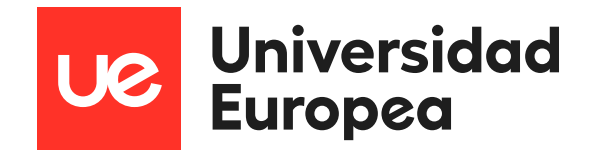

*Trabajo Final de Máster en Energías Renovables:*

"DESARROLLO DE SOFTWARE PARA EL ANÁLISIS DE DATOS CLIMÁTICOS, DISEÑO DE PARQUES EÓLICOS Y CÁLCULO DE LA PRODUCCIÓN ENERGÉTICA"

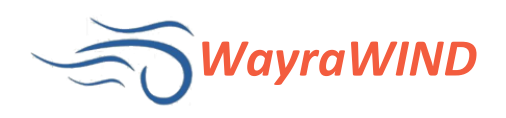

Alumnos: *Manuel Beltrán Bernal Marco Antonio Osorio Miranda*

Tutor: *Dr. Ricardo Dorda Laforet*

*10 de abril de 2023*

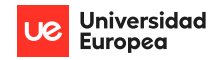

#### Resumen

En la actualidad, muchos países se han propuesto como objetivo la descarbonización, y una forma de lograrlo es obtener la energía de fuentes renovables como la energía eólica. Con este fin, se pretende aumentar el número de parques eólicos y repotenciar los parques ya existentes. Antes de emprender un proyecto de parque eólico, es necesario analizar su viabilidad y para ello es necesario analizar datos previos de múltiples medidas. La gran mayoría de las veces no se dispone de dicha información, ya que se trata de un trabajo complejo, de gran envergadura y costoso. Para abordar esta dificultad, se utilizan herramientas de simulación. En el mercado existen numerosos programas para la simulación de sistemas eólicos, pero es difícil encontrar uno que incorpore todas las herramientas necesarias para analizar el recurso eólico, diseñar el parque eólico y calcular la energía producida. El presente trabajo consiste en el desarrollo de un programa, llamado WayraWIND, que sea una solución integral para el diseño y estimación de la energía producida por un parque eólico y, al mismo tiempo, sea intuitivo, flexible y fácil de usar. Para lograr esto, se han utilizado modelos matemáticos y análisis estadísticos, en conjunto con técnicas de programación, que han permitido desarrollar un programa capaz de ofrecer estas funcionalidades. Una vez finalizado el desarrollo del programa WayraWIND, se ha procedido a probarlo a través del estudio de un caso práctico real, para posteriormente comparar sus resultados con programas consolidados en la industria como una forma de validación.

#### *Abstract*

*Currently, many countries have set decarbonization as a goal, and one way to achieve it is by obtaining energy from renewable sources such as wind energy. To achieve this goal, it is intended to increase the number of wind farms and upgrade the existing ones. Before undertaking a wind farm project, it is necessary to study its feasibility, and for this, it is required to analyze previous data of multiple measurements. Most of the times, this data is not available, as it is a complex, large-scale, and costly job. To address this difficulty, simulation tools are used. In the market, there are numerous programs for simulating wind systems, but it is difficult to find one that incorporates all the necessary tools to analyze wind resources, design wind farms, and calculate the energy produced. This work consists of developing a program, called WayraWIND, which is an integral solution for designing and estimating the energy produced by a wind farm while being intuitive, flexible, and easy to use. To achieve this, mathematical models and statistical analyses, together with programming techniques, have been used to develop a program capable of offering these functionalities. Once the development of the WayraWIND program was completed, it was tested through a real practical case study and then its results were compared with consolidated programs in the industry as a form of validation.*

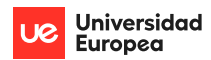

# Contenido

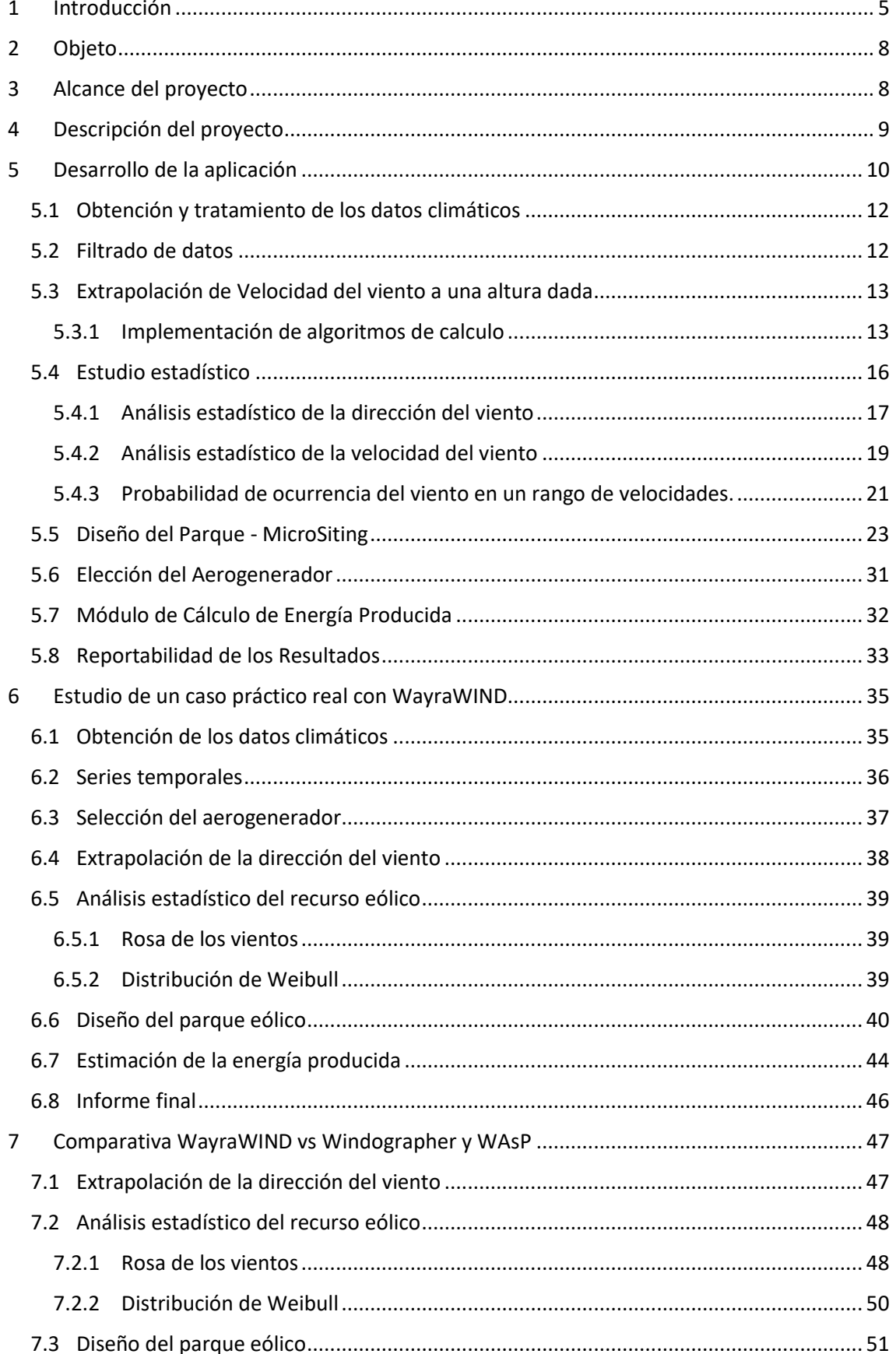

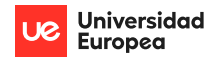

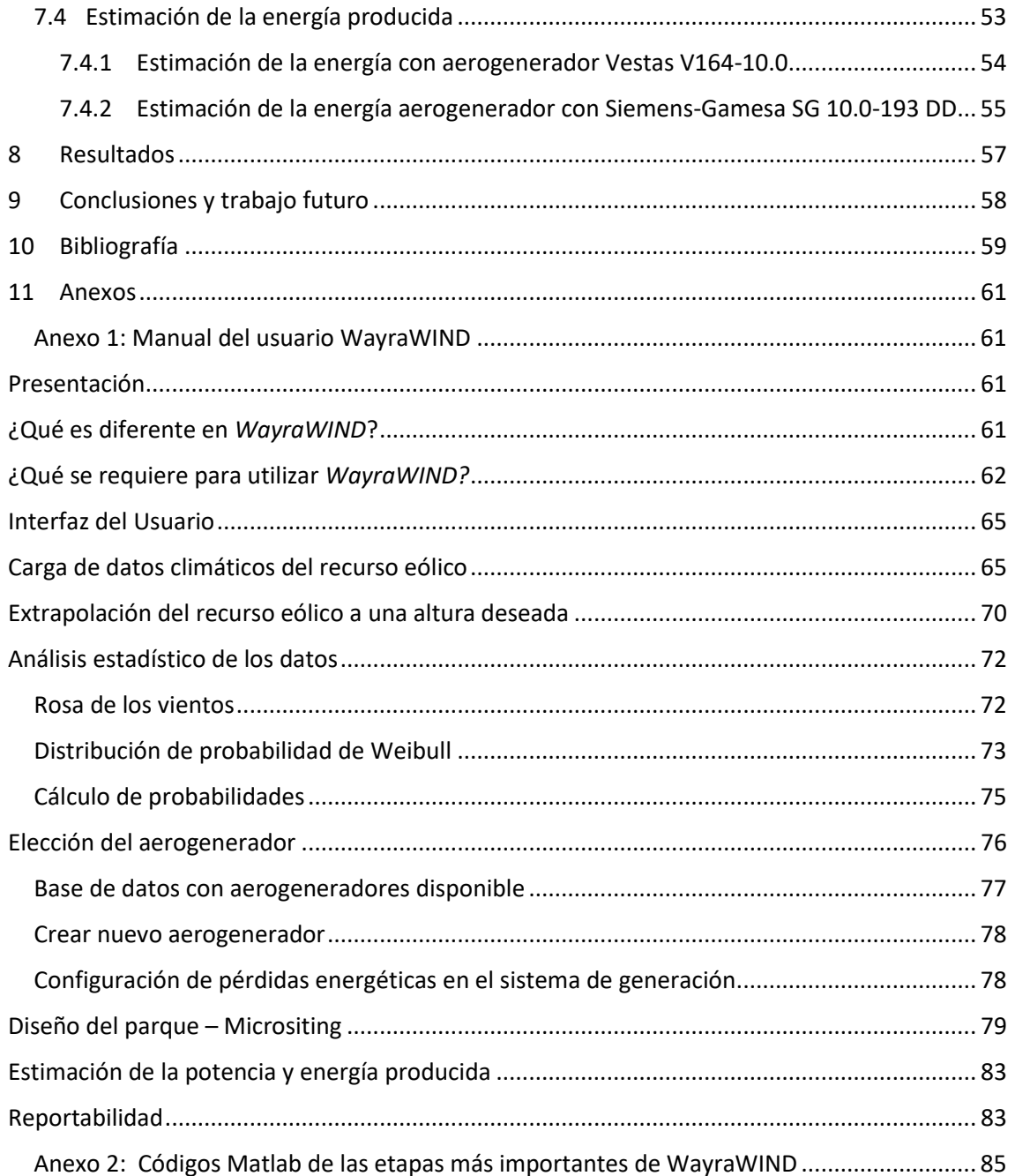

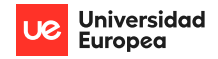

## <span id="page-4-0"></span>**1 Introducción**

En la actualidad muchos países se han marcado como objetivo la descarbonización de su producción energía eléctrica y realizar una transición hacia un mercado eléctrico de fuentes renovables con bajas emisiones de carbono. Para cumplir con este objetivo que ellos mismo se han impuesto será necesario que se aumente la producción de energías renovables mediante la construcción y su posterior operación de nuevos parques. La producción de electricidad mediante energía eólica ha ido aumentando progresivamente en todas las potencias económicas y países desarrollados del mundo tal como se muestra en la gráfica de a continuación [1]:

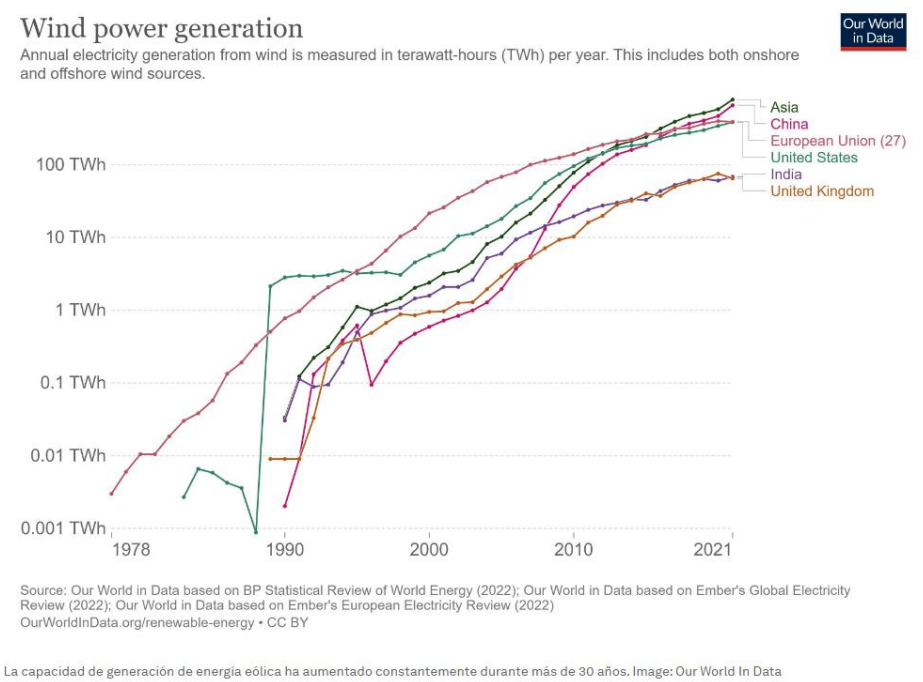

*Figura 1: Evolución de la energía eólica. Fuente: [1].*

En Europa la capacidad total de energía eólica se ha aumentado en 125 GW en los últimos 10 años, pasando de 109 GW instalados en 2012 a 236 GW instalados en 2021, como se muestra en la siguiente gráfica, de la publicación de Iberdrola "*El viento, la mejor apuesta de futuro*" [2]:

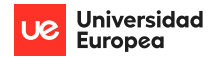

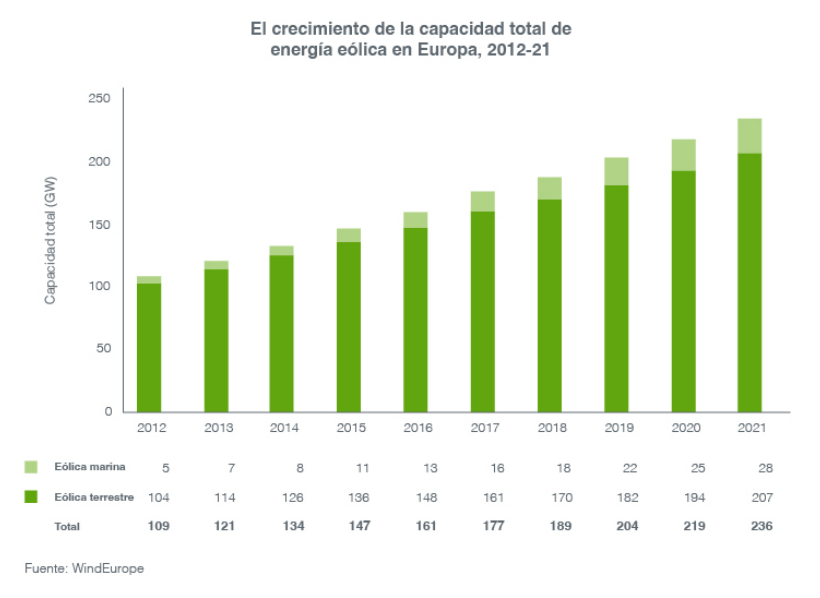

*Figura 2: Crecimiento de la capacidad de la energía eólica en Europa de 2012 a 2021. Fuente [2]* 

Se espera que la tendencia que se refleja en las gráficas anteriores se acreciente, dándole una mayor importancia a la eólica o*ffshore* debido a que los aerogeneradores eólicos marinos tienen mayores factores de capacidad que los aerogeneradores eólicos terrestres, el recurso eólico suele ser mejor en el mar con vientos mas fuertes y constantes, menos interferencia con la población, entre otras ventajas.

En EEUU el gobierno ha anunciado el objetivo de aumentar la producción de energía eléctrica de fuente eólica aumentando la potencia eólica *offshore* instalada en 30 GW para el año 2030 y en 25 GW de potencia eólica o*nshore* [3].

Mientras que en Europa la UE ha elaborado el plan REPowerEU que tiene como objetivo acabar con la dependencia de los combustibles fósiles rusos que, tras la guerra de Ucrania, han experimentado una fuerte subida de precios. Actualmente en Europa la energía eólica cubre un 15% de la energía eléctrica demandada, mientras que en España la energía de fuente eólica supone alrededor de un 25%. Antes de elaborar el plan REPowerEU, el objetivo fijado por la UE consistía en aumentar la capacidad 18 GW al año entre los años 2022 a 2026 [4]. A raíz de la elaboración del plan REPowerEU a consecuencia de la guerra de Ucrania y la necesidad de la independencia de los combustibles fósiles rusos, se necesita un aumento de 39 GW al año [4]. La mayor parte de este incremento de potencia instalada se conseguirá mediante la construcción de nuevos parques eólicos, aunque también habrá que repotenciar y renovar los parques que llegarán al final de su vida útil. Casi el 50% de los parques eólicos existentes llegará al final de su vida útil en el año 2030 [4].

Antes de acometer la ejecución de un proyecto de un parque eólico es necesario realizar un estudio para comprobar la viabilidad del recurso eólico de la zona. Para la realización de este estudio es necesario tratar los datos de múltiples medidas como el viento, la temperatura y el terreno entre otros. Para tratar estos datos y sacar las conclusiones sobre el emplazamiento suelen utilizarse programas de simulación.

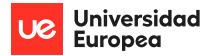

El avance de la digitalización que está experimentando el mundo permite mejorar el diseño de las turbinas y de los parques eólicos. La digitalización también facilita el mantenimiento de los equipos alargando la vida útil de las turbinas y de los parques.

La demanda de las herramientas de simulación ha aumentado debido al fuerte crecimiento del sector y a los requerimientos de justificar que el proyecto es viable. La obtención de todos los datos necesarios para la evaluación de un recurso eólicos es un trabajo de gran envergadura y complejidad. La mayoría de las veces no se dispone de todos los datos por lo que se utilizan programas de simulación para no tener que asumir los costes.

Los programas de simulación se han convertido en una herramienta indispensable para conocer el comportamiento del recurso eólico y poder conocer la viabilidad de un proyecto que aproveche la energía del viento. Gracias a ellos la ejecución, el planteamiento, gestión y éxito de los parques se ven muy favorecidos por la utilización de este tipo de herramientas.

En el mercado actual existen multitud de programas que se centran en sistemas eólicos para el análisis de las variables que se deben tener en cuenta para el diseño de un parque eólico. Hay programas que permiten el análisis de la aerodinámica para el diseño, optimización y simulación de turbinas. Otros programas permiten el análisis de un recurso eólico, el diseño y la planificación de parques eólicos.

El artículo "*Herramientas de software para energía eólica*" de Edward Gómez-Chaves (2019) [5], realiza un estudio exhaustivo de los *softwares* que hay en el mercado. El estudio se realiza sobre 31 programas que proporciona una visión sobre su utilización. Si bien el articulo habla sobre los *softwares* relacionados a la energía eólica, muchos tratan temas muy especializados tales como en el diseño de turbinas, otros el análisis de datos climáticos y algunos en la evaluación del recurso eólico.

Entre las aplicaciones más reconocidas para la evaluación de datos climáticos están Windographer [7] y WAsP [6]. El primero posee una gran cantidad de herramientas para el análisis exhaustivo de los datos climáticos y el recurso eólico, pero no posee herramientas para el diseño de parques eólicos. El segundo, WAsP cuya especialidad es la evaluación de recursos eólicos, considerando modelos de rugosidad y geografía del terreno, estimación de pérdidas por efecto estela y estimación de energía producida por aerogeneradores y parques eólicos.

Si bien ambas aplicaciones son reconocidas por la calidad de sus resultados, tienen algunas inconvenientes. Uno de esos inconvenientes es que no son soluciones integrales y necesitan datos de terceros programas para su uso, además sus interfaces no son muy amistosas, ni intuitivas, tampoco muy agradables a la vista (sobre todo WAsP el cual es popular por tener una curva de aprendizaje lenta), sus licencias son costosas y además ninguno de los dos es multiplataforma. Estos inconvenientes son una motivación para crear un programa que pueda ser una solución integral, amistosa, intuitiva, multiplataforma y que pueda servir en el ámbito académico tanto como en el industrial.

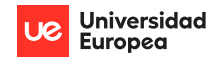

## <span id="page-7-0"></span>**2 Objeto**

El objeto de este proyecto es desarrollar un programa informático, de nombre WayraWIND, que permita el análisis de datos climáticos de un determinado lugar para obtener una estimación el recurso eólico disponible y que con esta información nos permita tener herramientas de criterio para la elección el aerogenerador más adecuado junto con un diseño óptimo de parque eólico (*onshore* como *offshore*), de manera de extraer la mayor cantidad de energía del recurso eólico para finalmente hacer un cálculo de la producción energética.

El nombre *Wayra* viene de la lengua nativa del pueblo quechua que habita en parte de América del sur y que significa viento, que al combinar con la palabra anglosajona *wind*  que tiene el mismo significado, da origen al nombre de la aplicación.

El viento tiene un comportamiento aleatorio tanto en velocidad como en dirección por lo que se hace necesarios estudios estadísticos para modelar este comportamiento y estimar el recurso eólico. Un objetivo es dotar de herramientas estadísticas para dicho análisis de manera de tomar las mejores decisiones posteriores de diseño del parque y estimación de la energía.

El parque eólico podrá diseñarse con distintos modelos y marcas de aerogeneradores. Se podrá seleccionar el aerogenerador que mejor se adapte a las características del recurso eólico mediante la comparación de ellos en función de la energía total producida. La ubicación de los aerogeneradores se cargará de manera automática en un mapa.

WayraWIND permitirá con una solo aplicación comprobar producción de la energía de un proyecto eólico, información imprescindible para ver la viabilidad de un proyecto de este tipo, utilizando un único software con un diseño sencillo, intuitivo y fácil de usar, pero con poderosas herramientas de análisis y diseño.

WayraWIND requerirá información de entrada por parte del usuario, pero mucha de la información que se va procesando se irá utilizando en los módulos siguientes de manera de facilitar el uso y mejorar la experiencia del *software* con el usuario.

Finalmente se buscará comprobar la funcionalidad y validez de los resultados del programa WayraWIND estudiando un caso práctico real para finalmente comparar los resultados de WayraWIND con los obtenidos con reconocidos programas del mercado tales como Windographer y WAsP.

## <span id="page-7-1"></span>**3 Alcance del proyecto**

WayraWIND pretende convertirse en una herramienta útil y confiable para evaluar proyectos eólicos.

WayraWind deberá ser capaz de leer datos climáticos de un emplazamiento de

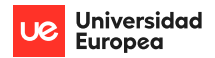

diferentes fuentes y formatos, eliminar errores de los datos de entrada y mostrar dicha información en forma numérica y gráfica.

El programa deberá proveer de herramientas para la extrapolación de la velocidad del viento a una altura deseada para la correcta evaluación de la energía eólica a la altura del buje del aerogenerador.

WayraWIND deberá contar con herramientas para realizar análisis estadísticos de la dirección y de la velocidad del viento. El análisis estadístico de la dirección del viento permitirá la obtener la dirección predominante del viento, la cual se utilizará para orientar el parque eólico. A partir del análisis estadístico de la velocidad del viento se obtendrá la función de probabilidad de Weibull. Mediante el análisis estadístico de la velocidad del viento, la curva de potencia del aerogenerador y WayraWind estimará la energía producida por el parque diseñado.

WayraWind deberá contar con una base de datos de aerogeneradores propia, basada en datos de los fabricantes de aerogeneradores y también deberá permitir incrementar esta base de datos con aerogeneradores ingresado por el usuario.

WayraWIND estimará la orientación óptima del parque, pero permitirá estudiar orientaciones alternativas. La distribución de los aerogeneradores se podrá configurar teniendo en cuenta factores como el tamaño de los aerogeneradores y interferencias entre ellos.

WayraWIND dispondrá de herramientas para el diseño del parque eólico proponiendo la ubicación óptima de los aerogeneradores, y además permitiendo exportar las coordenadas, mediante un fichero tipo KML, a Google Earth.

WayraWind dispondrá de un reporte automático que el diseñador podrá consultar o utilizar como informe para clientes con la información clave del proyecto eólico que se esta evaluando.

## <span id="page-8-0"></span>**4 Descripción del proyecto**

El proyecto consiste la creación de un *software* que permita el diseño de parques eólicos *onshore* y *offshore* y evalúe su producción energética, para lo cual deberá poder leer archivos climáticos de diferentes fuentes y diferentes formatos, estimar el recurso a alturas diferente a las medidas, analizarlos estadísticamente de manera que permitan, junto con la elección del aerogenerador, un diseño óptimo del parque, con una interfaz amistosa, que integre la información de las distintas etapas y que permita la exportación de datos de las diversas fases de análisis.

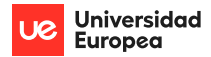

Una vez finalizado el software se probará con un caso real de diseño y compararán los resultados con las soluciones de programas reconocidos por la industria eólica como lo son Windographer y WAsP de manera de validar la aplicación desarrollada para el presente proyecto. Se incluirá un manual de usuario para un correcto uso de la aplicación.

## <span id="page-9-0"></span>**5** Desarrollo de la aplicación

El desarrollo de la aplicación debe contener todo lo que el usuario final requiera para evaluar la factibilidad técnica implementar un parque eólico en cualquier lugar del mundo.

Para lograr el objetivo se han organizado 5 grupos de módulos de software los cuales pueden funcionar en autonomía o en forma integrada como un todo. Los módulos mencionados son:

- Series temporales de datos de clima: velocidad y dirección del viendo a diferentes alturas.
- Cálculo (extrapolación) de datos a alturas distintas a las de medida y acorde a la altura que se desee instalar los aerogeneradores.
- Análisis estadístico del recurso eólico: Análisis de velocidad y dirección del viento.
- Diseño del parque.
- Estudio energético.

Además, el software contará con opciones de importación y exportación en la etapa inicial, final e intermedias. A continuación, se muestra un esquema en bloques del flujo de trabajo:

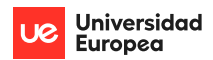

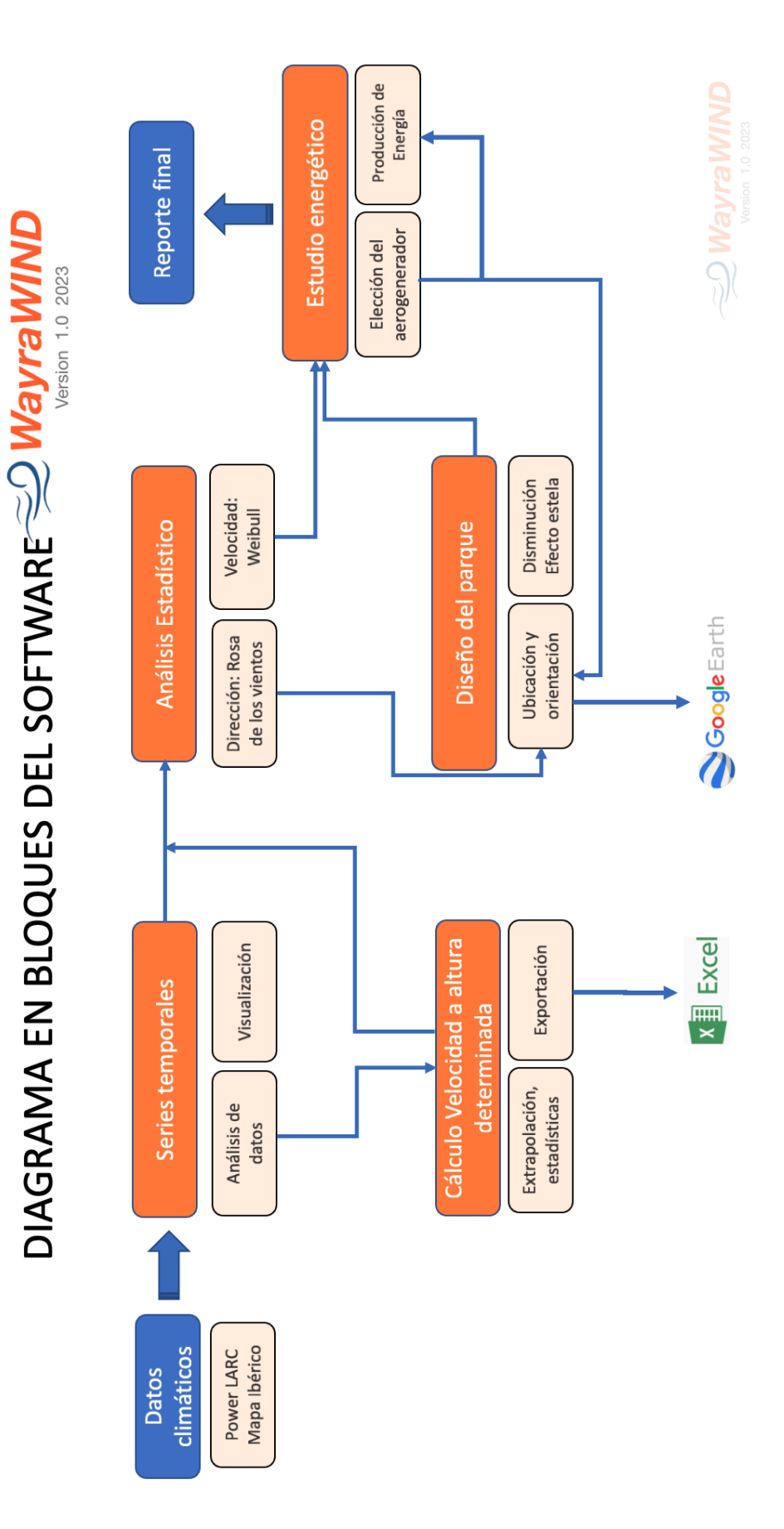

*Figura 3: Esquema del flujo de trabajo con WayraWIND. Elaboración propia.*

## <span id="page-11-0"></span>5.1 Obtención y tratamiento de los datos climáticos

Los datos obtenidos para el estudio del recurso eólico mediante la herramienta WayraWIND se obtienen de la base de datos de la POWER Lac NASA [10] (Prediction Of Worldwide Energy Resorces) es un programa desarrollado por la Administración Nacional de la Aeronáutica y del Espacio, NASA, para aumentar los datos, a partir de sistemas satélites, necesarios para fomentar el desarrollo y la implantación de las energías renovables. La base de datos cuenta con un historial de 30 años. Este sistema ofrece datos de velocidad [m/s] y dirección del viento [°] a una altura de 10 y 50 metros. Sus datos se pueden exportar en formato ASCII, CSV, GeoJSON y NetCDF.

WayraWIND puede leer datos en formato ASCII y CVS directamente desde POWER Larc los cuales vienen con cabecera tabla la cual contiene información de las coordenadas del sitio, las columnas tienen encabezado que indica la fecha o el tipo de recurso que contiene.

También es posible que WayraWIND utilice datos de otras fuentes, pero se debe tener en cuenta que los datos ingresados deben cumplir con los siguiente:

- Velocidad del viento en [m/s].
- Dirección del viento en grados [°] y utilizando el Norte como origen de referencia.
- La frecuencia de muestreo es opcional de acuerdo a las datos que disponga el usuario o para el tipo de análisis que desee hacer. Para estudios de largo plazo, se sugiere utilizar datos de un periodo de 5 años o más con una frecuencia de muestreo diaria y para estudios de año típico TMY o anuales, se recomienda datos muestreada cada 1 hora y de mínimo 1 año.
- SI los datos climáticos están en otra unidad de medida, es necesario convertirlos previamente. En futuras versiones se considerará hacer esta transformación en forma automática.

En el anexo 1, en la sección "Carga de datos climáticos del recurso eólico" se muestra el proceso de carga de datos climáticos y los requisitos de cabecera para los archivos en planillas de cálculo (ver figura 73).

## <span id="page-11-1"></span>5.2 Filtrado de datos

Existe la posibilidad que datos climáticos tengan valores erróneos o simplemente estén vacíos, por lo que se brinda a WayraWIND un algoritmo que filtre estos datos erróneos.

Se descartará los siguientes datos climáticos que cumplan con el siguiente criterio:

- Velocidades de viento negativas y mayores a 113 m/s (la mayor ráfaga de viento registrada en la historia).
- Direcciones de viento negativas y mayores a 360°.
- Cualquier dato que no sea un expresión numérica real positiva.

La base de datos POWER Larc utiliza el valor -999 para completar la información cuando por razones diversas no se pudo obtener el valor dato climático en un instante de tiempo, por lo que estos datos quedan fuera ya que caen dentro del criterio de eliminación nombrado. Pero es importante señalar que WyraWIND puede alimentarse con datos de otras fuentes datos por lo que no está demás el criterio mencionado.

Es importante nombrar que este criterio esta por defecto y cuando se cargan los datos climáticos, se indica el numero de datos con errores detectados.

## <span id="page-12-0"></span>5.3 Extrapolación de Velocidad del viento a una altura dada

La velocidad del viento aumenta a medida que aumenta la altura debido a que el suelo ofrece resistencia, esta variación de velocidad se denomina perfil vertical de velocidades, la cual del tipo de suelo que se caracteriza por un factor denominado rugosidad del terreno.

Las fuentes de obtención de datos meteorológicos entregan mediciones de velocidad del viento a una altura baja por lo que para una buena estimación es necesario extrapolar la información de velocidad a la altura deseada.

El modelo que se WayraWIND utiliza para estimar la velocidad a una altura deseada es el llamado "Modelo exponencial de perfil vertical de velocidades" [9] o ley potencial el cual está dado por la siguiente ecuación:

$$
v_h = v_{ref} \cdot \left(\frac{h}{h_{ref}}\right)^{\alpha}
$$

*ecuación (1)*

*donde:*

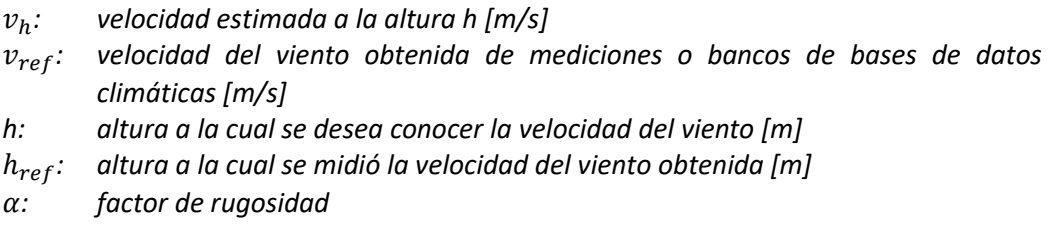

#### <span id="page-12-1"></span>5.3.1 Implementación de algoritmos de calculo

WayraWIND tiene la capacidad de extrapolar datos de velocidad del viento a una altura deseada por el usuario, teniendo una o más series temporales de velocidad del viento.

La necesidad de realizar esta extrapolación se debe que usualmente se dispone de información climática eólica a alturas que no coinciden con la altura del rotor del

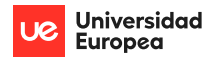

aerogenerador que es donde se requiere saber la velocidad del viento para hacer una correcta estimación energética.

Para que WayraWIND pueda realizar extrapolaciones de la velocidad del viento requiere al menos que se cuente con una serie temporal e información del terreno o dos series temporales medidas a distinta altura.

En el primer caso, se deberá indicar a WayraWIND el tipo de terreno de un menú desplegable que dispone el programa:

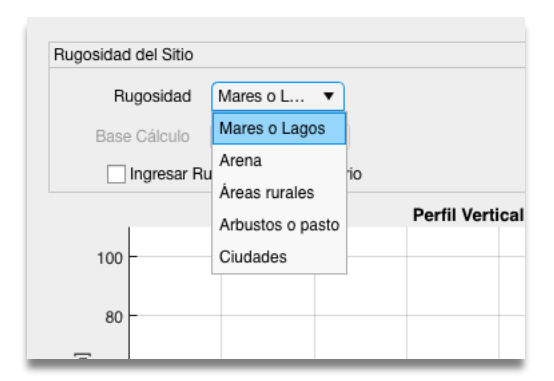

*Figura 4: Menú desplegable con opciones de tipo de terreno.*

WayraWIND toma el terreno seleccionado por el usuario y utiliza la información de la siguiente tabla para obtener el factor de rugosidad  $\alpha$ :

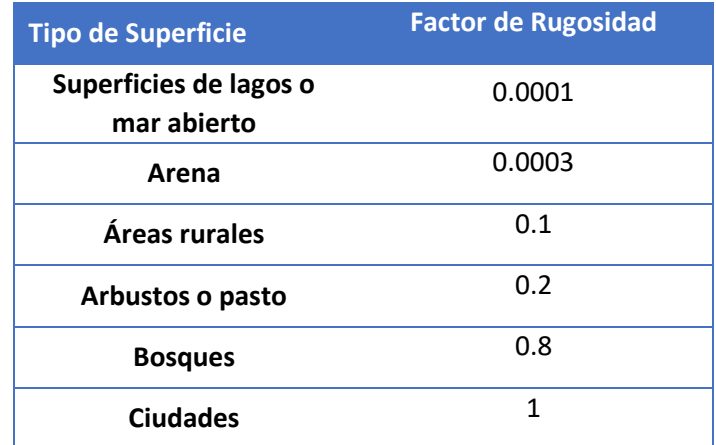

*Tabla 1: Factores de rugosidades para distintos tipos de superficies. Fuente: [11].*

Con el factor de rugosidad, la serie temporal y la altura deseada, WayraWIND calculará, utilizando la ecuación (1) la serie temporal requerida.

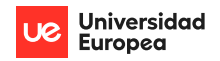

En el segundo caso, si se dispone de dos mediciones de velocidad y dirección del viento a alturas diferentes, se aplican las velocidades medias a las dos alturas de medición con lo cual conocemos el coeficiente de rugosidad, para lo cual habría que despejar  $\alpha$ :

$$
v_h = v_{ref} \cdot \left(\frac{h}{h_{ref}}\right)^{\alpha} / log
$$
  

$$
log(v_h) = log(v_{ref}) + \alpha \cdot log\left(\frac{h}{h_{ref}}\right)
$$
  

$$
\alpha = \frac{log(v_h) - log(v_{ref})}{log\left(\frac{h}{h_{ref}}\right)}
$$
  

$$
\alpha = \frac{log\left(\frac{v_h}{v_{ref}}\right)}{log\left(\frac{h}{h_{ref}}\right)}
$$

ecuación (2)

Con la expresión anterior, ecuación (2), se conoce el factor de rugosidad, por lo tanto, ahora se puede aplicar la velocidad media a una altura dada y la rugosidad en la ecuación (1) y obtenemos la velocidad del viento a la altura que se desee (normalmente la altura del rotor del aerogenerador).

WayraWIND permite ingresar la altura a la cual se desea extrapolar. Por defecto WayraWIND lee las dos series temporales de velocidad y automáticamente calcula rugosidad mostrando en forma gráfica y como tabla la nueva serie creada, permitiendo exportar los datos. Además, muestra gráficamente el perfil vertical de velocidades, destacando en rojo el valor medio del viento extrapolado y en azul el valor medio de las velocidades a las alturas indicadas, tal como se muestra a continuación en la figura:

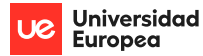

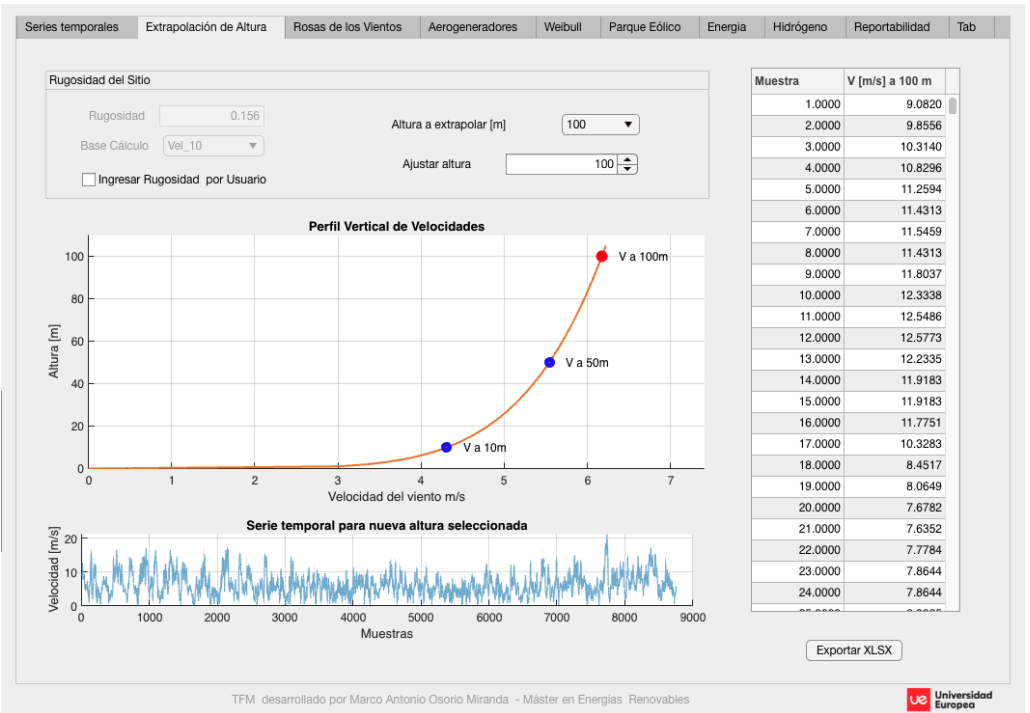

*Figura 5: Módulo de Extrapolación de altura. Puntos en azul, son datos medidos, punto en rojo valor extrapolado.*

En el caso que se ingrese sólo una serie temporal, WayraWIND asume que el usuario deberá ingresar información del terreno y la interfaz cambia a ese modo.

Los detalles del uso de este módulo se pueden ver en el manual de usuario en el anexo 1, en la sección "Extrapolación del recurso eólico a una altura deseada".

#### <span id="page-15-0"></span>5.4 Estudio estadístico

En cualquier sitio que nos encontremos, la velocidad y dirección del viento varía continuamente y en forma aleatoria a lo largo del tiempo, por lo que para una correcta evaluación se requerirá un análisis estadístico que nos permita modelar el comportamiento del viento y determinar las características del recurso eólico en un lugar determinado de manera de establecer si es posible construir un parque eólico en el lugar o más bien dicho, si es económicamente rentable dicha instalación.

Es importante obtener una cantidad de datos suficiente de manera que representen de buena manera el comportamiento del viento en el sitio. Se recomienda considerar datos con una frecuencia de muestreo de una hora y un periodo tiempo mayor o igual a un año, con lo cual se pueden obtener una representación del recurso eólico representativa que nos lleve a tomar buenas decisiones a la hora de elegir el aerogenerador y al diseñar el parque.

La velocidad del viento incide directa y proporcionalmente sobre la energía que puede producir un aerogenerador y requerirá un análisis estadístico distinto a la dirección del viento ya que de este último nos interesa saber en qué dirección esta la mayor parte del tiempo para orientar el parque para que se pueda extraer de manera óptima la energía del viento.

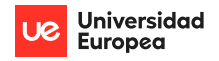

#### <span id="page-16-0"></span>5.4.1 Análisis estadístico de la dirección del viento

Si analizamos las series temporales en sí es poco probable, por la cantidad de datos, tener alguna información o idea de cuál es el comportamiento del viento en cuando a dirección se refiere:

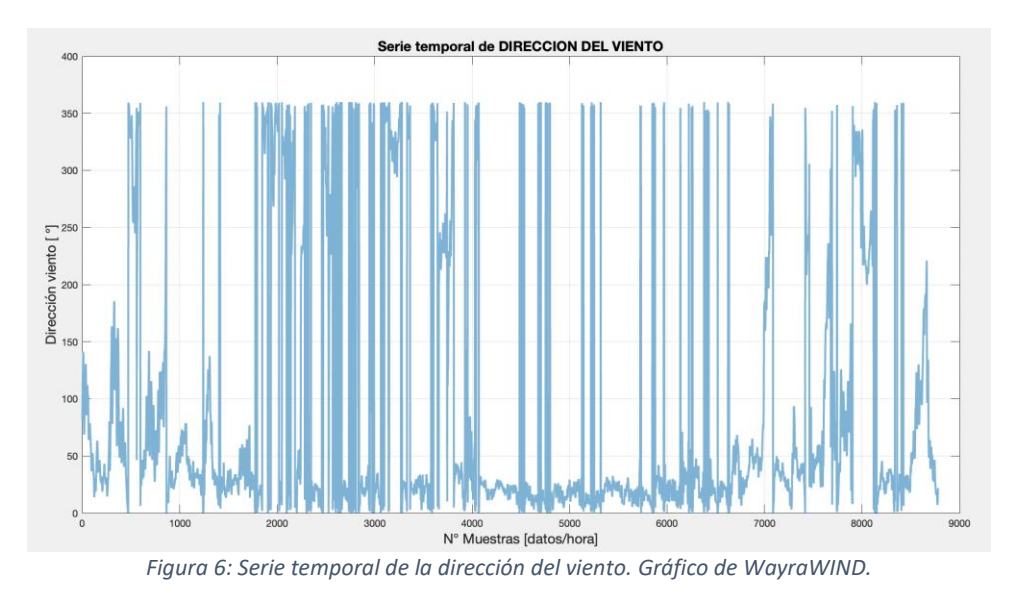

El panorama cambia radicalmente si analizamos la frecuencia con la que en un periodo de tiempo (idealmente 1 año como mínimo) las direcciones del viento se repiten y se construye un histograma, como el mostrado a continuación:

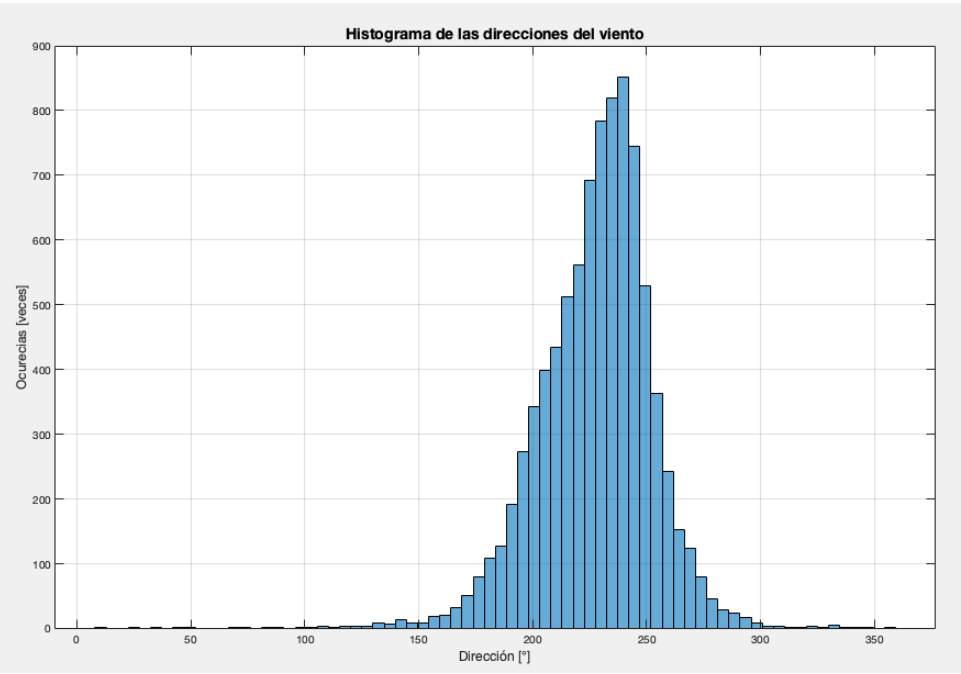

*Figura 7: Histograma de la dirección del viento en intervalos de 10 m/s. Elaboración propia.*

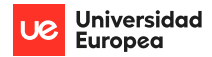

Como se puede observar de la figura 7, un histograma aporta información valiosísima de cual o cuales son las direcciones del viento que se presentan con mayor frecuencia. La velocidad que más se repite en un periodo de tiempo es denominada *dirección predominante del viento* y se puede estimar encontrando la moda estadística.

Para todos los histogramas en WayraWIND se ha considerado un intervalo de la dirección del viento de 10°. Intervalos inferiores podrían reducir la precisión de la estimación de la frecuencia relativa y dificultar la visualización. Por el contrario, intervalos mayores producen una impresión en la estimación de la dirección predominante del viento.

Una forma muy recurrente de representar los datos del histograma de la dirección de los vientos es la denominada rosa de los vientos de dirección, la cual es una representación del histograma en coordenadas polares.

Existen convenciones universales con respecto a la rosa de los vientos de dirección, tales como:

- El norte se suele asocial a 0° y en dirección hacia arriba.
- El sentido de avance de los grados es horario. De modo que el este es 90°, sur 180° y oeste 270° existiendo aún más subdivisiones.

WayraWIND muestra la rosa de los vientos, histograma y la dirección predominante del viento para las alturas de 10 y 50m que ofrece POWER Larc.

Una función importante que posee WayraWIND es la determinación automática de la dirección predominante del viento, la cual se realiza obteniendo la moda estadística de los datos, es decir, se encuentra la dirección del viento que más se repite, tal como puede observarse de la figura (8), cuya moda es de 235°.

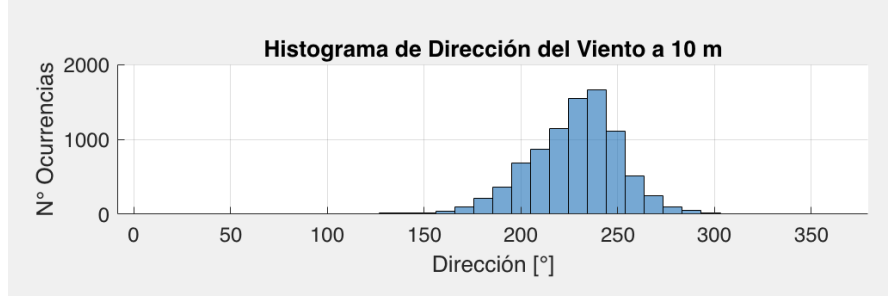

*Figura 8: Histograma con datos de POWER Larc (LAT: -20.26 LONG. -70.13)*

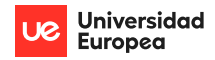

En caso de que, la distribución de direcciones sea multimodal, como el caso de la figura (9), la función moda estadística elige la moda mayor en forma automática.

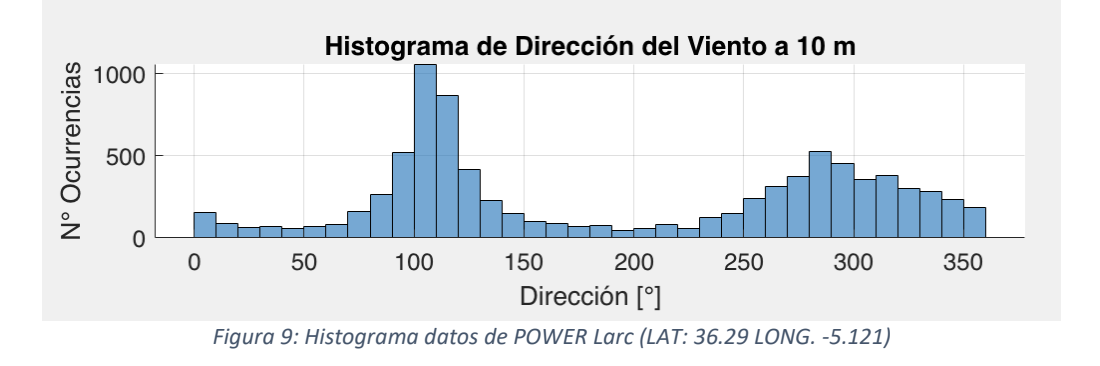

Las funciones de Matlab que WayraWIND utiliza para el análisis de la dirección del viento son *histogram* y *mode* y el resultado se muestra a continuación en la figura (10):

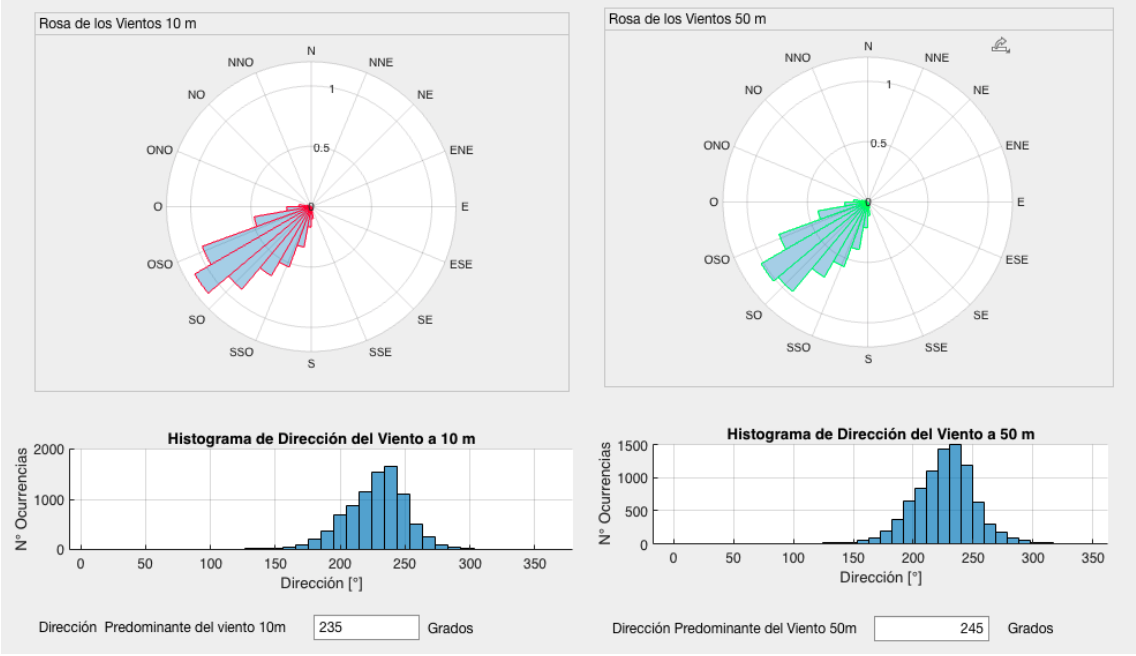

*Figura 10: Rosa de los vientos, Histograma y Dirección predominante de viento.*

#### <span id="page-18-0"></span>5.4.2 Análisis estadístico de la velocidad del viento

La naturaleza aleatoria de la velocidad del viento nos lleva a usar técnicas de la estadística clásica para analizarlo, de forma similar como se analizó la dirección del viento, utilizando histogramas de velocidades, los cuales son normalmente monomodales con asimetrías por lo que no es posible utilizar una distribución gaussiana para modelar dicho comportamiento.

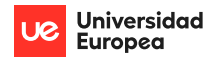

El rango del intervalo de los histogramas de velocidad suele utilizarse de 1 [m/s] como estándar en los *softwares* de análisis, ya que nos permite tener representación gráfica clara sin perder precisión en lo numérico.

Una distribución ampliamente utilizada para modelar una distribución de la velocidad del viento es la de Weibull debido a tiene una gran versatilidad, dada por sus dos parámetros de ajuste, denominados A y K, que permiten variar la forma de la distribución abarcando desde distribuciones simétricas a distribuciones asimétricas de forma muy variada:

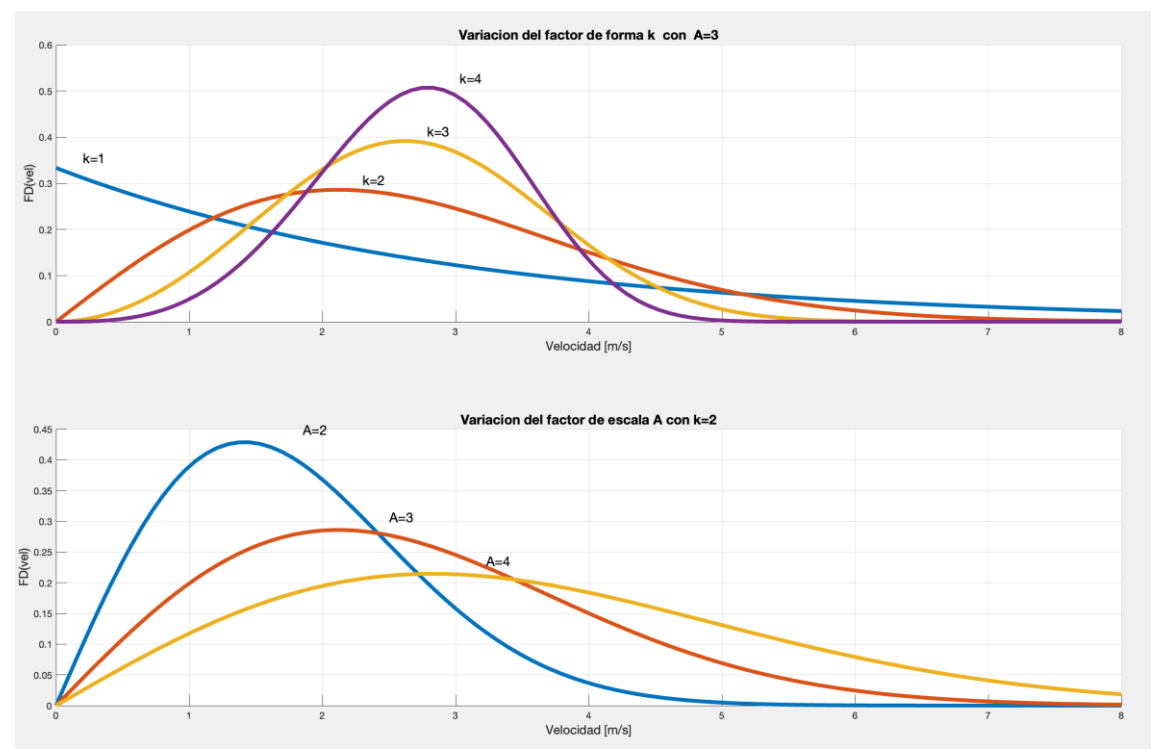

*Figura 11: Distribución de Weibull, mostrando variación en sus parámetros k y A. Fuente: Elaboración propia.*

La distribución de Weibull está definida como:

$$
DP(v) = \frac{k}{A} \left(\frac{v}{A}\right)^{k-1} \cdot e^{-\left[\left(\frac{v}{A}\right)^k\right]}
$$

ecuación (3)

*donde:*

*DP: Es la densidad de probabilidad k: factor de forma de Weibull A: factor de escala de Weibull v: velocidad del viento [m/s]*

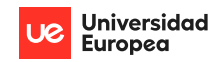

Y la función de probabilidad está dada por el área bajo la curva de DP(v):

$$
P(v) = \frac{k}{A} \int \left(\frac{v}{A}\right)^{k-1} \cdot e^{-\left(\frac{v}{A}\right)^k} dv
$$

ecuación (4)

Con los valores adecuados de k y A se puede obtener una curva continua de probabilidad, que represente o se ajuste a la distribución de probabilidad discreta obtenida:

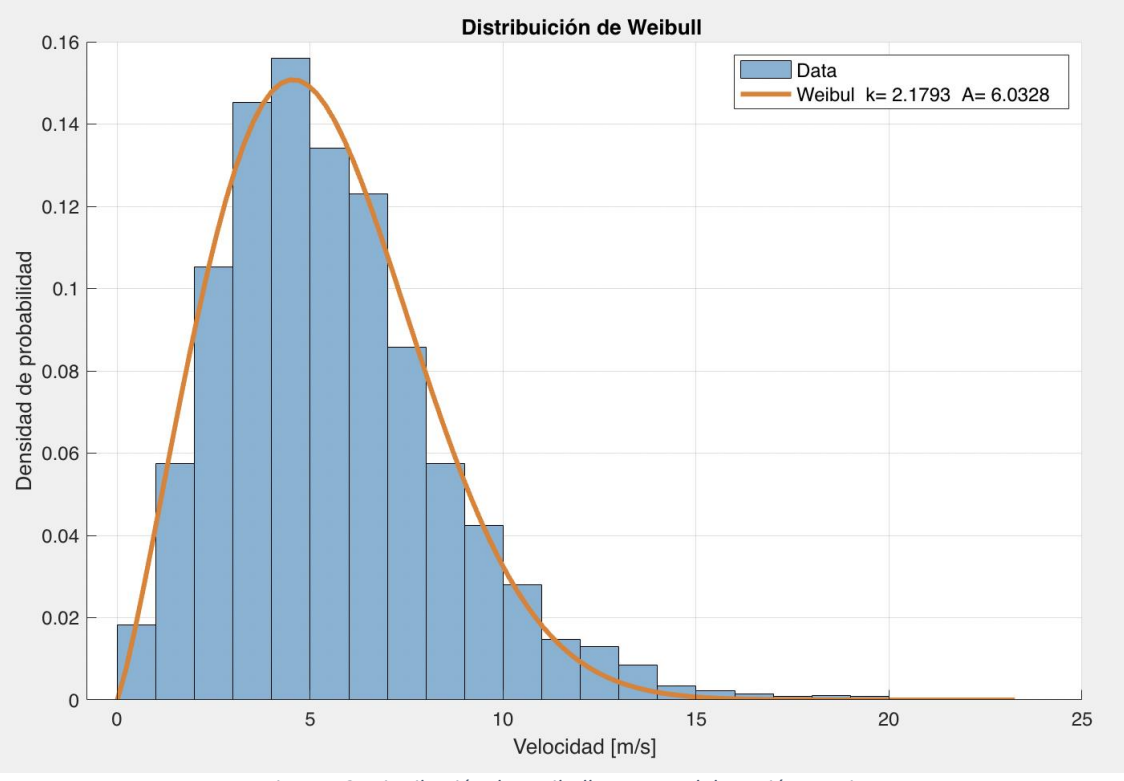

*Figura 12: Distribución de Weibull. Fuente: Elaboración propia.*

Existen al menos 5 métodos para encontrar los parámetros k y A de Weibull. El más utilizado es el método "no-lineal de mínimos cuadrados", el cual se realiza con la función de Matlab *nlinfit,* la cual encuentra los parámetros de Weibull por múltiples iteraciones de mínimos cuadrados.

En el anexo 2 c) se muestra el código Matlab para determinar los coeficientes de Weibull.

#### <span id="page-20-0"></span>5.4.3 Probabilidad de ocurrencia del viento en un rango de velocidades.

Se implementará un sub-módulo que permita calcular la probabilidad de que ocurra un determinado rango de velocidades de viento. Esto es útil principalmente por dos razones:

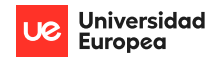

- Tener un valor estimativo de cuánto tiempo operarán los aerogeneradores por año.
- Estimar la energía que se producirá en un tiempo determinado.

Si se integra en un rango entre a y b la función Densidad de Probabilidad, dada por la ecuación (3), se puede obtener la probabilidad en un rango de velocidades, definida por la siguiente expresión:

$$
Probabilidad_{range(a,b)} = e^{-\left(\frac{a}{A}\right)^K} - e^{-\left(\frac{b}{A}\right)^K}
$$

Ecuación (6)

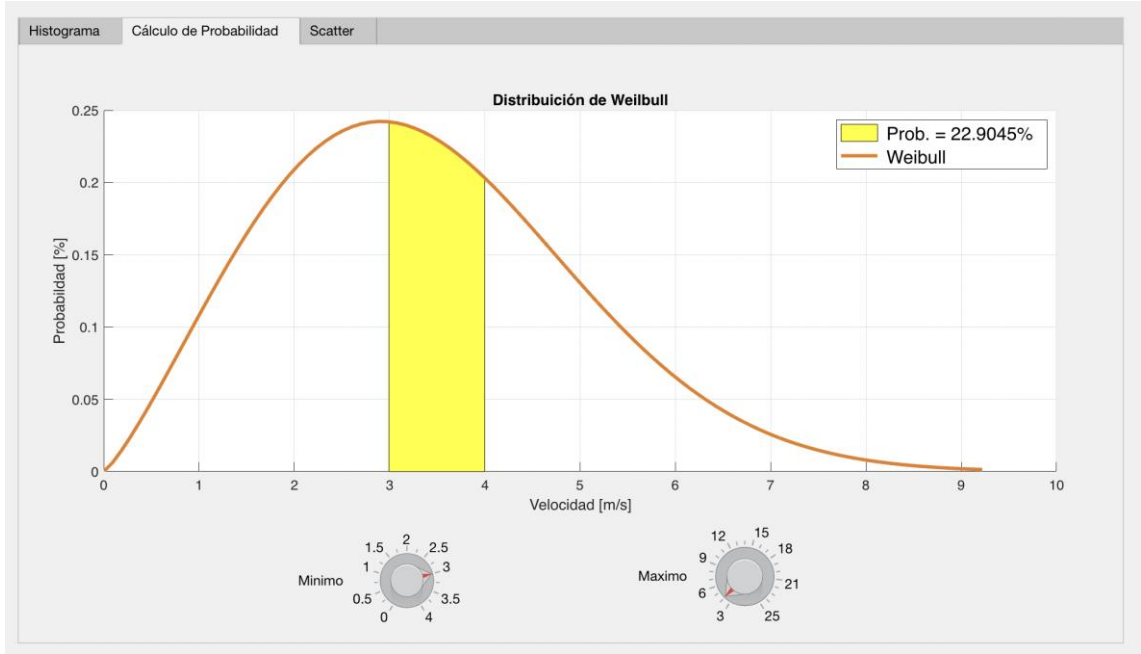

Implementación del cálculo de probabilidades en código M en Appdesigner:

*Figura 13: Calculadora gráfica de probabilidades de WayraWIND*

A modo de ejemplo, si se requiere saber cuál es la probabilidad de que el viento en determinada región este entre 3 y 4 m/s con la herramienta anterior se puede obtener como respuesta un 22,9 % de probabilidades. Lo cual coincide con el cálculo teórico:

$$
Probabilidad_{range(3,4)} = e^{-\left(\frac{3}{3.80882}\right)^{2,14}} - e^{-\left(\frac{4}{3.8088}\right)^{2,2224}} = 22,9\%
$$

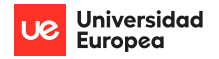

### <span id="page-22-0"></span>5.5 Diseño del Parque - MicroSiting

El diseño del parque eólico es crucial para obtener el máximo de beneficio energético de un sitio al menor coste posible. En esto es crítico la distancia entre aerogeneradores y la disposición de estos.

Existen diferentes criterios para el diseño de un parque, los cuales dependen en gran medida de:

- Tipo de Parque eólico: *onshore* u *offshore.*
- Características del recurso eólico.
- Tipo y dimensiones del aerogenerador escogido.
- Consideraciones de impacto ambiental.
- Normativas legales.

En los parques *offshore*, el diseño del parque suele no tener ninguna restricción en cuanto a la forma y predominan los diseños simétricos, como el mostrado en la fotografía de la figura (15), de manera de realizar un aprovechamiento óptimo del área del mar utilizado sin sacrificar rendimiento. En el caso de los parques *onshore* suelen ser menos simétricos debido a la presencia de carreteras, obstáculos naturales o artificiales, disponibilidad del suelo, entre otros.

Un criterio ampliamente usado para la separación de los aerogeneradores es utilizar múltiplos del diámetro D de estos, donde es importante considerar que en la dirección predominante del viento la separación deberá ser mayor (entre 5 y 9 veces el diámetro del aerogenerador) y en la dirección perpendicular a la dirección dominante del viento, considerar entre 3 a 5 veces dicho diámetro, tal como se aprecia en la siguiente figura:

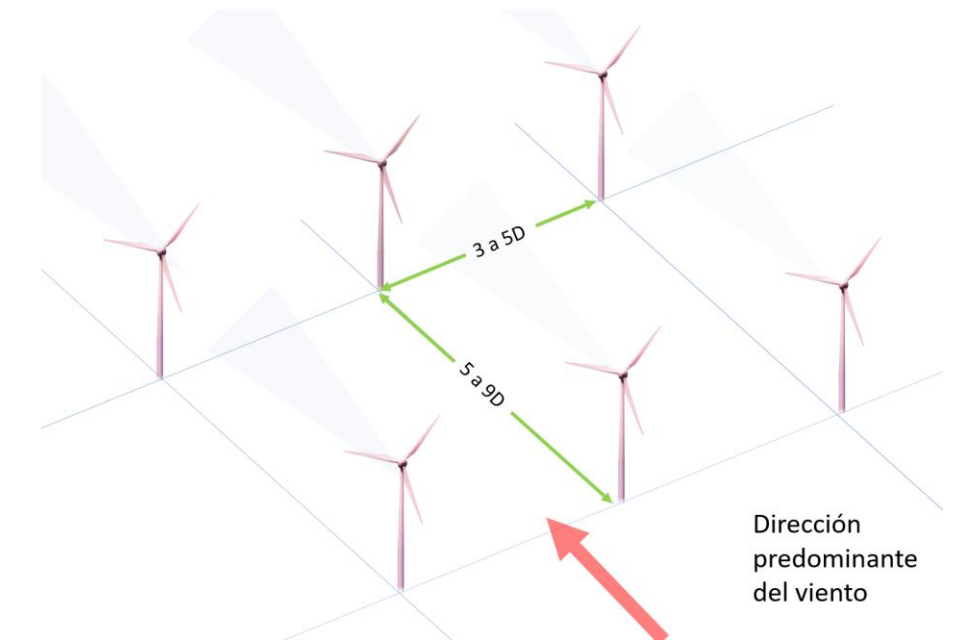

*Figura 14: Criterio de espaciamiento de acuerdo con la dirección predominante del viento. Elaboración propia.*

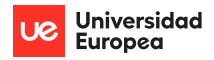

Esto es necesario porque los aerogeneradores al interactuar con el viento producen turbulencias que pueden afectar el rendimiento de los aerogeneradores cercanos.

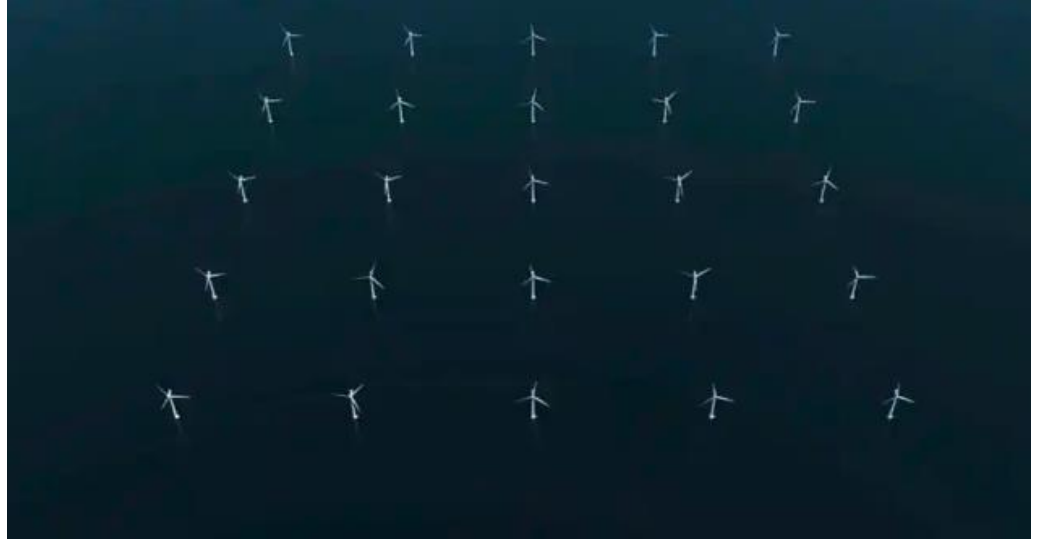

*Figura 15: Parque eólico marino perfectamente simétrico. Fuente [12]*

## *5.5.1.1 Interferencias Aerodinámicas o Efecto estela*

El viento suele tener comportamiento laminar, sobre todo a mayor altura lo cual es deseado para un aerogenerador ya que se trasmite óptimamente la energía cinética del viento al aerogenerador, por el contrario, cerca del suelo, el viento presenta un comportamiento turbulento, es decir las partículas de aire tienen un comportamiento caótico provocado por la rugosidad del terreno. De la misma manera, un aerogenerador puede generar turbulencias a los aerogeneradores cercanos y en especial a los que están en la misma dirección del viento, flujo abajo, llamado efecto estela como se muestra en la fotografía de la figura (16), el cual provoca una disminución en la producción energética de los aerogeneradores afectados.

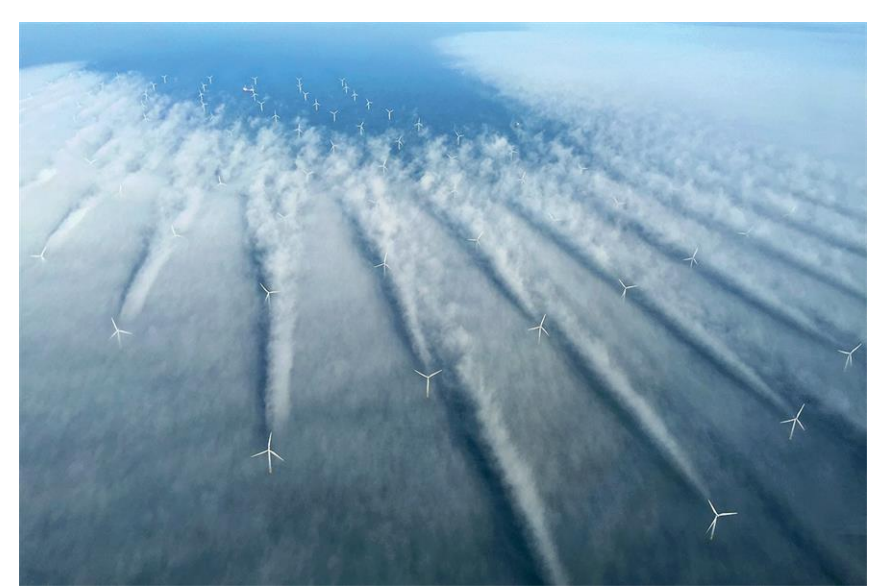

*Figura 16: Fotografía aérea que evidencia efecto estela en un parque eólico. Créditos: Bel Air Aviation. Fuente [13]*

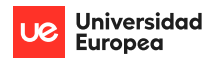

Una solución muy utilizada para disminuir el efecto estela es considerar en el diseño original disposiciones menos matriciales tales como la disposición a tresbolillos (tomada de la técnica de agricultura que dispone una separación de árboles, de manera que forman triángulos entre ellos).

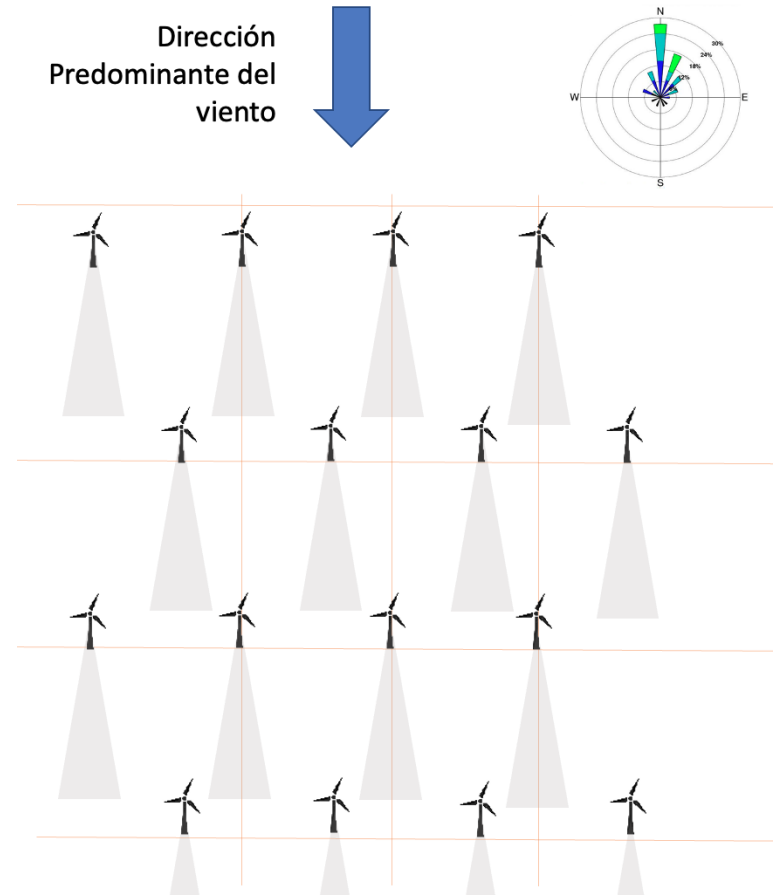

*Figura 17: Diseño "a tresbolillos" para disminuir efecto estela.*

**WayraWIND** considera un diseño matricial de espaciamiento ajustable entre filas y columnas medido, además de ajustes en la orientación y la opción de una disposición matricial modificada que denominamos a tresbolillos.

Se utiliza por defecto las coordenadas WGS84 de localización global, pero estas coordenadas, basadas en grados, no son cómodas para cálculos de distancia a pequeñas escalas, por lo que la implementación del diseño del parque se trabajará en coordenadas UTM, las cuales permiten trabajar las distancia en metros, lo cual es conveniente para calcular la ubicación de los aerogeneradores. Una vez que se obtienen las coordenadas en UTM para cada uno de los aerogeneradores se convierten a WGS84.

WayraWIND define un Aerogenerador como origen del parque el cual será denominado AG1 y tendrá las coordenadas de origen (0,0). El parque completo girará en torno a este aerogenerador, de acuerdo a la dirección predominante del viento (o de una dirección a definir por el usuario).

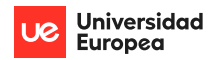

WayraWIND genera una matriz de n filas por m columnas (nxm) cuyas celdas contienen las coordenadas de cada uno de los aerogeneradores, separadores horizontalmente una distancia H y verticalmente una distancia V, como se muestran la siguiente figura:

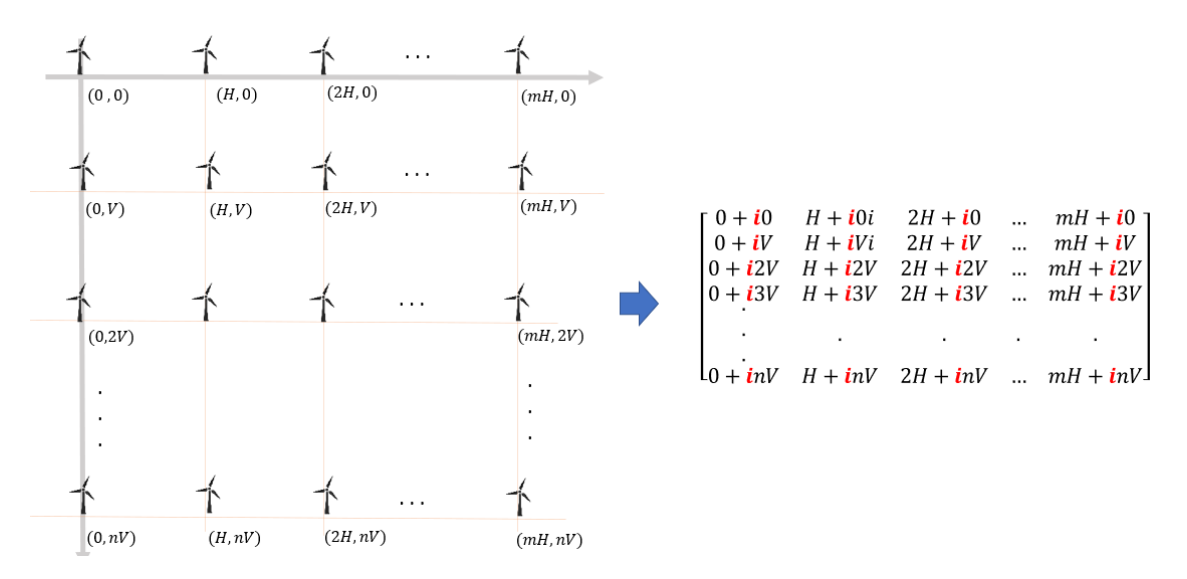

*Figura 18: Traspaso de las coordenadas del parque una matriz de valores complejos.*

La orientación de la figura anterior es ideal, siempre y cuando, la dirección predominante sea de Norte a Sur o de Sur a Norte, por lo que se requiere generalizar para cuando la dirección predominante tenga otros valores, para lo cual WayraWIND realiza una rotación de la matriz anterior en un ángulo w, que representará la dirección predominante del viento y por lo cual el parque se orientará en dicha dirección para un aprovechamiento óptimo de la energía del viento.

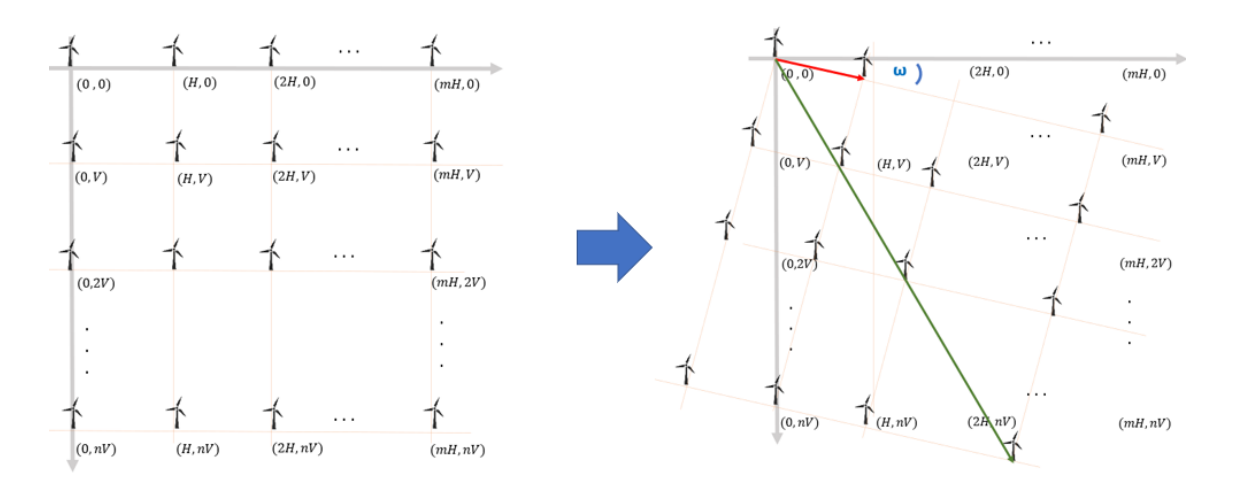

*Figura 19: Rotación del parque para orientación de acuerdo a la dirección predominante del viento.*

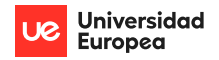

Para la lograr rotación se convierte de coordenadas rectangulares a coordenadas polares, obteniendo una matriz de Distancia y una de Ángulo con referencia al origen (0,0) o AG1, obteniéndose las matrices de la figura (20):

$$
\text{Matrix de } \text{distancia} = \begin{bmatrix} 0 & H & 2H & \dots & mH \\ V & \sqrt{V^2 + H^2} & \sqrt{V^2 + (2H)^2} & \dots & \sqrt{V^2 + (mH)^2} \\ 2V & \sqrt{(2V)^2 + H^2} & \sqrt{(2V)^2 + (3H)^2} & \dots & \sqrt{(2V)^2 + (mH)^2} \\ 3V & \sqrt{(3V)^2 + H^2} & \sqrt{(3V)^2 + (2H)^2} & \dots & \sqrt{(3V)^2 + (mH)^2} \\ \vdots & \vdots & \vdots & \ddots & \vdots \\ nV & \sqrt{(nV)^2 + H^2} & \sqrt{(nV)^2 + (2H)^2} & \dots & \sqrt{(nV)^2 + (mH)^2} \end{bmatrix}
$$
\n
$$
\text{Matrix } \text{de } \text{angular} = \begin{bmatrix} 0^\circ & 0^\circ & 0^\circ & \dots & 0^\circ \\ 90^\circ & \tan^{-1}(\frac{V}{H}) & \tan^{-1}(\frac{V}{2H}) & \dots & \tan^{-1}(\frac{V}{mH}) \\ 90^\circ & \tan^{-1}(\frac{2V}{H}) & \tan^{-1}(\frac{3V}{H}) & \dots & \tan^{-1}(\frac{3V}{mH}) \\ \vdots & \vdots & \vdots & \ddots & \vdots \\ 90^\circ & \tan^{-1}(\frac{3V}{H}) & \tan^{-1}(\frac{3V}{2H}) & \dots & \tan^{-1}(\frac{3V}{mH}) \\ \vdots & \vdots & \vdots & \ddots & \vdots \\ 90^\circ & \tan^{-1}(\frac{nV}{H}) & \tan^{-1}(\frac{nV}{2H}) & \dots & \tan^{-1}(\frac{nV}{mH}) \end{bmatrix}
$$

*Figura 20: Matriz de distancias y Matriz de ángulos*

A la matriz de ángulo de la figura anterior, se le suma el ángulo  $\omega$  a cada uno de sus componentes y se obtiene la siguiente matriz:

$$
Matrix de ángulos + \omega = \begin{bmatrix} \omega & \omega & \omega & \omega \\ 90^{\circ} + \omega & \tan^{-1}\left(\frac{V}{H}\right) + \omega & \tan^{-1}\left(\frac{V}{2H}\right) + \omega & \dots & \tan^{-1}\left(\frac{V}{mH}\right) + \omega \\ 90^{\circ} + \omega & \tan^{-1}\left(\frac{2V}{H}\right) + \omega & \tan^{-1}\left(\frac{V}{H}\right) + \omega & \dots & \tan^{-1}\left(\frac{2V}{mH}\right) + \omega \\ 90^{\circ} + \omega & \tan^{-1}\left(\frac{3V}{H}\right) + \omega & \tan^{-1}\left(\frac{3V}{2H}\right) + \omega & \dots & \tan^{-1}\left(\frac{3V}{mH}\right) + \omega \\ \vdots & \vdots & \vdots & \ddots & \vdots \\ 90^{\circ} + \omega & \tan^{-1}\left(\frac{nV}{H}\right) + \omega & \tan^{-1}\left(\frac{nV}{2H}\right) + \omega & \dots & \tan^{-1}\left(\frac{nV}{mH}\right) + \omega \end{bmatrix}
$$

*Figura 21: Matriz de ángulos resultante de la rotación.*

Se realiza el regreso a coordenadas rectangulares, utilizando la matriz de distancia y la nueva matriz de ángulos de la figura (21) obteniendo la matriz M de la figura (22) como resultado:

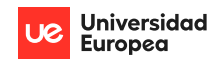

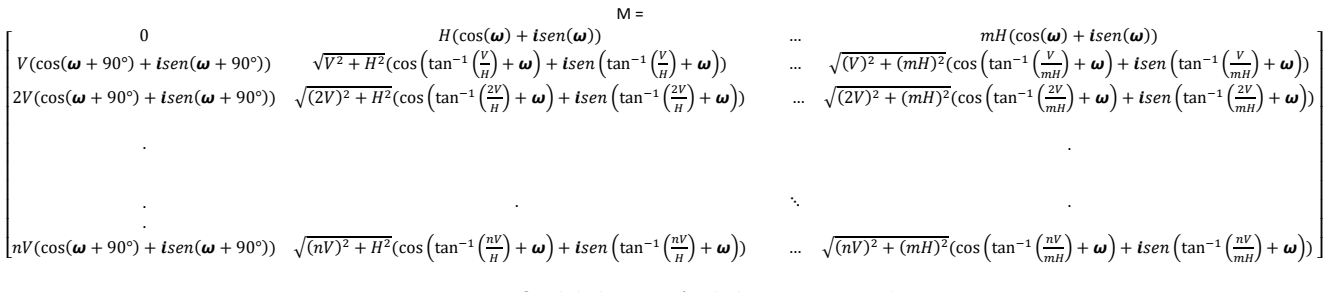

*Figura 22: Matriz M final de la posición de los Aerogeneradores.*

Finalmente se implementa el algoritmo en código Matlab (ver código en Anexo 2b) que utiliza la expresión de la matriz M, en la posición (n,m), para encontrar la ubicación de cada aerogenerador:

$$
P(xn, yn) = \sqrt{(nV)^2 + (mH)^2} (\cos\left(\tan^{-1}\left(\frac{nV}{mH}\right) + \omega\right) + i\operatorname{sen}\left(\tan^{-1}\left(\frac{nV}{mH}\right) + \omega\right))
$$

ecuación (5)

Para la opción "a tresbolillos", el algoritmo es el mismo de la ecuación (5), solo que la matriz base inicial se varía ligeramente se acuerdo al siguiente esquema:

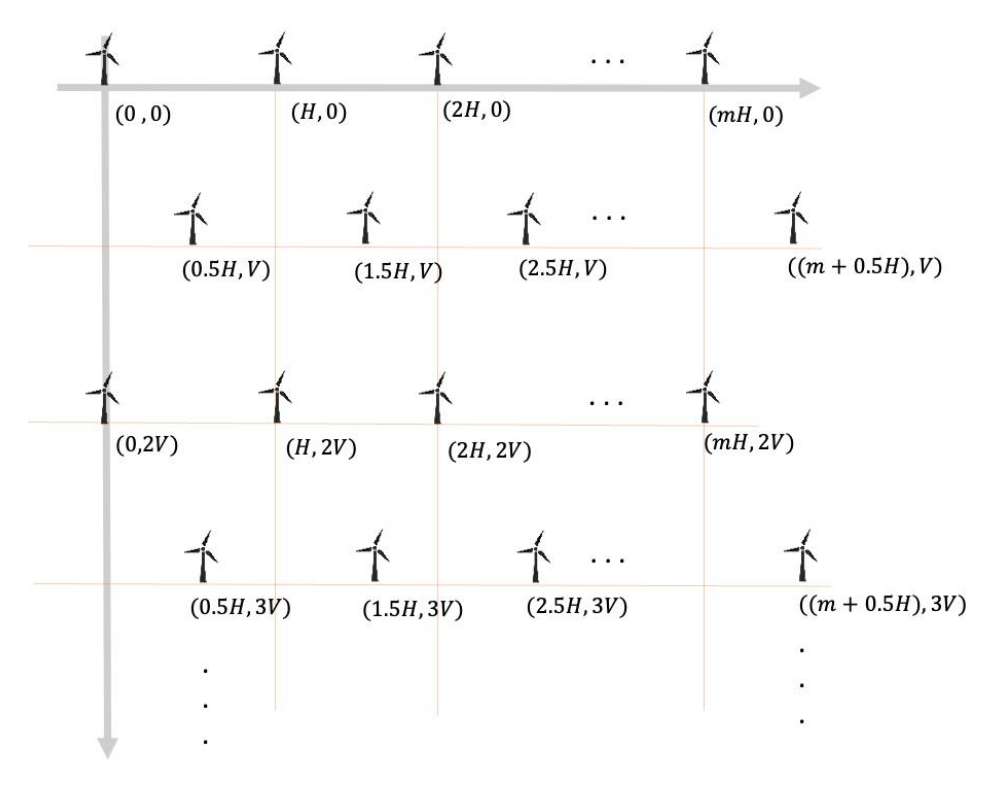

*Figura 23: Matriz base para algoritmo de diseño de parque eólico en disposición a tresbolillos.*

WayraWIND permite diseñar un parque eólico con los datos de ubicación, diámetro del generador y dirección predominante del viento, de manera que, si ya se han ingresado los datos climáticos y el modelo de aerogenerador, esta información ya está disponible.

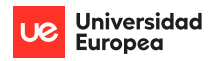

También es posible cargar los datos anteriores manualmente sin tener datos previos. La visualización del parque mediante un mapa y también en el lado derecho se puede ver (y copiar) directamente las coordenadas de cada uno de los aerogeneradores, como se aprecia en la siguiente figura:

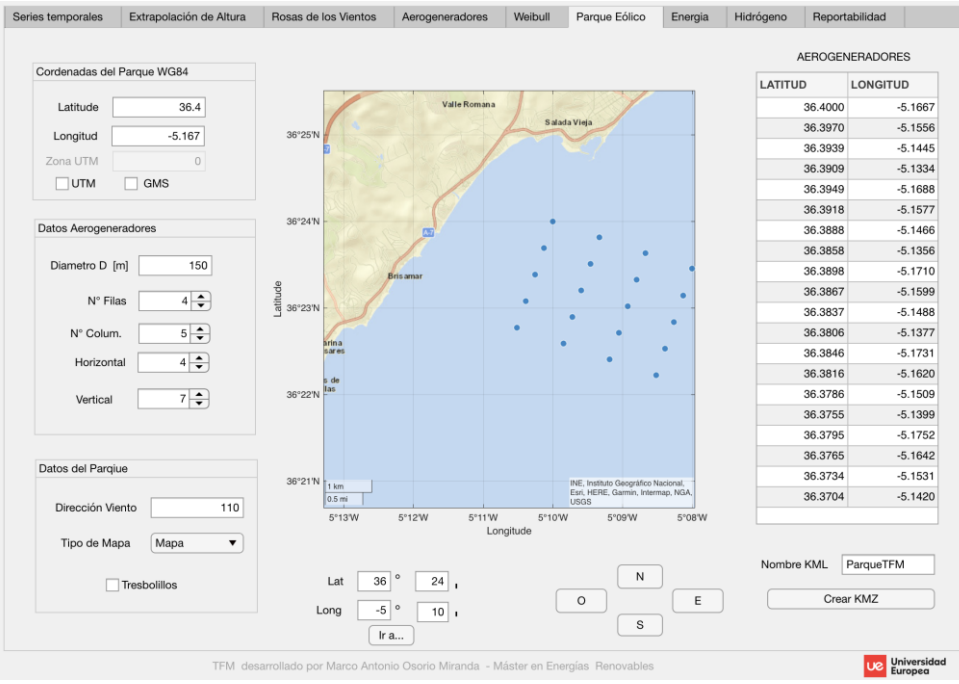

*Figura 24: Módulo para diseño del parque eólico de WayraWIND.*

Es posible cambiar el tipo de mapa, los cuales son descargados de Internet en forma automática, realizar ajustes finos de la posición del parque eólico, cambiar la disposición de matricial a tres bolillos y ajustar los criterios de separación entre aerogeneradores, tal como puede apreciarse en las figuras (24) y (25).

Una descripción completa de este módulo se encuentra en el anexo 1, en la sección Diseño del parque

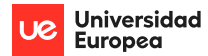

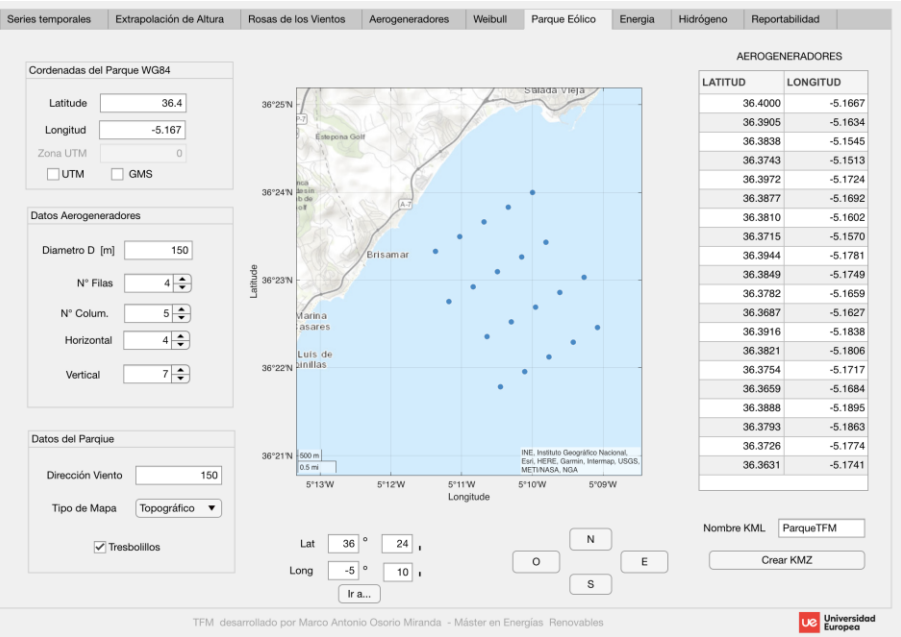

*Figura 25: Módulo para el diseño del parque.*

Una vez que el diseño está terminado es posible exportar las ubicaciones de los aerogeneradores en coordenadas WGS84 en un archivo compatible con Google Earth (archivo .KML), tal como puede verse en la figura (26):

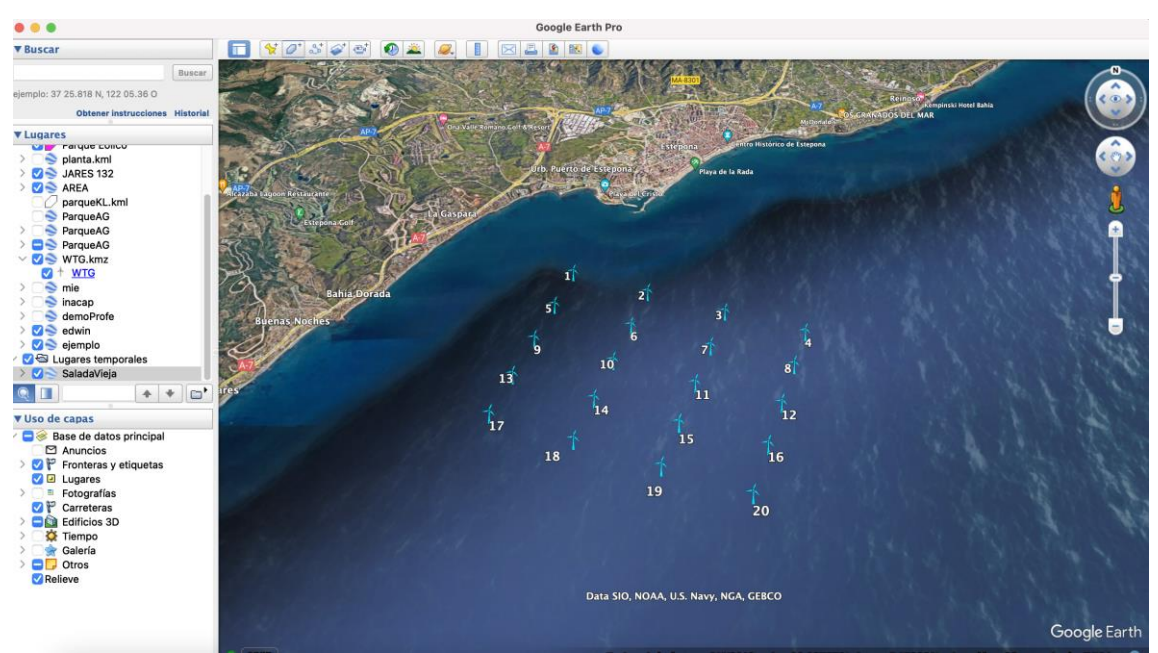

*Figura 26: Visualización del parque creado con WayraWIND en Google Earth a través del archivo .KML*

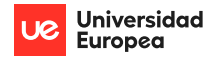

### <span id="page-30-0"></span>5.6 Elección del Aerogenerador

El aerogenerador es la pieza clave en la producción de energía eléctrica a partir de la energía cinética procedente del viento y una correcta elección de este es vital para el éxito de un proyecto eólico.

Lo principal es definir el tipo de proyecto si es *onshore* u *offshore,* ya que se fabrican de forma específica para uso en tierra o marítimo, dadas las condiciones ambientales muy distintas a que estarán expuestos.

En forma natural, la siguiente cuestión elegir un aerogenerador de la mayor potencia posible. Normalmente esto está asociado a las tecnologías que cada fabricante mejorando y a las dimensiones del aerogenerador. Existen otros factores a determinar en la elección del aerogenerador que no se abordaran en el presente trabajo como la clase del viento, los factores de coste, entre otros.

El fabricante provee información técnica muy específica del modelo de aerogenerador, en la cual es destacable la curva de potencia, la cual es una relación no lineal entre la potencia que produce el aerogenerador y las distintas velocidades del viento (ver figura 27). Esta información es esencial para el correcto cálculo de la producción energética.

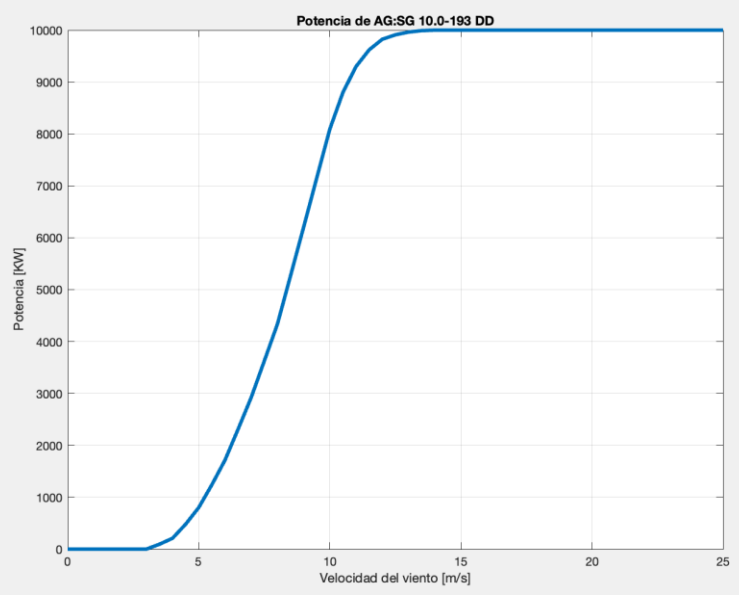

*Figura 27: Curva de Potencia de un aerogenerador SG de 10 MW.*

La interfaz y el uso del módulo para elegir el aerogenerador puede verse con detalle en el anexo 1, en la sección Elección del aerogenerador.

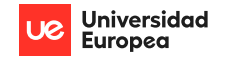

### <span id="page-31-0"></span>5.7 Módulo de Cálculo de Energía Producida

WayraWIND ofrece un módulo donde es posible obtener la energía que producirá un aerogenerador determinado en un sitio en particular. Para esto se requiere tener previamente estimado el recurso eólico, a través de los parámetros de k y A de Weibull, y la curva de potencia del aerogenerador, que es información que provee el fabricante y se carga a WayraWIND al elegir un aerogenerador de los disponibles en la base de datos o al ingresar un nuevo aerogenerador en la base de datos de WayraWIND

Para obtener la energía que produce un generador, se estima la probabilidad en un rango acotado (típicamente 1 m/s) y se multiplica la potencia que entregaría el aerogenerador en ese mismo rango, ahí obtendríamos la potencia probable en ese rango, se hace lo mismo para todos los rangos y se obtiene la potencia probable total. Si se multiplica la potencia obtenida 8760 horas (1 año), obtenemos la energía que se produciría el aerogenerador en un año lo cual se representa matemáticamente por la ecuación (7) y representado en forma de tabla en la figura (28):

$$
E_{annual\ en\ range\ (a,b)} = 24 \cdot 365 \cdot P_{AG}(0.5(a+b)) \cdot \sum_{a=0}^{25} \left[ e^{-\left(\frac{a}{A}\right)^K} - e^{-\left(\frac{b}{A}\right)^K} \right]
$$

ecuación (7)

La interfaz del módulo de Energía desarrollado a partir de los cálculos previos se muestra a continuación:

| Inicio [m/s] | Fin [m/s]                                 | Probabilidad Rango | Potencia Generador [kW] | Energía {kWh] | Resumen energético por Aerogenerador |        |
|--------------|-------------------------------------------|--------------------|-------------------------|---------------|--------------------------------------|--------|
|              | $\mathbf 0$<br>1                          | 0.0560             | 0                       | 0             |                                      |        |
|              | $\overline{\mathbf{c}}$<br>$\overline{1}$ | 0.1612             | $\mathbf 0$             | 0             | Energía Total [GWh/año]              | 3.287  |
|              | $\overline{c}$<br>3                       | 0.2177             | $\mathbf 0$             | $\Omega$      |                                      |        |
|              | 3<br>$\overline{4}$                       | 0.2118             | 118                     | 2.1891e+05    | Factor de Capacidad [%]              | 3.752  |
|              | 5<br>$\overline{4}$                       | 0.1627             | 420                     | 5.9857e+05    |                                      |        |
|              | 5<br>6                                    | 0.1021             | 887                     | 7.9358e+05    | Horas Eq. [h/año]                    | 328.7  |
|              | $\overline{7}$<br>6                       | 0.0532             | 1558                    | 7.2651e+05    |                                      |        |
|              | $\overline{7}$<br>8                       | 0.0232             | 2473                    | 5.0315e+05    | Pérdidas Totales [%]                 | 13.3   |
|              | 8<br>9                                    | 0.0085             | 3661                    | 2.7332e+05    |                                      |        |
|              | 9<br>10                                   | 0.0026             | 5126                    | 1.1842e+05    | Pérdidas Totales [GWh/año]           | 0.4372 |
|              | 10<br>11                                  | 6.8910e-04         | 6733                    | 4.0644e+04    | Energía Neta [GWh/año]               | 2.85   |
|              | 11<br>12                                  | 1.5219e-04         | 8396                    | 1.1193e+04    |                                      |        |
|              | 12<br>13                                  | 2.8419e-05         | 9579                    | 2.3847e+03    |                                      |        |
|              | 13<br>14                                  | 4.4870e-06         | 9971                    | 391.9213      |                                      |        |
|              | 15<br>14                                  | 5.9895e-07         | 10000                   | 52.4683       | Producción del Parque TOTAL          |        |
|              | 15<br>16                                  | 6.7578e-08         | 10000                   | 5.9198        |                                      |        |
|              | 16<br>17                                  | 6.4422e-09         | 10000                   | 0.5643        | Número de AG                         | 20     |
|              | 18<br>17                                  | 5.1868e-10         | 10000                   | 0.0454        |                                      |        |
|              | 18<br>19                                  | 3.5255e-11         | 10000                   | 0.0031        | Prod. del Parque [GWh/año]           | 57     |
|              | 20<br>19                                  | 2.0219e-12         | 10000                   | 1.7712e-04    |                                      |        |

*Figura 28: Módulo de Cálculo energético de un aerogenerador y del parque completo.*

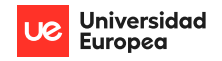

## <span id="page-32-0"></span>5.8 Reportabilidad de los Resultados

Finalmente, se ha implementado un módulo que funciona como un reporte donde se muestran los resultados más relevantes del estudio con datos tales como:

- Información del Sitio del estudio
- Resumen de las principales características del recurso eólico
- Características principales del Parque Eólico
- Producción de energía

En el reporte final, cuando no se han ingresado datos climáticos ni se ha utilizado ningún módulo, los datos se muestran son "por defecto" y se muestran con un fondo rojizo. Además, el porcentaje de avance del informe se indicará en 0% y también una luz roja alertará al usuario de esta situación:

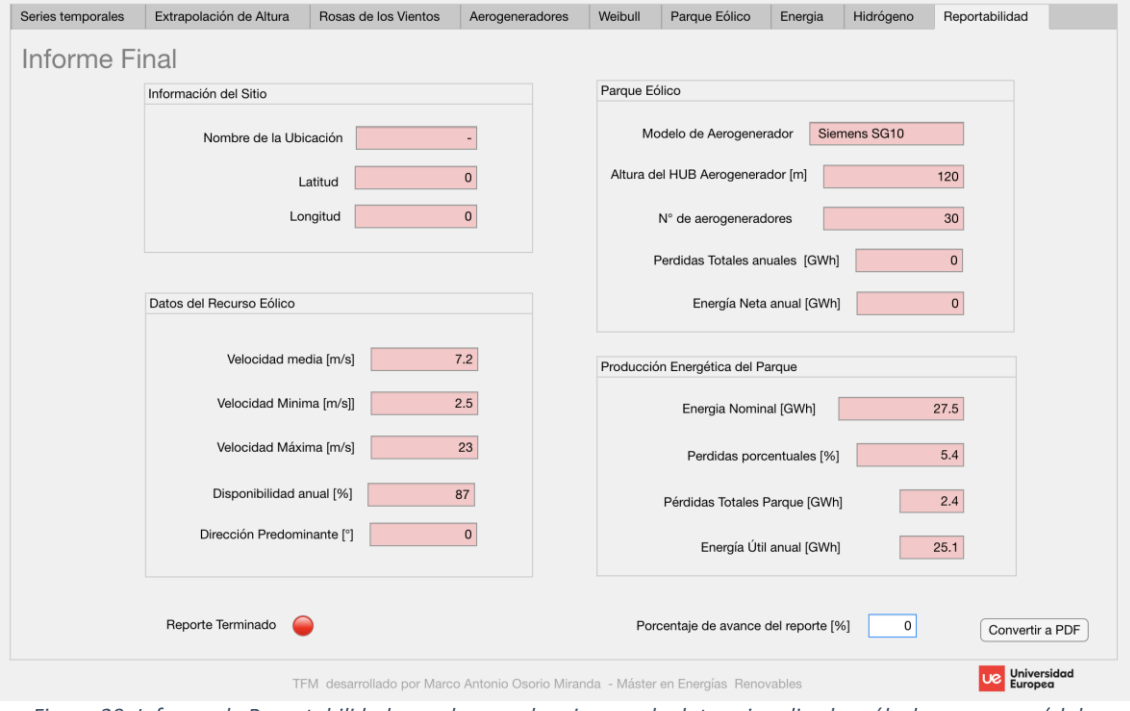

*Figura 29: Informe de Reportabilidad cuando no se han ingresado datos ni realizados cálculos con sus módulos previos.*

A medida que el usuario ingresa los datos climáticos y va realizando los estudios estadísticos y de diseño, la reportabilidad comienza a avanzar en porcentaje y el color de fondo de los datos cambia a un color blanco:

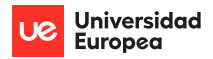

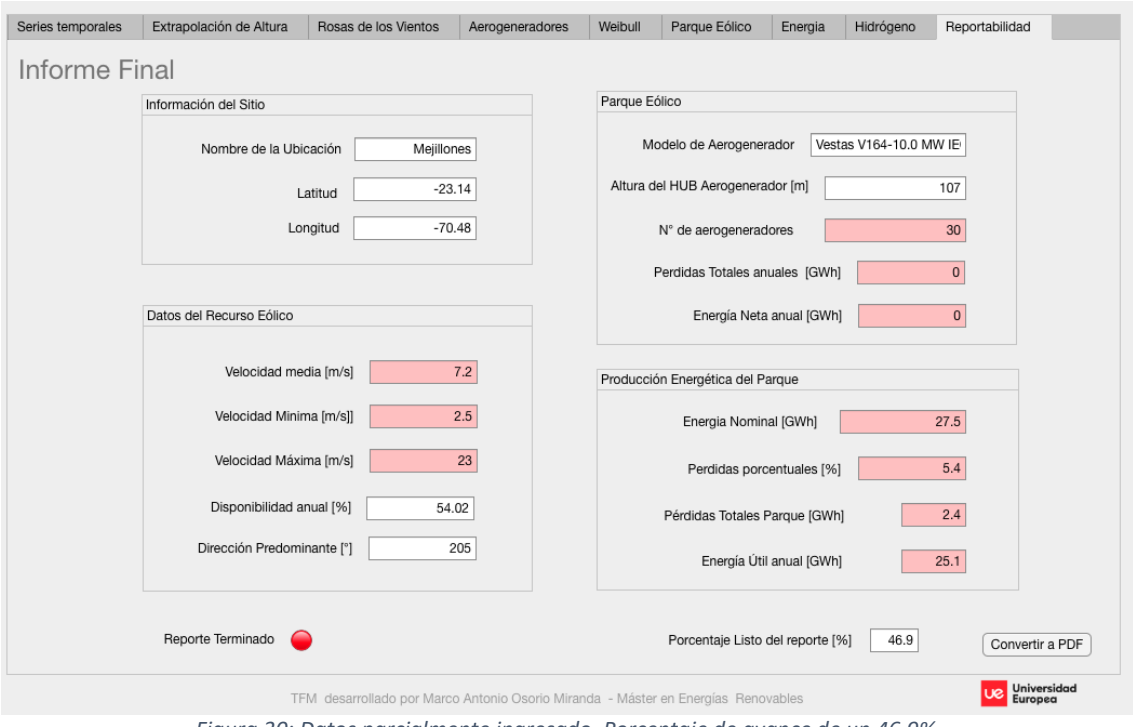

*Figura 30: Datos parcialmente ingresado. Porcentaje de avance de un 46.9%.*

Cuando todos los cálculos que se requieren han sido realizados, WayraWIND muestra un estado de 100% de avance y la luz roja se torna verde. El reporte puede ser exportado en un documento PDF:

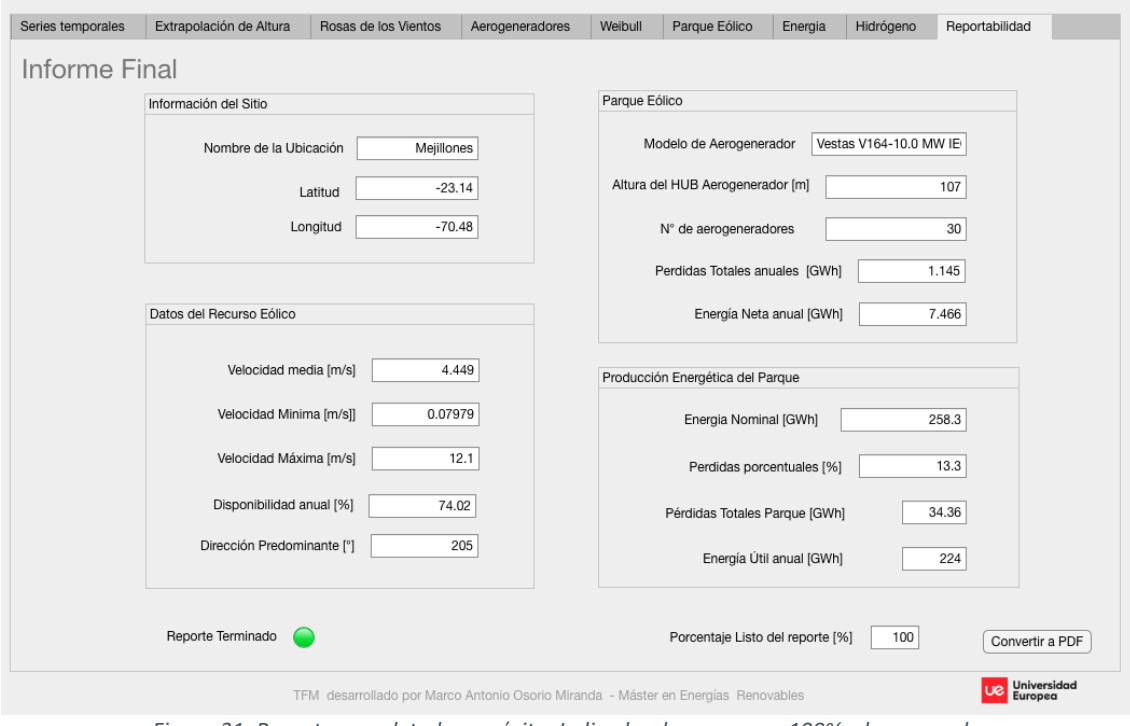

*Figura 31: Reporte completado con éxito. Indicador de avance en 100% y luz en verde.*

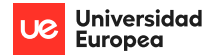

## <span id="page-34-0"></span>**6 Estudio de un caso práctico real con WayraWIND**

Para comprobar la funcionalidad de WayraWIND se va a estudiar un caso real de un parque eólico o*ffshore*. El lugar seleccionado se encuentra en la costa granadina, en uno de los emplazamientos que el Ministerio para la Transición ecológica y el Reto Demográfico del Gobierno de España ha establecido en su Hoja de Ruta para el desarrollo de la Eólica Marina [14] y de las Energías del Mar. La ubicación tiene las siguientes coordenadas:

- Latitud: 36, 5906° N
- Longitud: 3, 1935° O

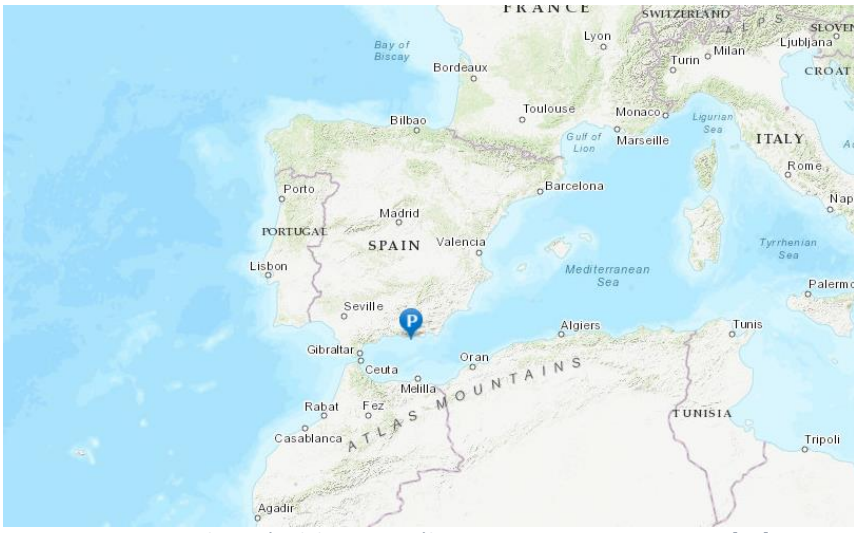

*Figura 32: Ubicación del recurso eólico. Fuente POWER Larc NASA [10].*

## <span id="page-34-1"></span>6.1 Obtención de los datos climáticos

Los datos del recurso eólico se han obtenido de la base de datos NASA POWER LAC. En la web en primer lugar debemos seleccionar la base de datos de la cual queremos obtener los datos en el punto 1, seleccionamos "*Renewalable Energy"*. A continuación, seleccionamos el intervalo de los datos en el punto 2, clicamos en "*Hourly"* para obtener datos con un intervalo de una hora. Una vez seleccionada la base de datos y el intervalo del muestreo se introducen las coordenadas de la ubicación, latitud y longitud en el punto 3. En el punto 4 seleccionamos la fecha de inicio y final del muestreo, para este caso práctico se ha seleccionado un año natural 2021. Lo siguiente a seleccionar es el formato en el que se desea descargar los datos, punto 5, seleccionamos el formato CSV de entre las opciones. Por último, en el punto 6, seleccionamos los parámetros de la ubicación que deseamos descargar y seleccionamos los siguientes:

- Velocidad del viento a 10 m
- Dirección del viento a 10 m
- Velocidad del viento a 50 m
- Dirección del viento a 50 m

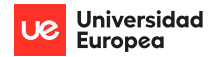

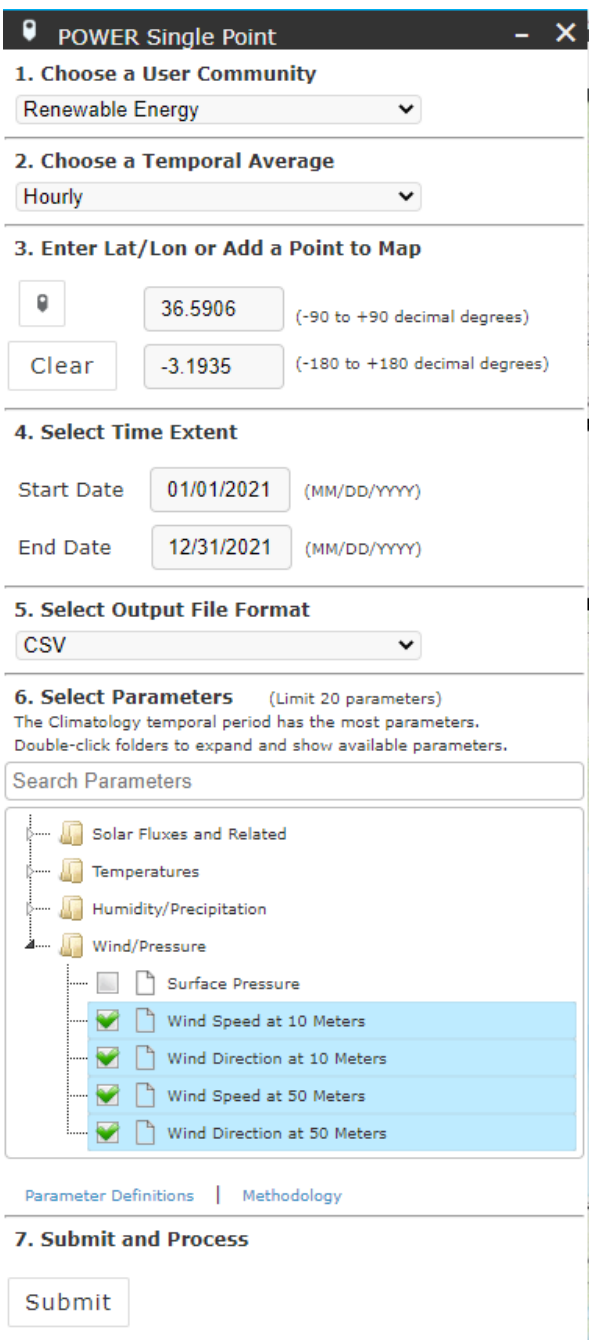

*Figura 33: Descarga de datos eólicos de NASA POWER LAC [10].*

### <span id="page-35-0"></span>6.2 Series temporales

El archivo obtenido de NASA POWER LAC en formato CSV se puede leer directamente por WayraWIND. Una vez cargado el fichero WayraWIND analiza la serie temporal y permite visualizarla.
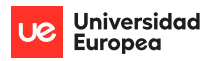

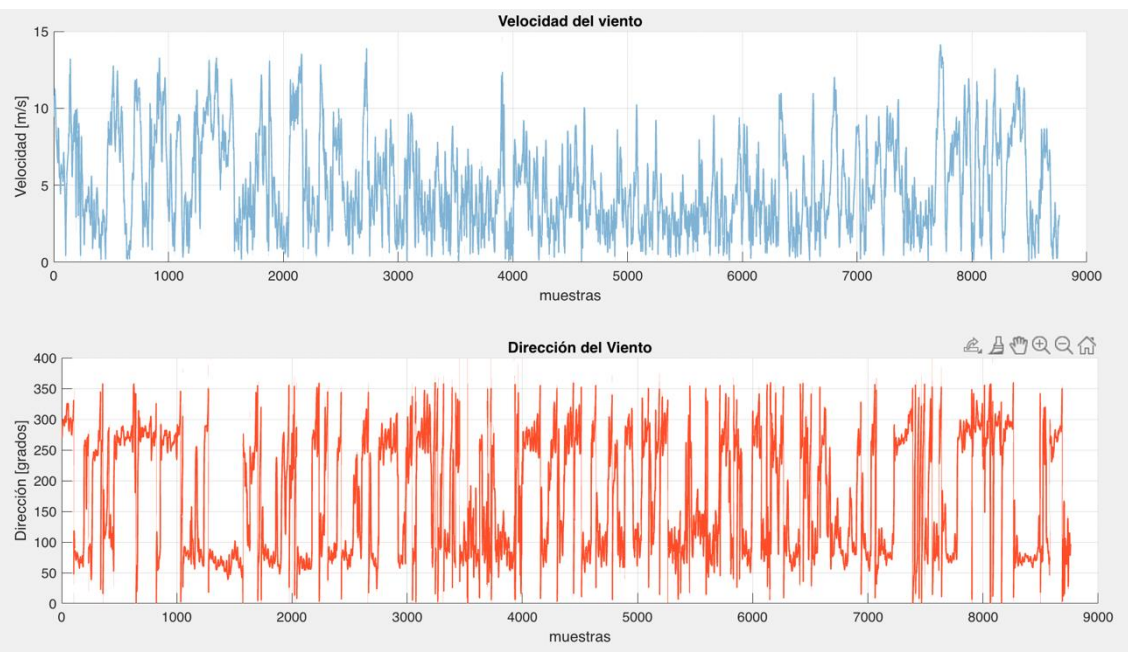

*Figura 34: Series temporales velocidad y dirección del viento de WayraWIND.*

A simple vista se puede observar que no hay ningún dato anormal en la serie obtenida de nuestra fuente, en caso de que hubiera datos erróneos el valor sería -999 y WayraWIND podría corregirlo automáticamente. Como se puede comprobar no se han detectado errores.

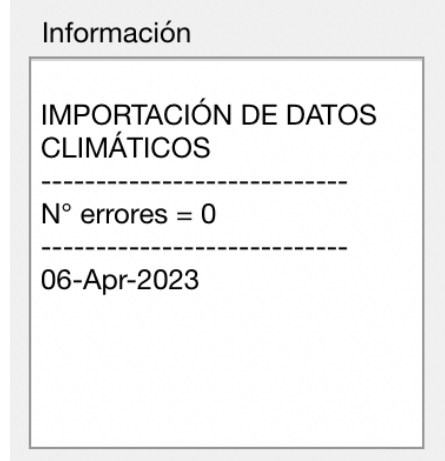

*Figura 35: Errores en los datos de la serie temporal WayraWIND*

## 6.3 Selección del aerogenerador

Después de haber cargado los datos del recurso eólico y comprobado que no hay errores en ellos, se procede a seleccionar el aerogenerador que se utilizará para generar la energía producida por el recurso eólico.

Para esta ocasión se ha elegido un aerogenerador del fabricante Vestas y modelo V164- 10.0 MW IEC Clase. Este aerogenerador tiene una altura de buje de 107 m de altura y un rango de funcionamiento que se encuentra entre las velocidades de 3 m/s y 25 m/s tal como se puede comprobar en la curva de potencia del aerogenerador.

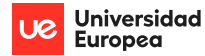

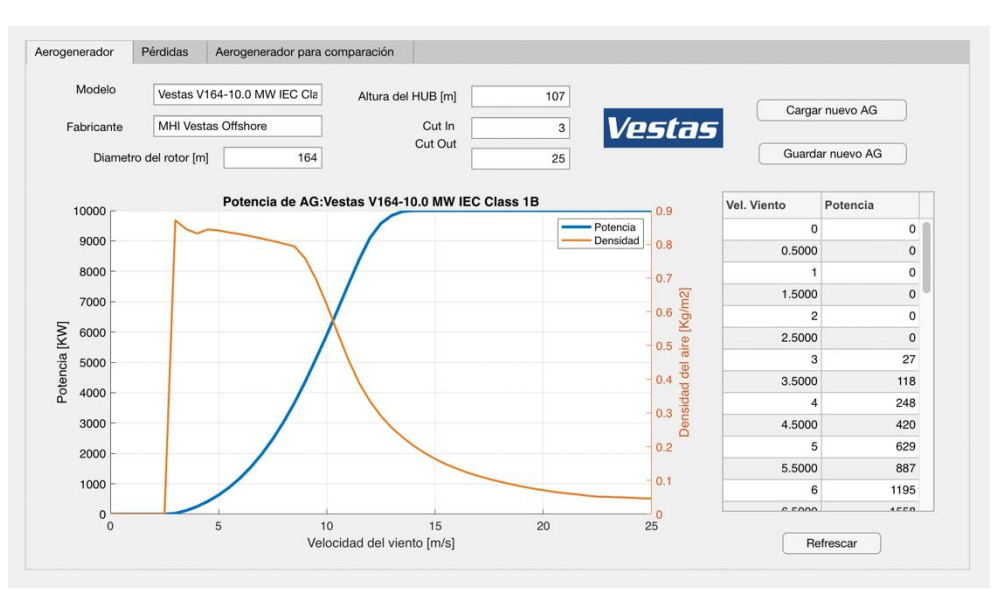

*Figura 36: Datos característicos del aerogenerador VESTAS V164-10.0 MW visualizados en WayraWIND.*

#### 6.4 Extrapolación de la velocidad del viento

Una vez seleccionado el aerogenerador se extrapolará la velocidad del viento a la altura del buje del aerogenerador, 107 m para este caso. Una vez introducida la altura a la que se desea extrapolar la velocidad del viento, WayraWIND nos proporciona la serie temporal de la velocidad del viento a 107 m que será necesaria para el cálculo de la energía producida por el parque eólico diseñado.

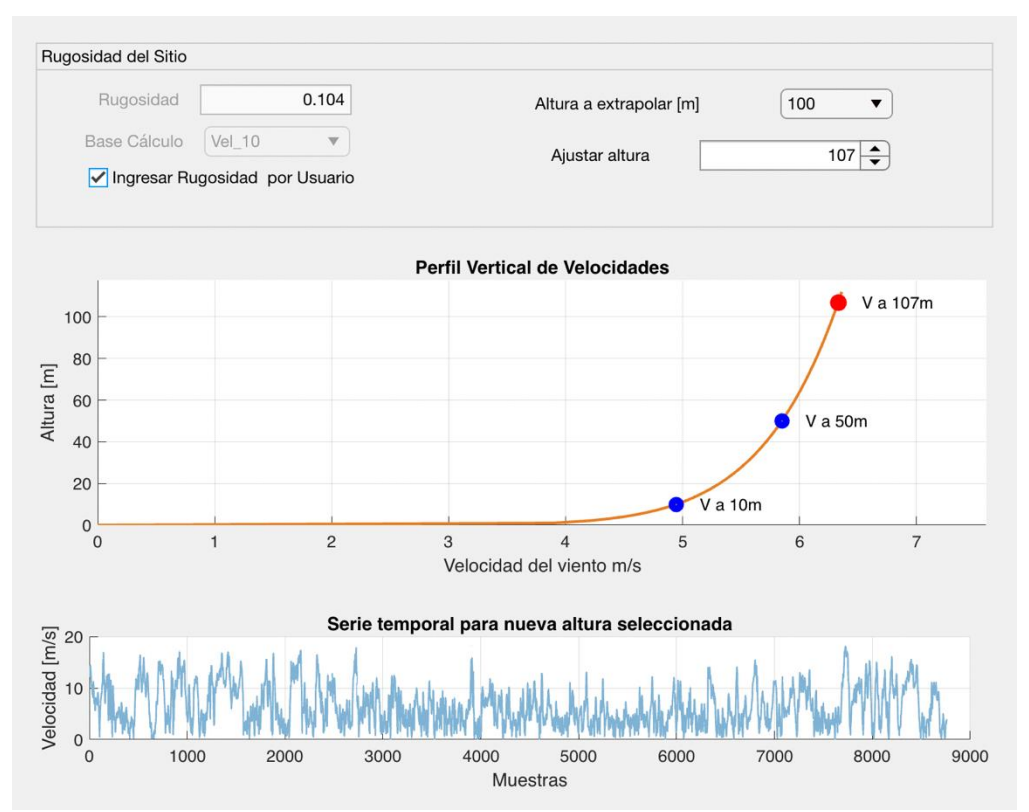

*Figura 37: Extrapolación de la velocidad a la altura de buje del aerogenerador a 107 m con WayraWIND.*

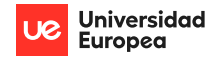

## 6.5 Análisis estadístico del recurso eólico

Después de haber extrapolados los datos de la velocidad del viento a la altura del buje del aerogenerador es necesario realizar un análisis estadístico del recurso eólico, tanto de la velocidad como de la dirección.

#### 6.5.1 Rosa de los vientos

A partir del análisis estadístico de la dirección del viento del recurso eólico obtenemos la rosa de los vientos, el histograma de la dirección del viento y la dirección predominante del viento. El valor de la dirección predominante del viento será tomado automáticamente por WayraWIND para orientar el parque eólico diseñado, el valor de la dirección predominante del viento calculado por WayraWIND es de 75°.

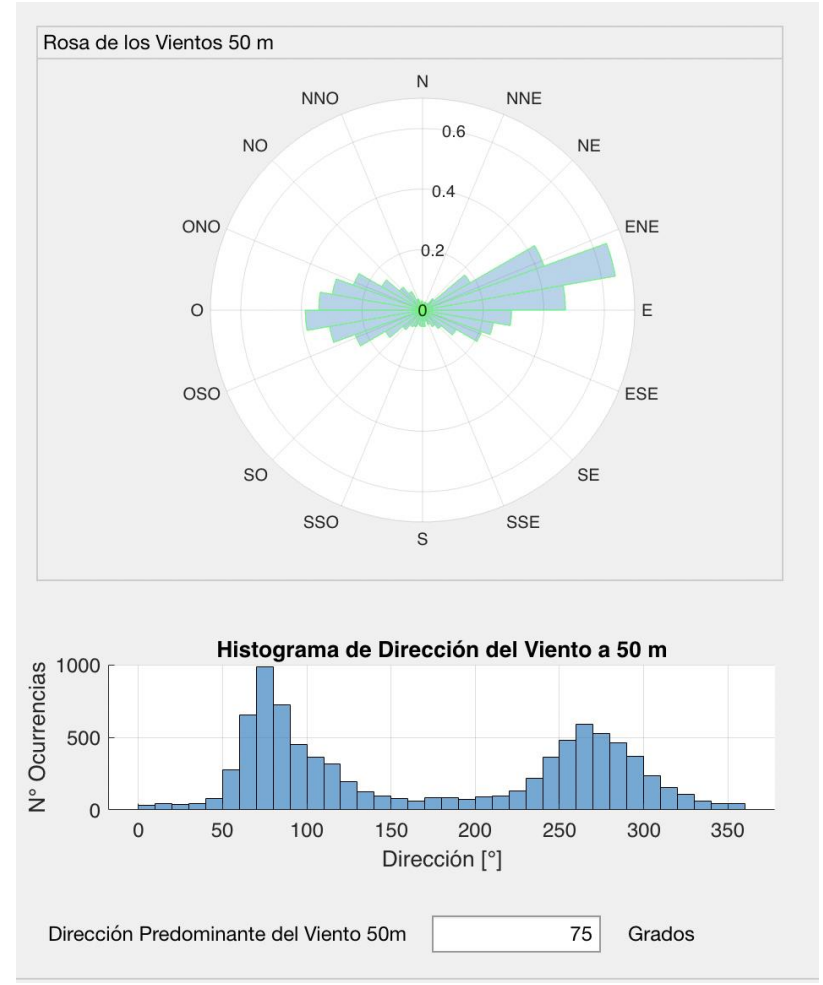

*Figura 38: Análisis estadístico de la dirección del viento.*

#### 6.5.2 Distribución de Weibull

También es necesario aplicar un análisis estadístico a la velocidad del viento que nos permita obtener la función de Distribución de Weibull. Mediante este análisis podemos ver la probabilidad de que se dé un valor de una velocidad concreta, permitiéndonos posteriormente estimar la energía producida por el parque eólico. La función de Weibull da unos valores de:

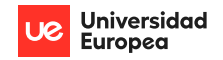

- $K = 1,6088$
- $A = 7,0757$

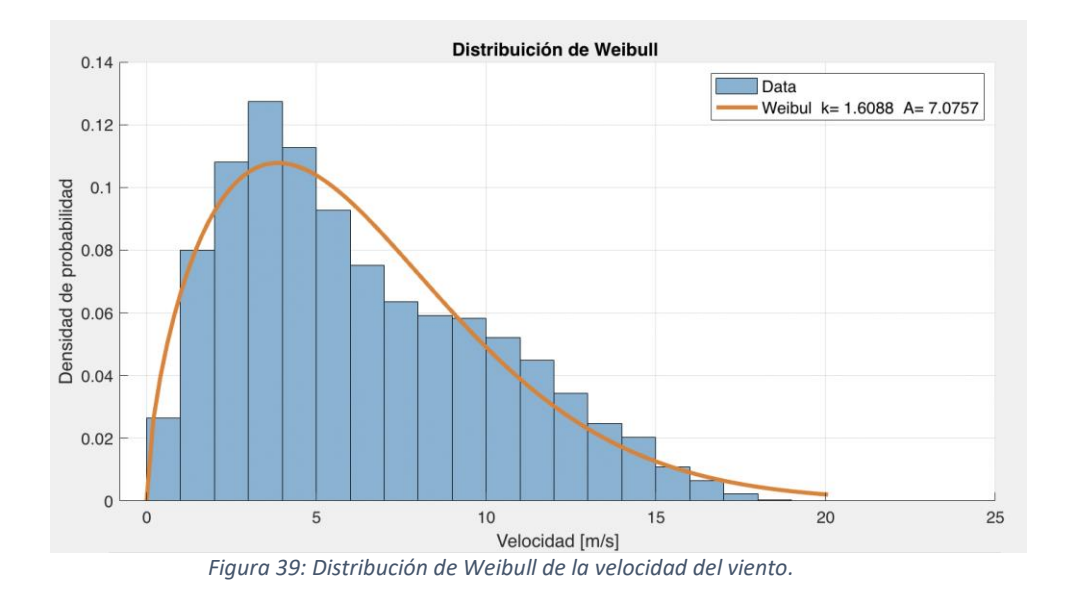

## 6.6 Diseño del parque eólico

Después de realizar el análisis estadístico del recurso eólico se procede al diseño del parque eólico.

WayraWIND carga de forma automática las coordenadas del recurso eólico y el diámetro del aerogenerador seleccionado. Mediante el número de filas y de columnas se seleccionan el número de aerogeneradores del parque eólico. La distancia horizontal y vertical de los aerogeneradores es en función del diámetro de los aerogeneradores. Para este parque se han seleccionado una distancia horizontal de 5 veces el diámetro del aerogenerador y una distancia vertical de 10 veces el diámetro del aerogenerador.

WayraWIND orienta el parque de manera automática con la dirección predominante del viento, en este caso es 75º. También seleccionamos que el parque se reproduzca en un mapa de tipo topográfico. Al ser un parque *offshore* elegimos la configuración del parque en tresbolillos para evitar que se produzca efecto estela.

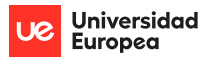

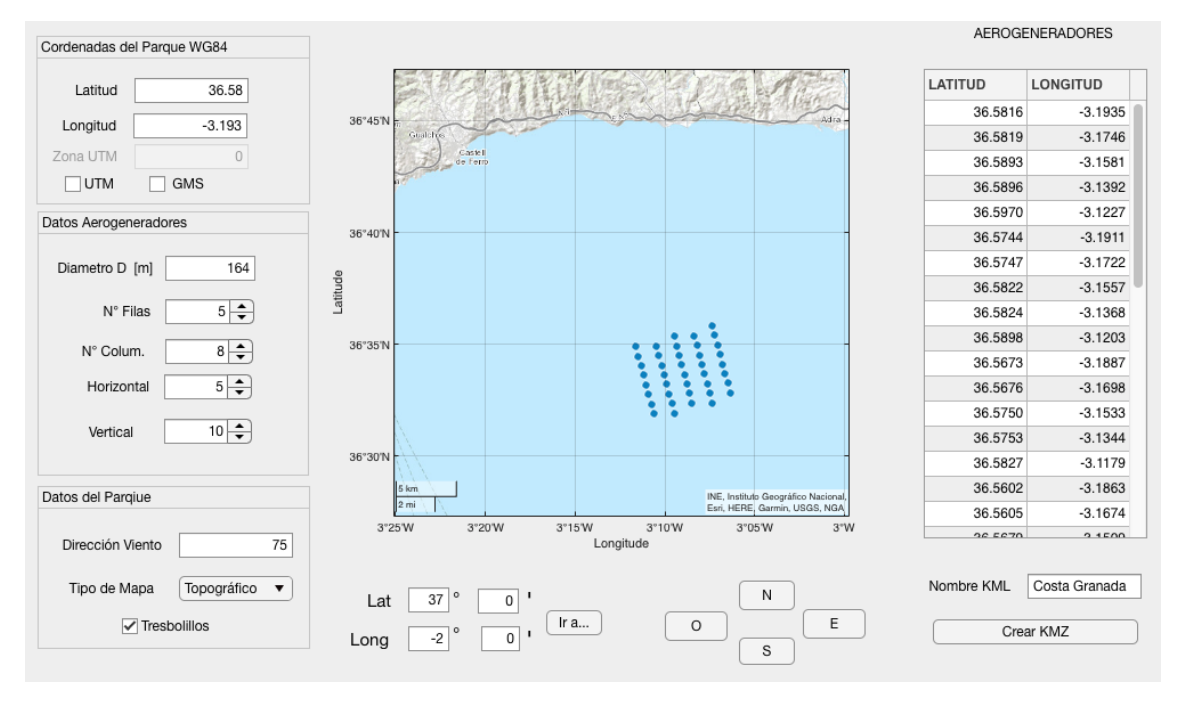

*Figura 40: Diseño del parque eólico.*

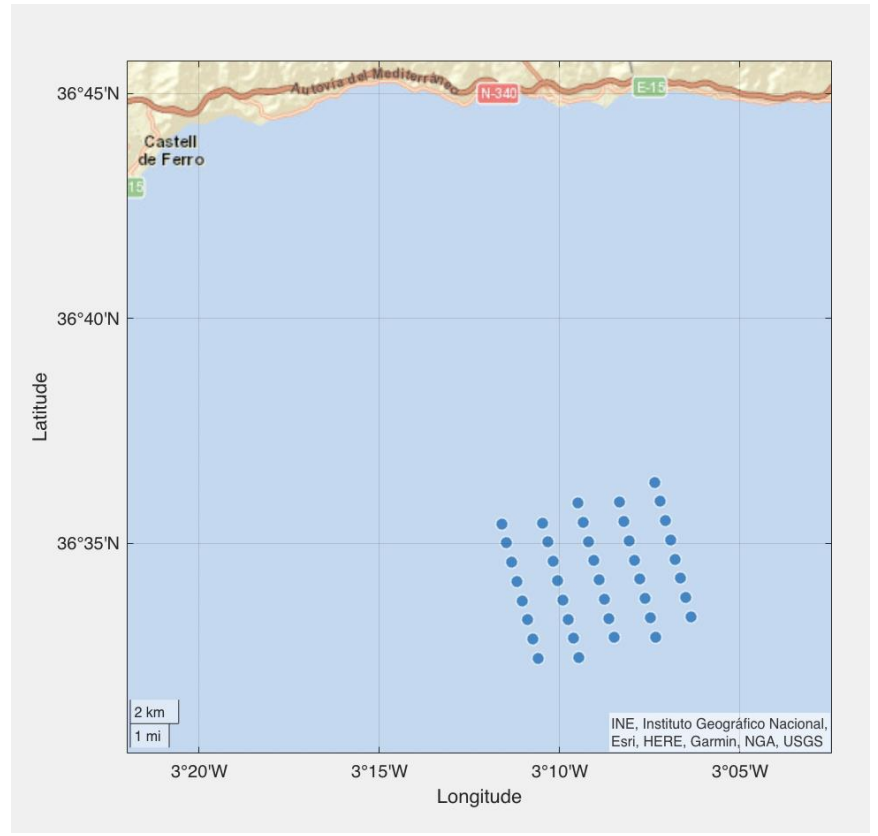

*Figura 41: Ubicación del parque eólico en mapa topográfico*

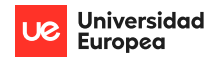

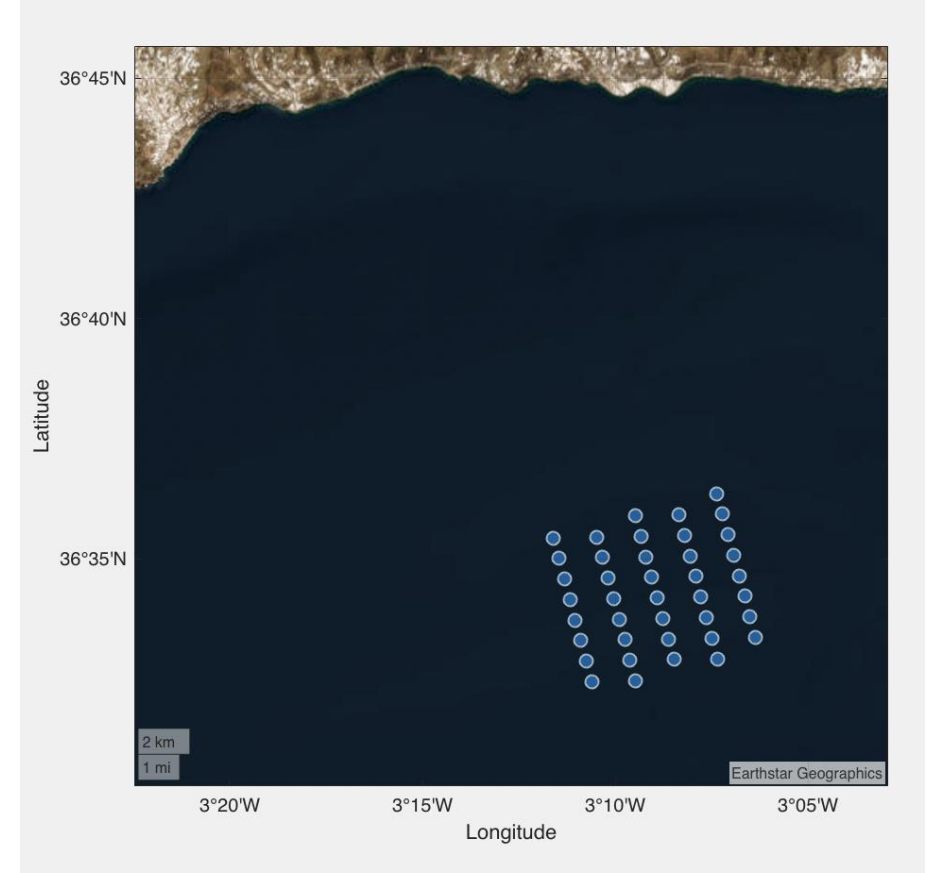

*Figura 42: Ubicación del parque eólico en mapa político y en disposición a tresbolillos en WayraWIND.*

Al finalizar el diseño del parque eólico exportamos las coordenadas de cada aerogenerador en un fichero .KML para poder abrirlo con el programa Google Earth. En la imagen siguiente podemos observar como el parque eólico no se encuentra dentro de los límites de la zona que están disponibles para parques eólicos *offshore* en la Hoja de Ruta establecida por el Gobierno de España.

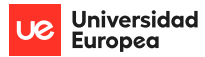

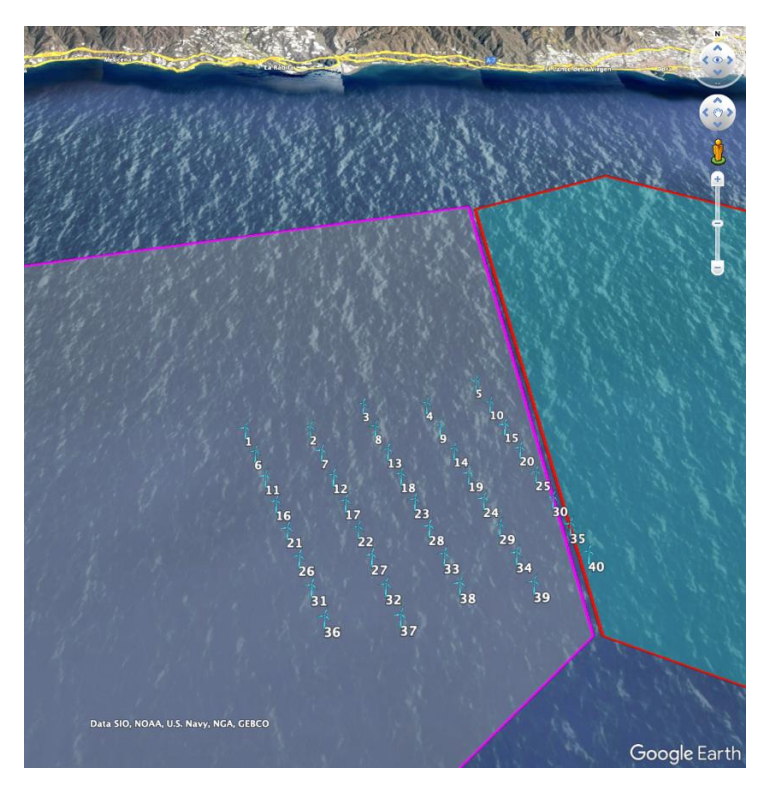

*Figura 43: Ubicación del parque eólico en las zonas habilitadas para parques eólicos offshore. e*

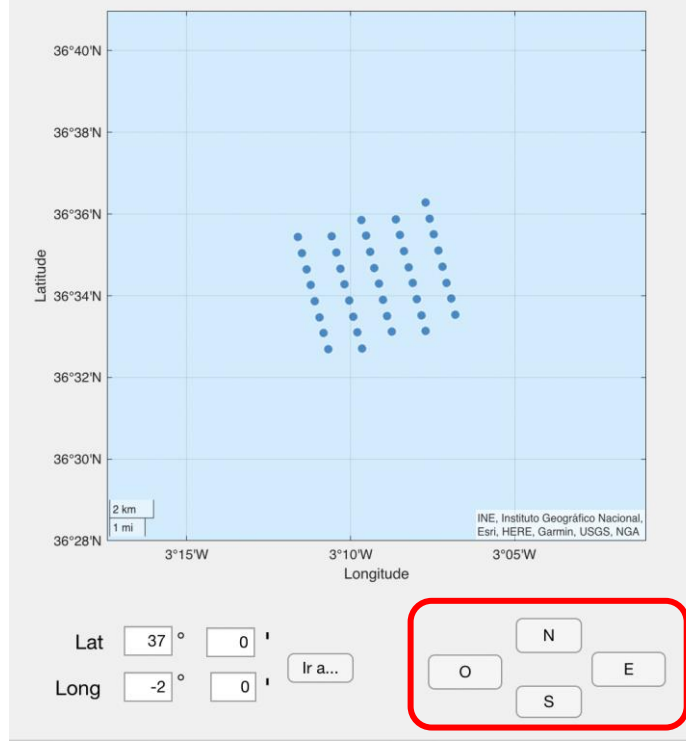

Para que todos los aerogeneradores entren dentro de la zona habilitada por el gobierno de España los desplazamos en los comandos habilitados en WairaWIND.

*Figura 44: Comandos para desplazar el parque eólico en WayraWIND.*

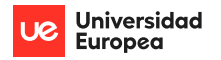

Una vez obtenidas las nuevas coordenadas de los aerogeneradores volvemos a exportarlas a Google Earth para comprobar que la nueva ubicación se encuentra dentro de la zona habilitada por el Gobierno de España.

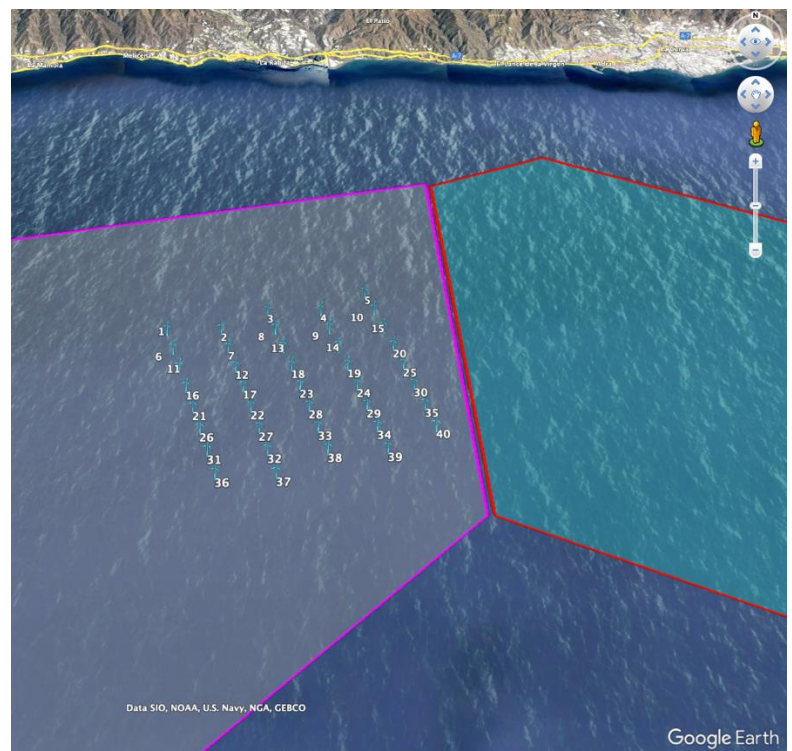

*Figura 45: Ubicación definitiva del parque eólico.*

## 6.7 Estimación de la energía producida

Para calcular la energía producida por el parque es necesario en primer lugar calcular la energía producida por un aerogenerador para después multiplicar esta energía por el número de aerogeneradores que conforman el parque. WayraWIND utilizará la distribución de Weibull y la curva de potencia del aerogenerador para estimar la energía producida. Es posible indicarle a WayraWIND que considere pérdidas en la producción de energía por indisponibilidad en alguno de los sistemas asociados a los aerogeneradores (mantenimiento de la subestación, fallas en los sistemas eléctricos, por nombrar algunas) o por ajuste en el rendimiento (por envejecimiento, por cálculos erróneos del sistema de control, como ejemplo). Para más detalles ver figura 94 del anexo 1 en la sección Configuración de pérdidas energéticas en el sistema de generación.

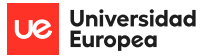

| Inicio [m/s] | Rango de Velocidades<br>Fin [m/s]     | <b>Probabilidad Rango</b> | Potencia Generador [kW] | Energía {kWh]              | Resumen energético por Aerogenerador |                 |
|--------------|---------------------------------------|---------------------------|-------------------------|----------------------------|--------------------------------------|-----------------|
|              |                                       |                           |                         |                            |                                      |                 |
|              | 0<br>1                                | 0.0420                    | 0                       | $\mathbf{0}$               | Aerogenerador                        | Vestas V164-10. |
|              | $\overline{c}$<br>$\mathbf{1}$        | 0.0807                    | $\mathbf{0}$            | $\mathbf 0$                |                                      |                 |
|              | $\mathbf 2$<br>3<br>$\overline{4}$    | 0.0996<br>0.1070          | $\mathbf 0$<br>118      | $\mathbf{0}$<br>1.1059e+05 | Energía Total [GWh/año]              | 22.21           |
|              | $\overline{3}$<br>5<br>$\overline{4}$ | 0.1063                    | 420                     | 3.9102e+05                 | Factor de Capacidad [%]              | 25.36           |
|              | 5<br>6                                | 0.1000                    | 887                     | 7.7687e+05                 |                                      |                 |
|              | 6<br>7                                | 0.0902                    | 1558                    | 1.2307e+06                 | Horas Eq. [h/año]                    | 2221            |
|              | $\overline{7}$<br>8                   | 0.0785                    | 2473                    | 1.7014e+06                 |                                      |                 |
|              | 8<br>9                                | 0.0664                    | 3661                    | 2.1287e+06                 | Pérdidas Totales [%]                 | 13.3            |
|              | $\mathsf g$<br>10                     | 0.0546                    | 5126                    | 2.4525e+06                 |                                      |                 |
|              | 10<br>11                              | 0.0439                    | 6733                    | 2.5872e+06                 | Pérdidas Totales [GWh/año]           | 2.954           |
|              | 12<br>11                              | 0.0345                    | 8396                    | 2.5340e+06                 |                                      | 19.26           |
|              | 12<br>13                              | 0.0265                    | 9579                    | 2.2239e+06                 | Energía Neta [GWh/año]               |                 |
|              | 13<br>14                              | 0.0200                    | 9971                    | 1.7462e+06                 |                                      |                 |
|              | 15<br>14                              | 0.0148                    | 10000                   | 1.2968e+06                 |                                      |                 |
|              | 15<br>16                              | 0.0108                    | 10000                   | 9.4339e+05                 | Producción del Parque TOTAL          |                 |
|              | 16<br>17                              | 0.0077                    | 10000                   | 6.7478e+05                 |                                      |                 |
|              | 17<br>18                              | 0.0054                    | 10000                   | 4.7485e+05                 | Número de AG                         | 40              |
|              | 19<br>18                              | 0.0038                    | 10000                   | 3.2895e+05                 | Prod. del Parque [GWh/año]           | 770.3           |
|              | 19<br>20                              | 0.0026                    | 10000                   | 2.2444e+05                 |                                      |                 |
|              |                                       |                           |                         |                            |                                      |                 |

*Figura 46: Estimación de la energía aerogenerador Vestas V164-10.0 MW.*

Calculamos la estimación de la energía para otro aerogenerador diferente de la base de datos de WayraWIND. Basta con seleccionar otro aerogenerador en la pestaña del programa habilitado para ello y WayraWIND estimará la energía producida por él. El nuevo aerogenerador seleccionado es del fabricante Siemens Gamesa modelo SG 10.0- 193 DD

| Inicio [m/s] | Fin [m/s]                 | Probabilidad Rango | Potencia Generador [kW] | Energía {kWh] | Resumen energético por Aerogenerador |                |
|--------------|---------------------------|--------------------|-------------------------|---------------|--------------------------------------|----------------|
|              | 0<br>$\overline{1}$       | 0.0420             | 0                       | $\mathbf 0$   |                                      |                |
|              | $\bar{2}$<br>$\mathbf{1}$ | 0.0807             | 0                       | $\mathbf 0$   | Aerogenerador                        | SG 10.0-193 DD |
|              | 3<br>$\overline{c}$       | 0.0996             | $\mathbf 0$             | $\mathbf 0$   | Energía Total [GWh/año]              | 27.09          |
|              | 3<br>$\overline{4}$       | 0.1070             | 94                      | 8.8095e+04    |                                      |                |
|              | 5<br>4                    | 0.1063             | 480                     | 4.4688e+05    | Factor de Capacidad [%]              | 30.92          |
|              | 5<br>6                    | 0.1000             | 1240                    | 1.0860e+06    |                                      |                |
|              | $\overline{7}$<br>6       | 0.0902             | 2310                    | 1.8247e+06    | Horas Eq. [h/año]                    | 2709           |
|              | $\overline{7}$<br>8       | 0.0785             | 3625                    | 2.4939e+06    |                                      |                |
|              | 9<br>8                    | 0.0664             | 5265                    | 3.0613e+06    | Pérdidas Totales [%]                 | 13.3           |
|              | $\overline{9}$<br>10      | 0.0546             | 7150                    | 3.4209e+06    |                                      |                |
| 10           | 11                        | 0.0439             | 8800                    | 3.3815e+06    | Pérdidas Totales [GWh/año]           | 3.602          |
| 11           | 12                        | 0.0345             | 9620                    | 2.9034e+06    | Energía Neta [GWh/año]               | 23.48          |
| 12           | 13                        | 0.0265             | 9910                    | 2.3007e+06    |                                      |                |
| 13           | 14                        | 0.0200             | 9990                    | 1.7495e+06    |                                      |                |
| 14           | 15                        | 0.0148             | 10000                   | 1.2968e+06    |                                      |                |
| 15           | 16                        | 0.0108             | 10000                   | 9.4339e+05    | Producción del Parque TOTAL          |                |
| 16           | 17                        | 0.0077             | 10000                   | 6.7478e+05    | Número de AG                         | 40             |
| 17           | 18                        | 0.0054             | 10000                   | 4.7485e+05    |                                      |                |
| 18           | 19                        | 0.0038             | 10000                   | 3.2895e+05    | Prod. del Parque [GWh/año]           | 939.3          |
| 19           | 20                        | 0.0026             | 10000                   | 2.2444e+05    |                                      |                |

*Figura 47: Estimación de la energía aerogenerador Siemens Gamesa SG 10.0-193 DD.*

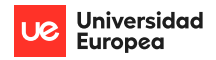

Al comparar la energía producida por los dos aerogeneradores se obtiene una producción de energía mayor por parte del aerogenerador Siemens-Gamesa SG 10.0- 193 DD por lo que este aerogenerador será el seleccionado para el parque. La razón por la que el aerogenerador Siemens-Gamesa ofrece un mayor rendimiento, a pesar de que ambos tienen una nominal de 10 MW, radica en las curvas de Potencia son distintas, como puede observarse en la figura (48), para velocidades del viento menores a unos 13 [m/s] la curva del aerogenerador esta ligeramente hacia la izquierda (línea azul) lo que implica que, por ejemplo, para una velocidad del viento de 10 [m/s] el aerogenerador Vestas entrega 6 MW en cambio el Siemens-Gamesa un poco mas de 8 MW con la misma velocidad.

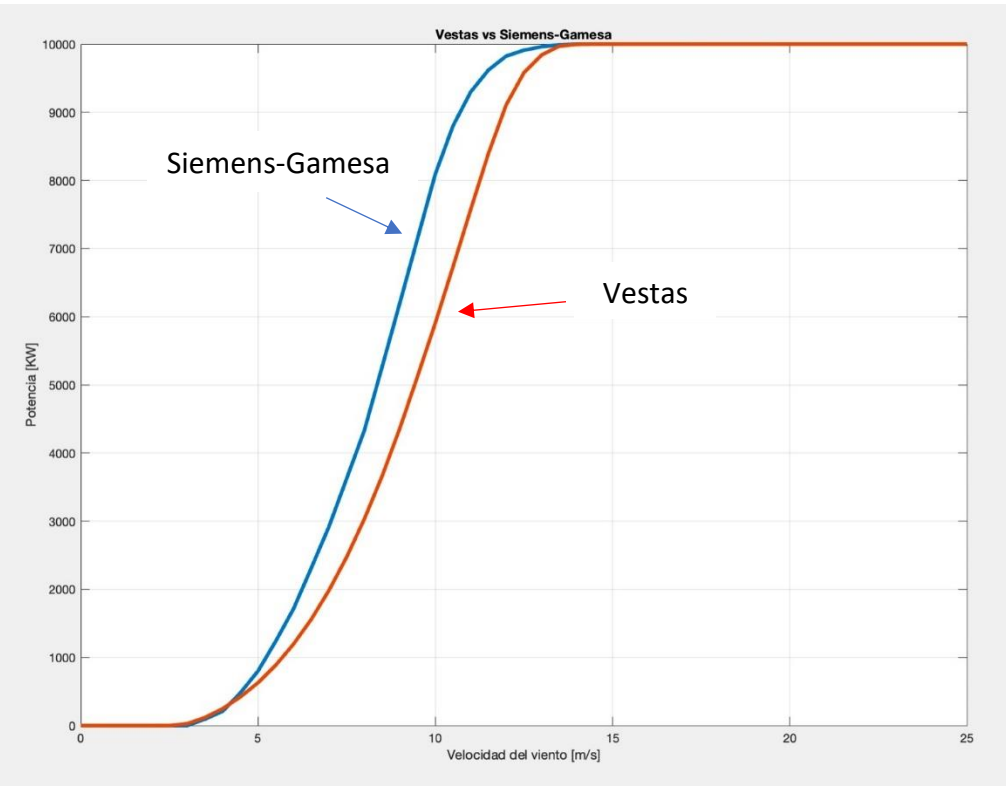

*Figura 48: Comparativa curvas de Potencia entre aerogeneradores Vestas y SIemens-Gamesa.*

## 6.8 Informe final

Después de haber finalizado el diseño y la estimación de la energía del parque eólico, procedemos a elaborar un informe con los datos más relevantes del parque. WayraWIND recopilará los datos más relevantes en una ventana para permitir visualizarlas.

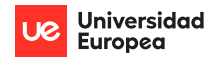

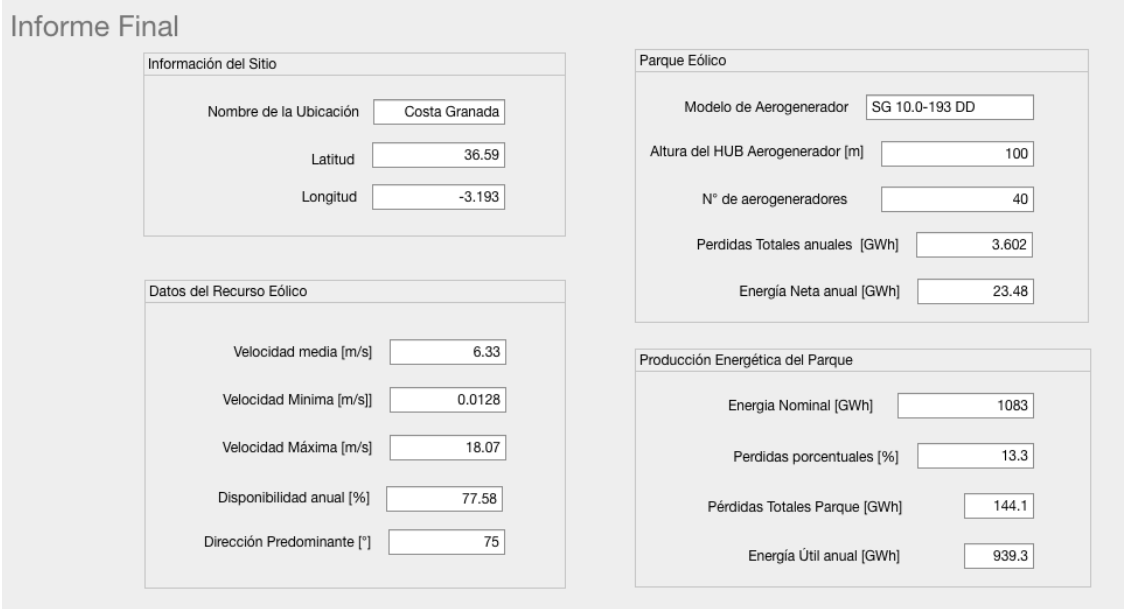

*Figura 49: Informe final WayraWIND.*

# **7 Comparativa WayraWIND vs Windographer y WAsP**

Para comprobar la precisión del programa WayraWIND se procede a comparar los resultados obtenidos en el anterior caso práctico con los resultados obtenidos tras realizar la misma simulación con los programas Windographer y WAsP.

## 7.1 Extrapolación de la dirección del viento

Como se puede observar en las dos gráficas siguientes el valor de la velocidad media del recurso eólico extrapolado a una altura de 107 m en ambas gráficas son muy parecidos.

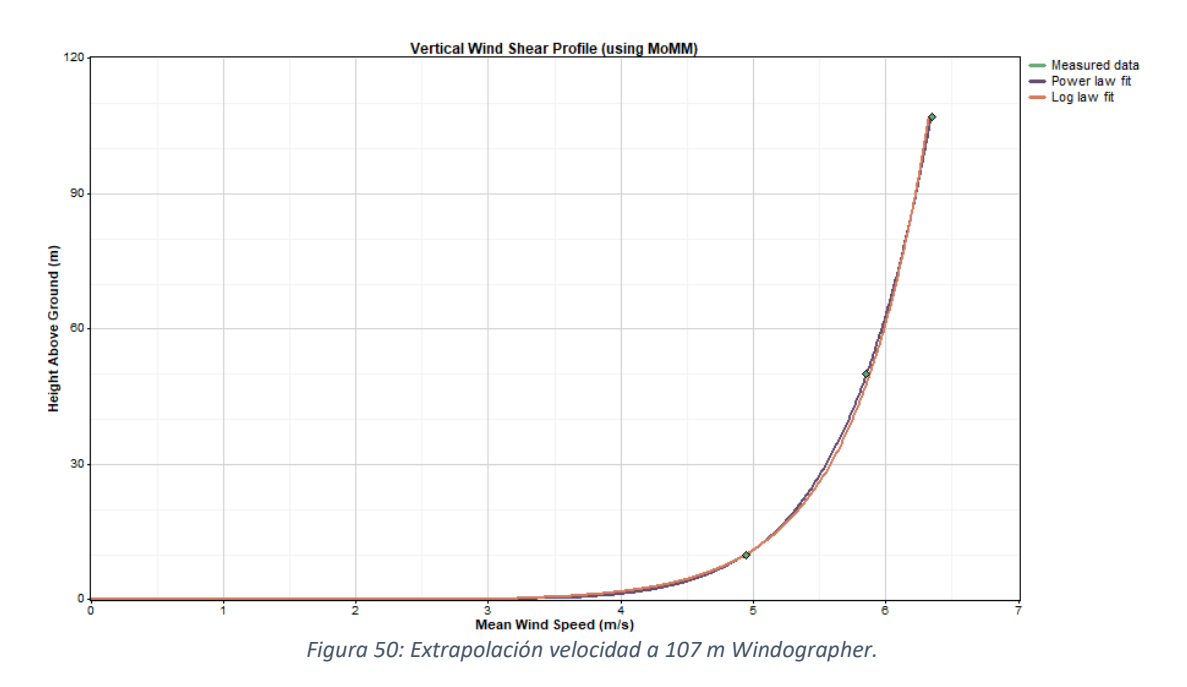

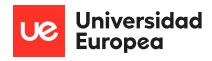

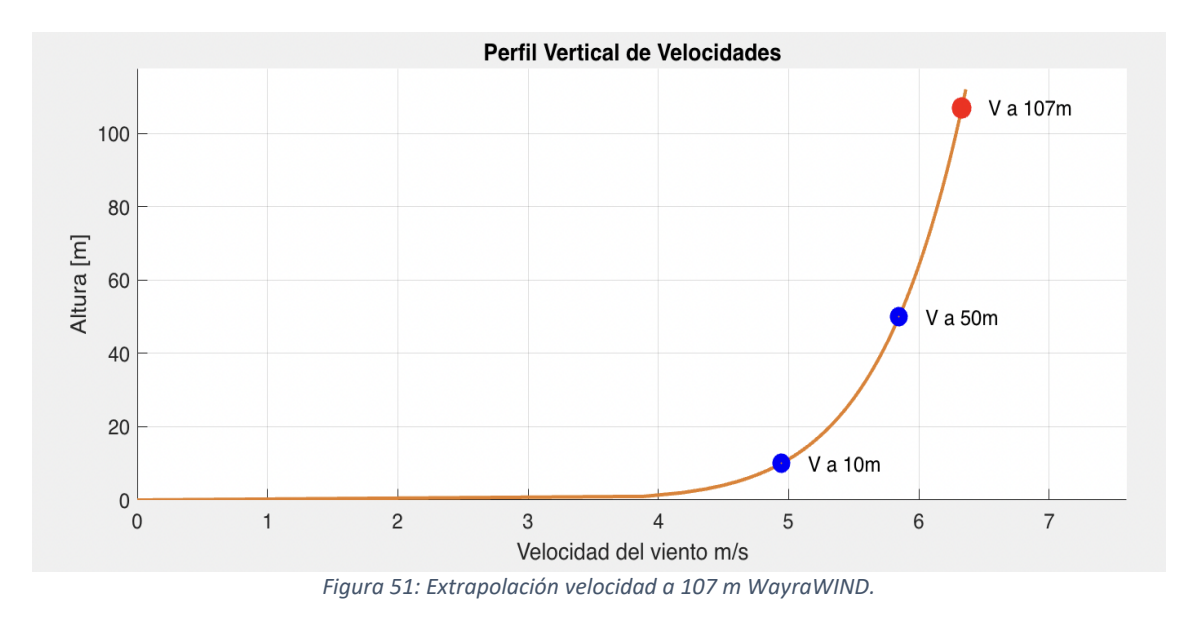

El resultado obtenido en Windographer se sitúa en un valor de 6,35 m/s, mientras que en WayraWIND, se sitúa en 6,33 m/s.

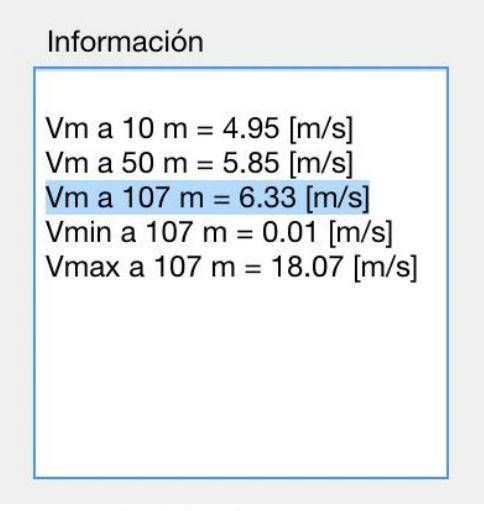

*Figura 52: Velocidad media a 107 m WayraWIND.*

## 7.2 Análisis estadístico del recurso eólico

Una vez extrapolado la velocidad del viento a 107 m en ambos programas, se procederá a comparar el análisis estadístico realizado por los programas.

## 7.2.1 Rosa de los vientos

Al comparar las rosas de los vientos obtenidas en ambos programas se observan que, aunque los formatos son distintos, los resultados son muy parecidos. Mientras que Windographer utiliza el valor medio del intervalo para marcar la frecuencia, WayraWIND utiliza intervalos para marcar la frecuencia.

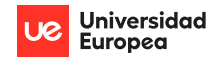

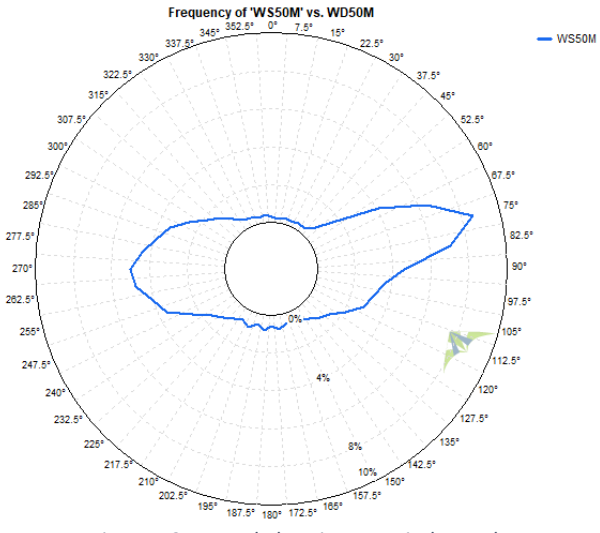

*Figura 53: Rosa de los vientos Windographer*

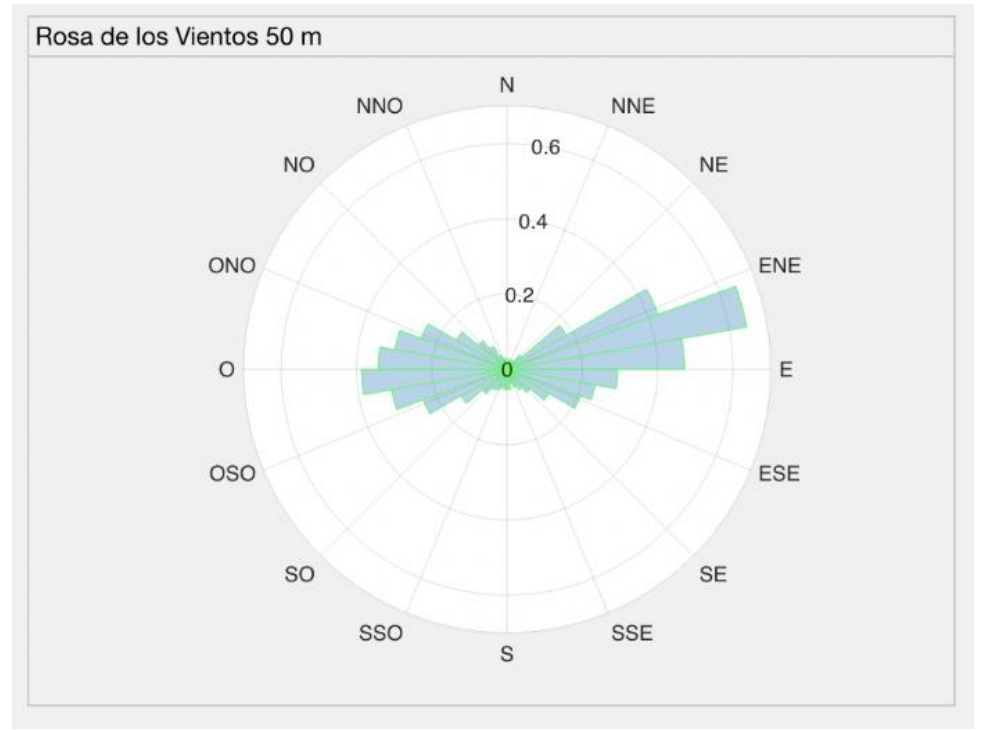

*Figura 54: Rosa de los vientos WayraWIND.*

Una diferencia a tener en cuenta es que WayraWIND te ofrece el valor de la dirección predominante del viento que tiene un valor de 75°. Windographer te ofrece el histograma y el usuario debe buscar la dirección con el valor más grande, o interpretarla en la Rosa de los Vientos.

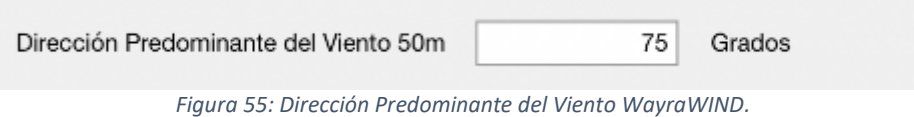

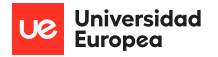

| Sector         | Sector          | Frequency (%) vs. WD50M' |
|----------------|-----------------|--------------------------|
|                | Midpoint        | WS50M                    |
| 1              | 0°              | 0.297                    |
| $\overline{c}$ | $7.5^{\circ}$   | 0.251                    |
| 3              | $15^{\circ}$    | 0.377                    |
| $\overline{4}$ | $22.5^{\circ}$  | 0.297                    |
| 5              | 30°             | 0.342                    |
| 6              | $37.5^\circ$    | 0.388                    |
| 7              | 45°             | 0.662                    |
| 8              | $52.5^{\circ}$  | 1.667                    |
| 9              | 60°             | 4.110                    |
| 10             | 67.5*           | 6.427                    |
| 11             | 75°             | 8.573                    |
| 12             | $82.5^{\circ}$  | 7.078                    |
| 13             | 90°             | 4.555                    |
| 14             | $97.5^*$        | 3.596                    |
| 15             | 105°            | 3.162                    |
| 16             | 112.5°          | 2.877                    |
| 17             | 120°            | 2.043                    |
| 18             | 127.5°          | 1.450                    |
| 19             | 135°            | 1.142                    |
| 20             | 142.5*          | 0.879                    |
| 21             | 150°            | 0.662                    |
|                | 157.5°          | 0.674                    |
| 22             | 165°            | 0.514                    |
| 23             |                 |                          |
| 24             | 172.5°          | 0.742                    |
| 25             | $180^*$         | 0.559                    |
| 26             | 187.5°          | 0.799                    |
| 27             | 195*            | 0.548                    |
| 28             | 202.5*          | 0.890                    |
| 29             | 210°            | 0.651                    |
| 30             | $217.5^{\circ}$ | 0.868                    |
| 31             | 225*            | 1.164                    |
| 32             | 232.5*          | 1.530                    |
| 33             | 240°            | 2.374                    |
| 34             | 247.5°          | 3.596                    |
| 35             | 255°            | 4.030                    |
| 36             | 262.5*          | 4.817                    |
| 37             | 270°            | 5.000                    |
| 38             | $277.5^{\circ}$ | 4.463                    |
| 39             | 285*            | 3.881                    |
| 40             | 292.5°          | 3.379                    |
| 41             | 300°            | 2.546                    |
| 42             | 307.5°          | 1.849                    |
| 43             | $315^\circ$     | 1.358                    |
| 44             | 322.5*          | 0.947                    |
| 45             | 330°            | 0.616                    |
| 46             | 337.5°          | 0.559                    |
|                | 345°            | 0.342                    |
|                |                 |                          |
| 47<br>48       | 352.5*          | 0.468                    |

*Figura 56: Frecuencias de las Direcciones del viento Windographer.*

#### 7.2.2 Distribución de Weibull

El análisis estadístico de la velocidad del viento a 107 m arroja resultados parecidos, pero a simple vista pueden observarse las diferencias. Mientras que en Windographer la función de Weibull tiene unos valores de K=1,76 y A=7,13, WayraWIND ofrece unos valores de K=1,6088 y A=7,0757. La diferencia en los valores se debe a la extrapolación realizada de los valores a 107 m.

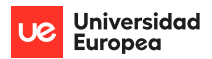

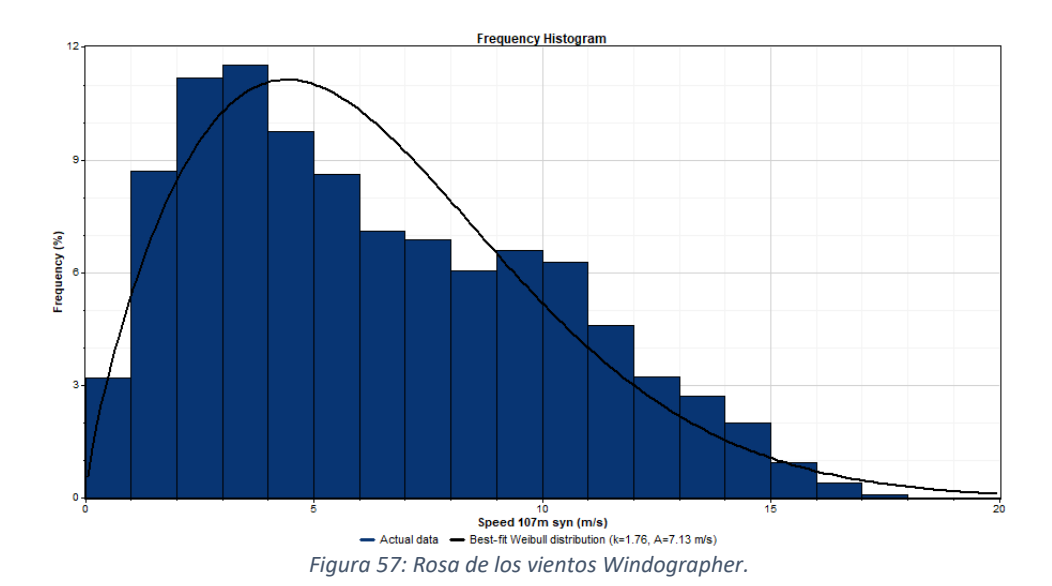

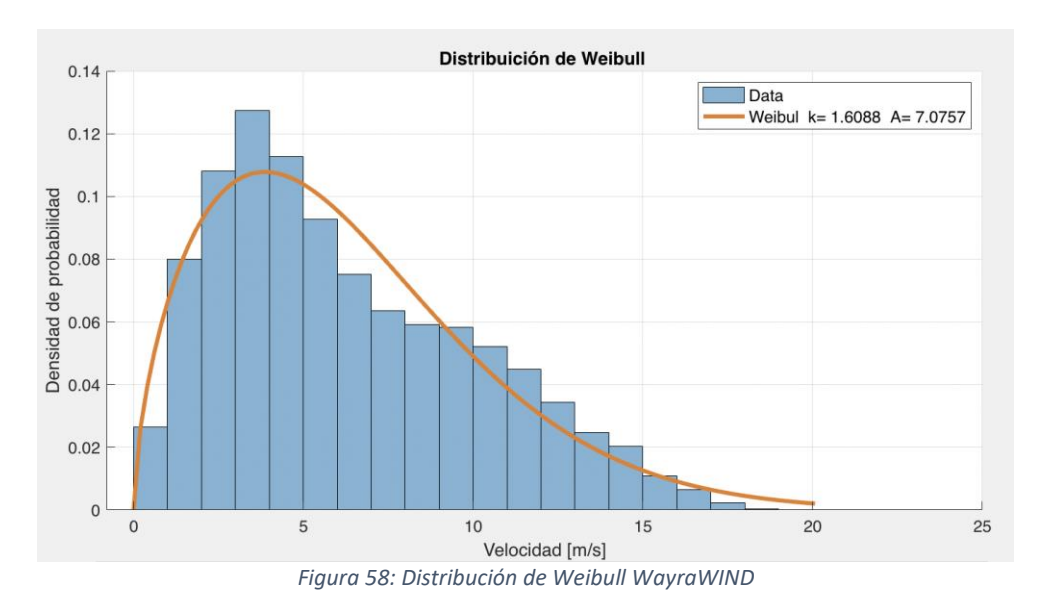

## 7.3 Diseño del parque eólico

Después de haber analizado el recurso eólico con Windographer hay que exportar los resultados al programa WAsP para proceder a diseñar el parque eólico y a estimar la energía producida.

WayraWIND diseña de manera automática el parque eólico. Basta con introducir la distancia entre los aerogeneradores, esta distancia siempre será en función del diámetro del aerogenerador seleccionado. WayraWIND posee distintos tipos de mapa a nivel mundial dónde representa el parque eólico diseñado.

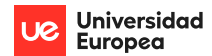

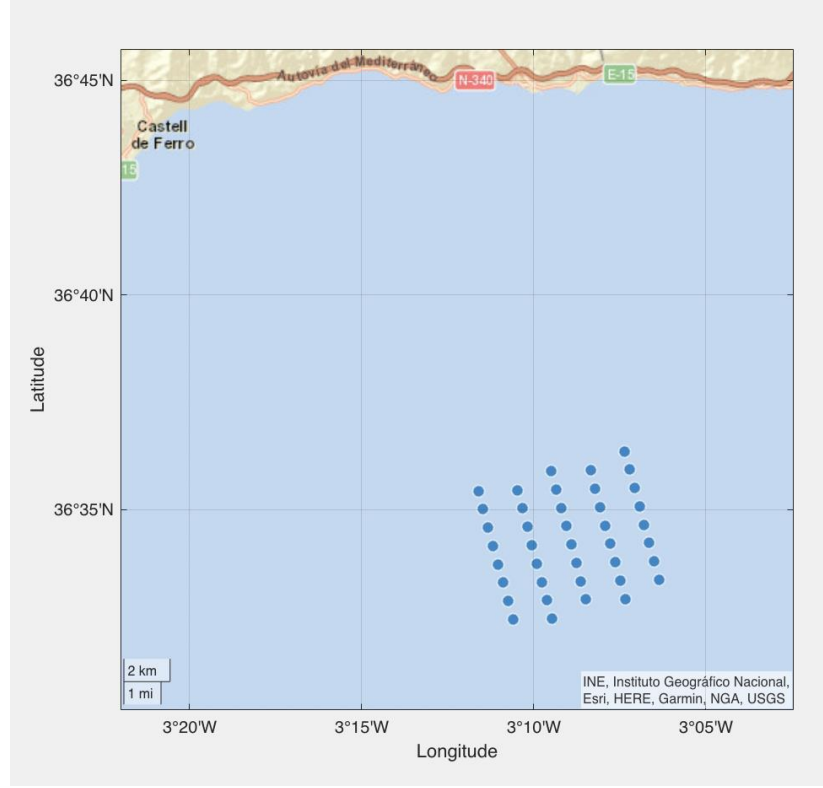

*Figura 59: Ubicación parque eólico WayraWIND*

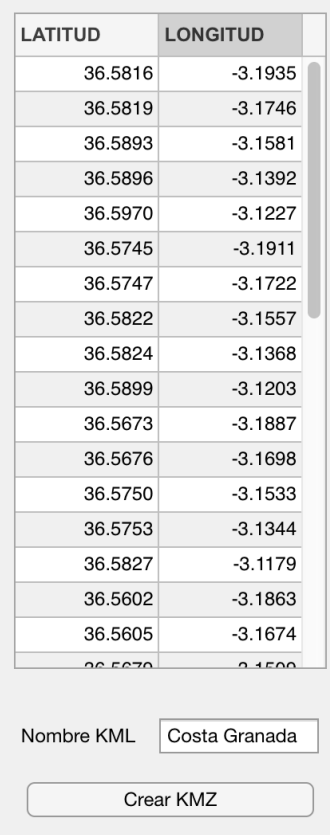

#### AEROGENERADORES

*Figura 60: Coordenadas aerogeneradores WayraWIND.*

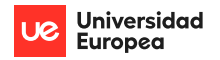

WAsP, al contrario que WayraWIND no diseña por sí mismo el parque eólico, sino que, en un mapa previamente cargado por el usuario, se sitúan los aerogeneradores en las coordenadas previamente introducidas y calculadas por el usuario.

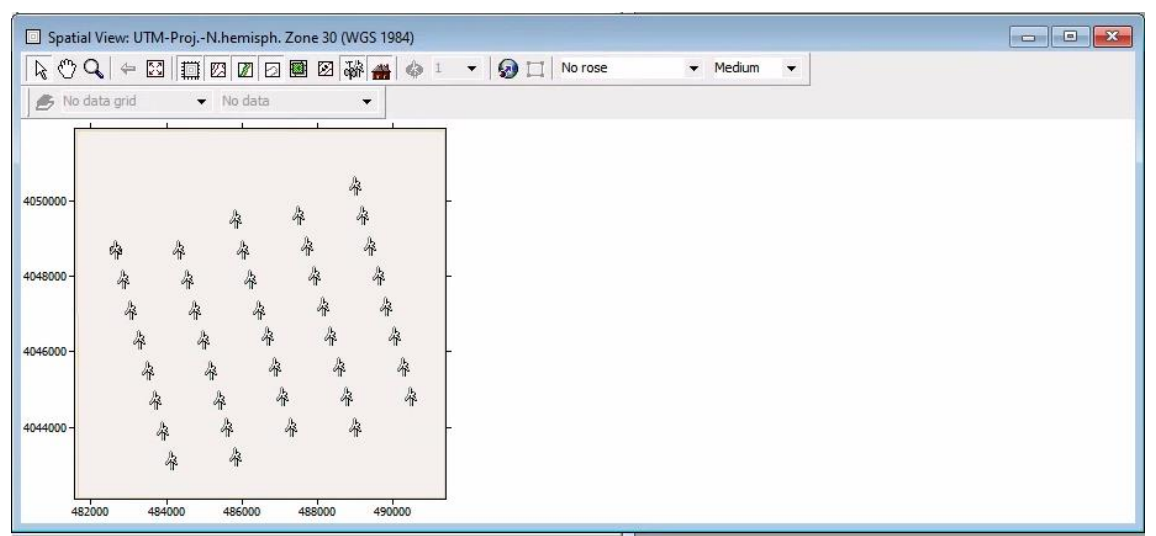

*Figura 61: Parque eólico WAsP.*

# 7.4 Estimación de la energía producida

Para poder estimar la energía mediante WAsP es necesario introducir en el programa los siguientes datos:

- Datos de clima desde Windographer.
- Mapa de las elevaciones y condiciones del terreno en un fichero .map
- Información de los rendimientos de los aerogeneradores (de la hoja del fabricante con los datos de velocidades del viento, densidades de aire y potencia).
- Archivo con la ubicación de los aerogeneradores en el parque eólico en coordenadas UTM.

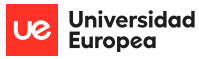

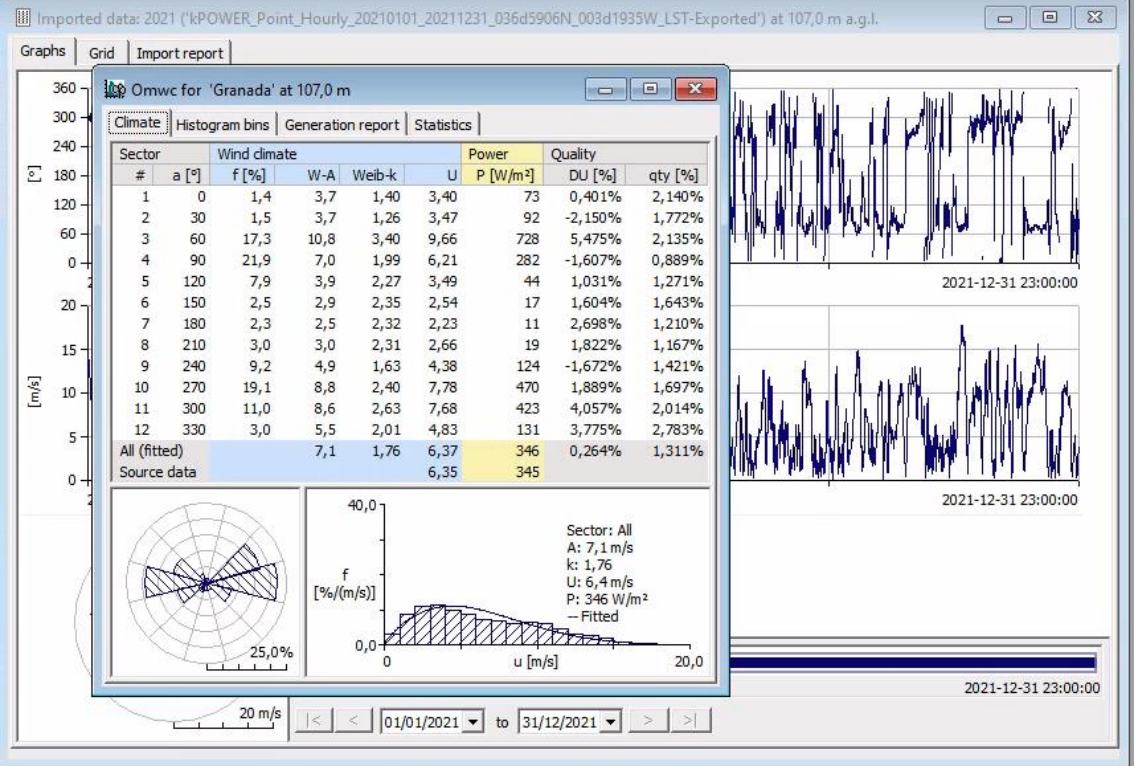

*Figura 62: Datos meteorológicos cargados en WAsP.*

Si uno de los datos anteriores falta, WAsP no podrá calcular la energía producida.

El único dato que WayraWIND necesita que sea introducido es la información del aerogenerador que una vez que sea añadido a la base de datos bastará con cargarlo para seleccionarlo.

#### 7.4.1 Estimación de la energía con aerogenerador Vestas V164-10.0

Generamos una turbina e introducimos los datos del aerogenerador Vestas para posteriormente poder utilizarlo para calcular la energía.

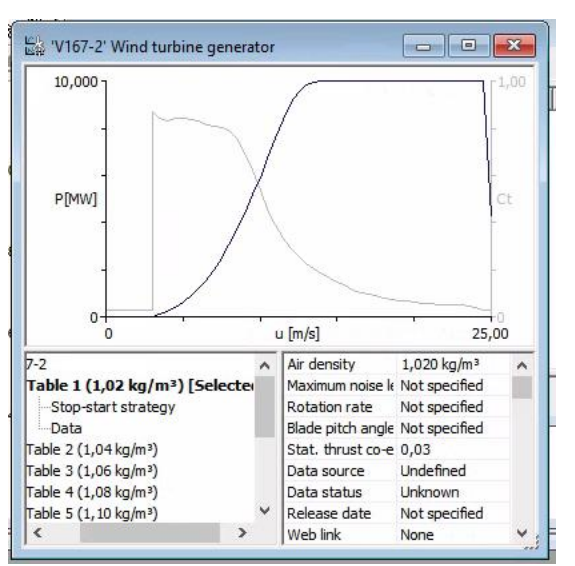

*Figura 63: Aerogenerador Vestas en WAsP.*

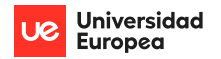

Cuando tengamos cargados todos los datos necesarios procedemos a estimar la energía producida. Para este aerogenerador WAsP ofrece un resultado de 887,299 GWh y WayraWIND arroja un resultado de 864,5 GWh.

| Variable                   | Total | Mean   | Min    | Max    |  |
|----------------------------|-------|--------|--------|--------|--|
| Total gross AEP [GWh]      | 951,  | 23,799 | 23,799 | 23,799 |  |
| Total net AEP [GWh]        | 887   | 22,182 | 21,442 | 23,552 |  |
| Proportional wake loss [%] | 6,79  | ۰.     | 1,04   | 9,9    |  |
| Mean speed [m/s]           |       | 6,49   | 6,49   | 6,49   |  |
| Power density [W/m2]       |       | 349    | 349    | 349    |  |
| <b>RIX</b>                 |       | ۰      | 0,0    | 0,0    |  |
|                            |       |        |        |        |  |
|                            |       |        |        |        |  |
|                            |       |        |        |        |  |
|                            |       |        |        |        |  |
|                            |       |        |        |        |  |

*Figura 64: Estimación de la energía producida por aerogeneradores Vestas WAsP.*

| Inicio [m/s] | Fin [m/s]                      | <b>Probabilidad Rango</b> | Potencia Generador [kW] | Energía {kWh] | Resumen energético por Aerogenerador |                 |
|--------------|--------------------------------|---------------------------|-------------------------|---------------|--------------------------------------|-----------------|
|              | $\mathbf 0$<br>1               | 0.0420                    | $\mathbf 0$             | $\pmb{0}$     | Aerogenerador                        | Vestas V164-10. |
|              | $\mathbf{1}$<br>$\overline{c}$ | 0.0807                    | $\mathbf 0$             | $\mathbf 0$   |                                      |                 |
|              | $\overline{c}$<br>3            | 0.0996                    | 0                       | $\mathbf 0$   | Energía Total [GWh/año]              | 22.21           |
|              | 3<br>$\overline{4}$            | 0.1070                    | 118                     | 1.1059e+05    |                                      |                 |
|              | 5<br>$\overline{4}$            | 0.1063                    | 420                     | 3.9102e+05    | Factor de Capacidad [%]              | 25.36           |
|              | 5<br>6                         | 0.1000                    | 887                     | 7.7687e+05    |                                      |                 |
|              | 6<br>$\overline{7}$            | 0.0902                    | 1558                    | 1.2307e+06    | Horas Eq. [h/año]                    | 2221            |
|              | $\overline{7}$<br>8            | 0.0785                    | 2473                    | 1.7014e+06    |                                      | 2.7             |
|              | 8<br>9                         | 0.0664                    | 3661                    | 2.1287e+06    | Pérdidas Totales [%]                 |                 |
|              | $\overline{9}$<br>10           | 0.0546                    | 5126                    | 2.4525e+06    |                                      |                 |
| 10           | 11                             | 0.0439                    | 6733                    | 2.5872e+06    | Pérdidas Totales [GWh/año]           | 0.5997          |
| 11           | 12                             | 0.0345                    | 8396                    | 2.5340e+06    | Energía Neta [GWh/año]               | 21.61           |
| 12           | 13                             | 0.0265                    | 9579                    | 2.2239e+06    |                                      |                 |
| 13           | 14                             | 0.0200                    | 9971                    | 1.7462e+06    |                                      |                 |
| 14           | 15                             | 0.0148                    | 10000                   | 1.2968e+06    |                                      |                 |
| 15           | 16                             | 0.0108                    | 10000                   | 9.4339e+05    | Producción del Parque TOTAL          |                 |
| 16           | 17                             | 0.0077                    | 10000                   | 6.7478e+05    | Número de AG                         | 40              |
| 17           | 18                             | 0.0054                    | 10000                   | 4.7485e+05    |                                      |                 |
| 18           | 19                             | 0.0038                    | 10000                   | 3.2895e+05    | Prod. del Parque [GWh/año]           | 864.5           |
| 19           | 20                             | 0.0026                    | 10000                   | $2.2444e+05$  |                                      |                 |

*Figura 65: Estimación de la energía producida por aerogeneradores Vestas WayraWIND.*

#### 7.4.2 Estimación de la energía aerogenerador con Siemens-Gamesa SG 10.0-193 DD

Al igual que se ha realizado en el caso práctico de WayraWIND también se va a estimar la energía producida por el aerogenerador Siemens-Gamesa SG 10.0-193 DD.

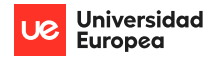

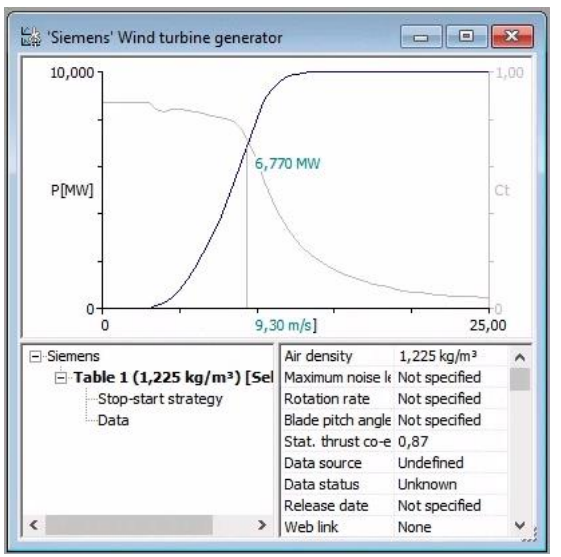

*Figura 66: Aerogenerador Siemens Gamesa en WAsP.*

Al calcular la energía generada por el parque con aerogeneradores Siemens Gamesa se obtiene un resultado de 1.042,249 GWh al simularlo con WAsP y 1.054 GWh al simularlo con WayraWIND.

| Total gross AEP [GWh]<br>1152<br>28,817<br>28,817<br>28,817<br>Total net AEP [GWh]<br>26,056<br>24,810<br>28,384<br>1042<br>Proportional wake loss [%]<br>13,9<br>9,58<br>1,5<br>$\blacksquare$<br>6,43<br>6,43<br>6,43<br>Power density [W/m2]<br>338<br>338<br>338<br>0,0<br>0,0<br>٠ |
|----------------------------------------------------------------------------------------------------|
|                                                                                                    |
|                                                                                                    |
|                                                                                                    |
|                                                                                                    |
|                                                                                                    |
|                                                                                                    |
|                                                                                                    |
|                                                                                                    |
|                                                                                                    |
|                                                                                                    |

*Figura 67: Estimación de la energía producida por aerogeneradores Siemens Gamesa WAsP.*

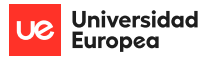

| Inicio [m/s]   | Fin [m/s]      | <b>Probabilidad Rango</b> | Potencia Generador [kW] | Energía {kWh] | Resumen energético por Aerogenerador |                |  |
|----------------|----------------|---------------------------|-------------------------|---------------|--------------------------------------|----------------|--|
| 0              |                | 0.0420                    | $\mathbf 0$             | 0             | Aerogenerador                        | SG 10.0-193 DD |  |
| 1              | 2              | 0.0807                    | $\mathbf 0$             | $\mathbf 0$   |                                      |                |  |
| $\overline{c}$ | 3              | 0.0996                    | $\mathbf 0$             | $\mathbf 0$   | Energía Total [GWh/año]              | 27.09          |  |
| 3              |                | 0.1070                    | 94                      | 8.8095e+04    |                                      |                |  |
| 4              | 5              | 0.1063                    | 480                     | 4.4688e+05    | Factor de Capacidad [%]              | 30.92          |  |
| 5              | 6              | 0.1000                    | 1240                    | 1.0860e+06    |                                      |                |  |
| 6              | $\overline{7}$ | 0.0902                    | 2310                    | 1.8247e+06    | Horas Eq. [h/año]                    | 2709           |  |
| $\overline{7}$ | 8              | 0.0785                    | 3625                    | 2.4939e+06    |                                      | 2.7            |  |
| 8              | 9              | 0.0664                    | 5265                    | 3.0613e+06    | Pérdidas Totales [%]                 |                |  |
| 9              | 10             | 0.0546                    | 7150                    | 3.4209e+06    |                                      |                |  |
| 10             | 11             | 0.0439                    | 8800                    | 3.3815e+06    | Pérdidas Totales [GWh/año]           | 0.7313         |  |
| 11             | 12             | 0.0345                    | 9620                    | 2.9034e+06    | Energía Neta [GWh/año]               | 26.35          |  |
| 12             | 13             | 0.0265                    | 9910                    | 2.3007e+06    |                                      |                |  |
| 13             | 14             | 0.0200                    | 9990                    | 1.7495e+06    |                                      |                |  |
| 14             | 15             | 0.0148                    | 10000                   | 1.2968e+06    |                                      |                |  |
| 15             | 16             | 0.0108                    | 10000                   | 9.4339e+05    | Producción del Parque TOTAL          |                |  |
| 16             | 17             | 0.0077                    | 10000                   | 6.7478e+05    |                                      |                |  |
| 17             | 18             | 0.0054                    | 10000                   | 4.7485e+05    | Número de AG                         | 40             |  |
| 18             | 19             | 0.0038                    | 10000                   | 3.2895e+05    | Prod. del Parque [GWh/año]           | 1054           |  |
| 19             | 20             | 0.0026                    | 10000                   | 2.2444e+05    |                                      |                |  |

*Figura 68: Estimación de la energía producida por aerogeneradores Siemens Gamesa WayraWIND.*

Si se comparan los resultados obtenidos con los distintos programas se puede observar que los resultados son muy similares. Como el recurso eólico es un factor impredecible con exactitud para el caso de un estudio preliminar los resultados de WayraWIND se podrían considerar válidos en comparación con *softwares* de reputado prestigio como son Windographer y WAsP*.*

# **8 Resultados**

Se ha desarrollado un programa que incorpora cada uno de los objetivos planteados, tales como el procesamiento de datos climáticos, la extrapolación de mediciones a diferente altura, el análisis estadístico, para finalmente utilizar todo lo anterior para el diseño del parque y al cálculo de la producción energética.

Se ha logrado que WayraWIND tenga componentes diferenciadores a los programas existentes, integrando en una sola aplicación las funciones descritas en el párrafo anterior, con funciones automatizadas, fáciles de usar, en forma intuitiva y a la vez con una presentación visual que ayude a comprender el trabajo que realiza el usuario que ocupe WayraWIND.

El programa **WayraWIND** desarrollado presenta las siguientes ventajas diferenciadoras:

- Interfaz amigable con una secuencia de pasos para la diseño y evaluación intuitiva de parques eólicos.
- En una sola aplicación se tiene todo lo necesario para diseñar y evaluar un parque eólico desde la lectura de datos climáticos, hasta el cálculo de la producción de energía, sin la necesidad de terceros programas.

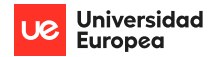

- Cada una de las etapas está pensada para que los resultados sean automáticamente cargados en la etapa siguiente.
- Tiene exportaciones a otros softwares como Excel, Google Earth o a programas similares como WAsP o Windographer.
- Herramientas para el diseño de parques eólicos fácil de usar, rápida y con resultados satisfactorios.
- Los mapas topográficos, satelitales, políticos se cargan automáticamente desde internet sin necesidad de ingresar fotografías y su posterior calibrado.
- Multiplataforma, pude funcionar en Microsoft Windows, Mac OS y Linux.
- Aplicación con curva de aprendizaje rápida.

# **9 Conclusiones y trabajo futuro**

En el presente trabajo, se ha desarrollado un programa que cumple con integrar, en una sola interfaz, todas las herramientas necesarias para el diseño de parques eólicos y su producción energética, con funciones automatizadas, intuitivas, fáciles de usar, de manera de garantizar una experiencia satisfactoria al usuario de WayraWIND.

WayraWIND podría tener una gratuita tipo *shareware* en donde estén todas las funcionalidades básicas, una licencia tipo *estudiante* y si este desarrollo continúa perfeccionando hasta alcanzar un nivel que compita con los softwares consolidados del rubro, podría ampliarse a una versión de pago.

Es importante destacar que WayraWIND podría servir también en el ámbito académico para la enseñanza de temas relacionados a la energía eólica.

Es importante destacar que WayraWIND puede seguir mejorando, incorporando nuevas funcionalidades y validarse ante organismos certificadores. Algunas de las mejoras futuras posibles son:

- Diseños de parque eólicos complejos.
- Cálculos de pérdidas por efectos estela entre aerogeneradores y por condiciones geográficas variables.
- Cálculos con consideraciones de rugosidad variable.

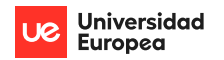

# **10 Bibliografía**

- [1] Weforum.org (2022). *Foro Económico Mundial*. [https://es.weforum.org/agenda/2022/11/estos-5-graficos-muestran-como-ha](https://es.weforum.org/agenda/2022/11/estos-5-graficos-muestran-como-ha-incrementado-la-generacion-de-energia-renovable/)[incrementado-la-generacion-de-energia-renovable/](https://es.weforum.org/agenda/2022/11/estos-5-graficos-muestran-como-ha-incrementado-la-generacion-de-energia-renovable/)
- [2] Iberdrola. (2017). *Iberdrola.* <https://www.iberdrola.com/sostenibilidad/evolucion-energia-eolica-europa>
- [3] Roca, J. A. (2023). *La eólica marina, clave para alcanzar los objetivos climáticos de EEUU*. El Periódico de la Energía. [https://elperiodicodelaenergia.com/la](https://elperiodicodelaenergia.com/la-eolica-marina-clave-para-alcanzar-los-objetivos-climaticos-de-eeuu/)[eolica-marina-clave-para-alcanzar-los-objetivos-climaticos-de-eeuu/](https://elperiodicodelaenergia.com/la-eolica-marina-clave-para-alcanzar-los-objetivos-climaticos-de-eeuu/)
- [4] WindEurope.org (2022). *Wind energy today*. <https://windeurope.org/about-wind/wind-energy-today/>
- [5] Gómez-Chaves, E. (2019). *Herramientas de software para energía. [https://www.tec.ac.cr/sites/default/files/media/doc/herramientas\\_de\\_software](https://www.tec.ac.cr/sites/default/files/media/doc/herramientas_de_software_para_energia_eolica.pdf) [\\_para\\_energia\\_eolica.pdf](https://www.tec.ac.cr/sites/default/files/media/doc/herramientas_de_software_para_energia_eolica.pdf)*
- [6] WAsP. (s. f.). *Wind energy industry-standard software* [https://www.wasp.dk](https://www.wasp.dk/)
- [7] Windographer (s. f.). *Wind Data Analytics and Visualization Solution. UL Solutions.* [https://www.ul.com/software/windographer-wind-data-analytics-and](https://www.ul.com/software/windographer-wind-data-analytics-and-visualization-solution)[visualization-solution](https://www.ul.com/software/windographer-wind-data-analytics-and-visualization-solution)
- [8] Richmond, G. & Fallas, E. (2020). *Opciones de software en Energía Eólica, perspectivas y experiencias.* [https://www.researchgate.net/profile/Gustavo-](https://www.researchgate.net/profile/Gustavo-Richmond/publication/346029191_Opciones_de_software_en_Energia_Eolica_perspectivas_y_experiencias/links/5fb719ce458515b797558412/Opciones-de-software-en-Energia-Eolica-perspectivas-y-experiencias.pdf)[Richmond/publication/346029191\\_Opciones\\_de\\_software\\_en\\_Energia\\_Eolica\\_p](https://www.researchgate.net/profile/Gustavo-Richmond/publication/346029191_Opciones_de_software_en_Energia_Eolica_perspectivas_y_experiencias/links/5fb719ce458515b797558412/Opciones-de-software-en-Energia-Eolica-perspectivas-y-experiencias.pdf) [erspectivas\\_y\\_experiencias/links/5fb719ce458515b797558412/Opciones-de](https://www.researchgate.net/profile/Gustavo-Richmond/publication/346029191_Opciones_de_software_en_Energia_Eolica_perspectivas_y_experiencias/links/5fb719ce458515b797558412/Opciones-de-software-en-Energia-Eolica-perspectivas-y-experiencias.pdf)[software-en-Energia-Eolica-perspectivas-y-experiencias.pdf](https://www.researchgate.net/profile/Gustavo-Richmond/publication/346029191_Opciones_de_software_en_Energia_Eolica_perspectivas_y_experiencias/links/5fb719ce458515b797558412/Opciones-de-software-en-Energia-Eolica-perspectivas-y-experiencias.pdf)
- [9] Guevara, J.M. (2013). *Cuantificación del perfil del viento hasta 100 m de altura desde la superficie y su incidencia en la climatología eólica.*  <https://www.redalyc.org/pdf/721/72130181006.pdf>
- [10] NASA.gov (s.f.). *NASA POWER | Prediction Of Worldwide Energy Resources*. [https://power.larc.nasa.gov](https://power.larc.nasa.gov/)
- [11] DWIA, (s.f.). *Danish wind Industry association.* [http://drømstørre.dk/wp](http://drømstørre.dk/wp-content/wind/miller/windpower%20web/es/stat/unitsw.htm#roughness)[content/wind/miller/windpower%20web/es/stat/unitsw.htm#roughness](http://drømstørre.dk/wp-content/wind/miller/windpower%20web/es/stat/unitsw.htm#roughness)
- [12] Engenharia 360, R. (2023). *As turbinas eólicas flutuantes mais potente do mundo*. <https://engenharia360.com/turbinas-eolicas-mais-potentes-do-mundo/>

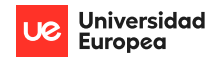

- [13] Bel Air Aviation (s.f.). Vista aérea de la granja eólica HornsRev II. [https://www.researchgate.net/figure/Aerial-picture-of-the-Horns-Rev-II-wind](https://www.researchgate.net/figure/Aerial-picture-of-the-Horns-Rev-II-wind-farm-in-which-the-windturbine-wakes-are_fig3_321171743)[farm-in-which-the-windturbine-wakes-are\\_fig3\\_321171743](https://www.researchgate.net/figure/Aerial-picture-of-the-Horns-Rev-II-wind-farm-in-which-the-windturbine-wakes-are_fig3_321171743)
- [14] Ministerio para la Transición Ecológica y el Reto Demográfico (2021). *Hoja de Ruta para el desarrollo de la Eólica Marina y de las Energías del Mar*. [https://www.miteco.gob.es/es/ministerio/planes-estrategias/desarrollo-eolica](https://www.miteco.gob.es/es/ministerio/planes-estrategias/desarrollo-eolica-marina-energias/)[marina-energias/](https://www.miteco.gob.es/es/ministerio/planes-estrategias/desarrollo-eolica-marina-energias/)
- [15] Fernández, A. (2017). Comparación de los resultados de los programas de estimación del recurso eólico WAsP y WindSim. https://oa.upm.es/48430/1/PFG Alejandro Fernandez Rodriguez.pdf

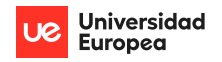

# **11 Anexos**

Anexo 1: Manual del usuario WayraWIND

# **Manual del Usuario**

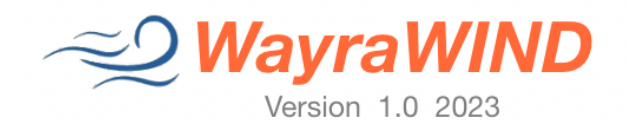

## **Presentación**

*WayraWIND* es una aplicación multiplataforma, diseñada para el análisis temporal y estadístico de datos climáticos del viento, estimación del recurso eólico y el diseño flexible de parques eólicos, permitiendo el uso de aerogeneradores comerciales, consideraciones de pérdidas y estimaciones realistas de la producción energética final.

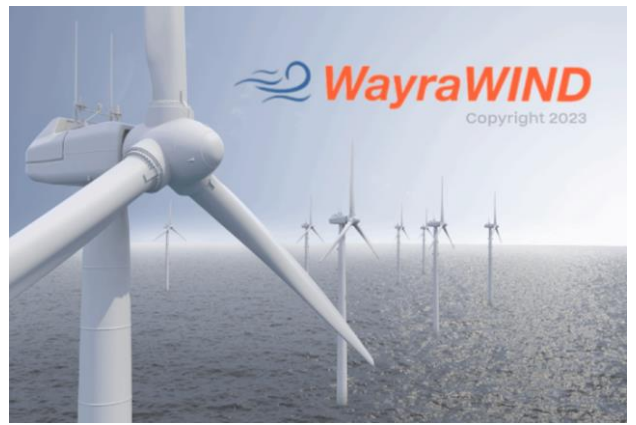

*Figura 69: Ventana de inicio de la app WayraWIND.*

# **¿Qué es diferente en** *WayraWIND***?**

*WayraWIND* es una aplicación muy fácil de usar, con una interfaz intuitiva y con múltiples herramientas de análisis estadístico que, al ser automatizadas, hacen que la experiencia de uso sea intuitiva, sencilla y lo mejor de todo, con resultados satisfactorios.

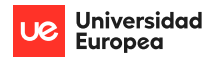

*WayraWIND* permite en una sola interfaz, el análisis climático, estimación del recurso eólico, diseño del parque y estimación de la producción energética, sin necesidad de aplicaciones de terceros, con pasos simples y con una secuencia lógica coherente con el diseño y al mismo tiempo muy sencillo de utilizar. Además, permite la importación/exportación de datos en las etapas intermedias del proceso para darle una flexibilidad única.

# **¿Qué se requiere para utilizar** *WayraWIND?*

Lo principal es tener previamente la información climática del sitio a analizar. *WayraWIND* puede procesar datos desde cualquier base de datos climática disponible.

A modo de ejemplo, se describe el proceso de obtención de datos desde POWER Larc Project de la NASA.

Se toma, como ejemplo, una ubicación sugerida por el Real Decreto POEM 2023 (Plan de ordenamiento del espacio marítimo) para instalar un parque OFFSHORE en las islas Baleares, de las coordenadas Latitud 40.1° Longitud 4.36°:

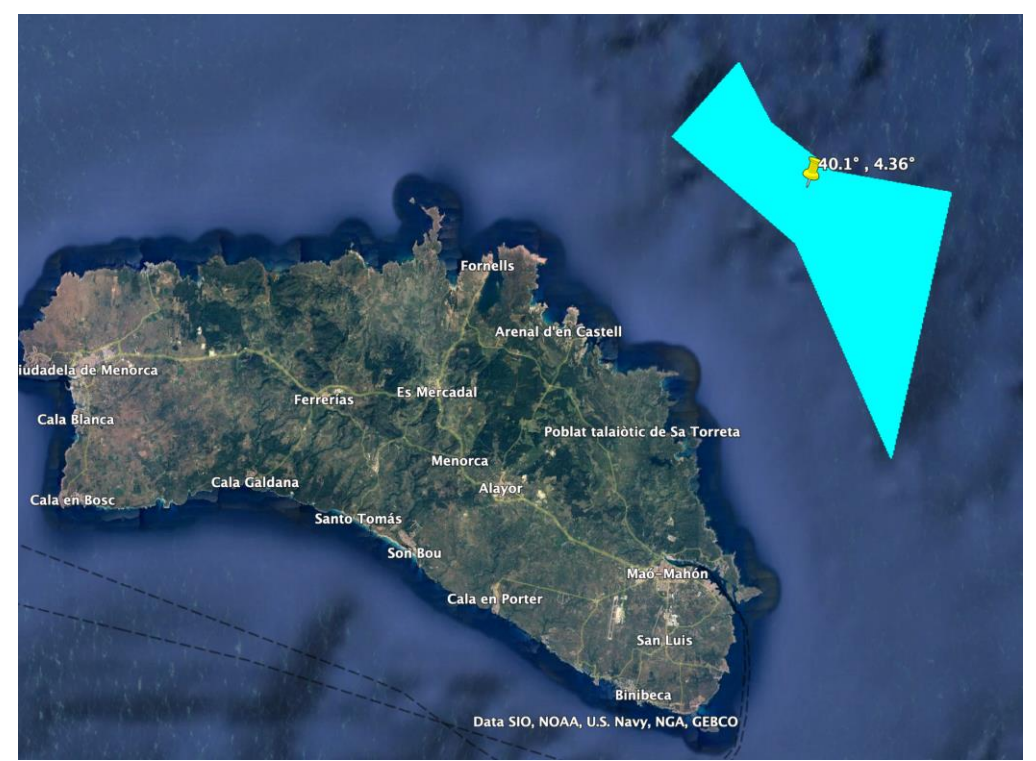

*Figura 70: Islas Baleares con ubicación sugerida para instalación de parque offshore.*

- 1. Ir al sitio web [https://power.larc.nasa.gov](https://power.larc.nasa.gov/)
- 2. Completar los datos iniciales solicitados en el formulario:

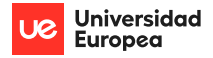

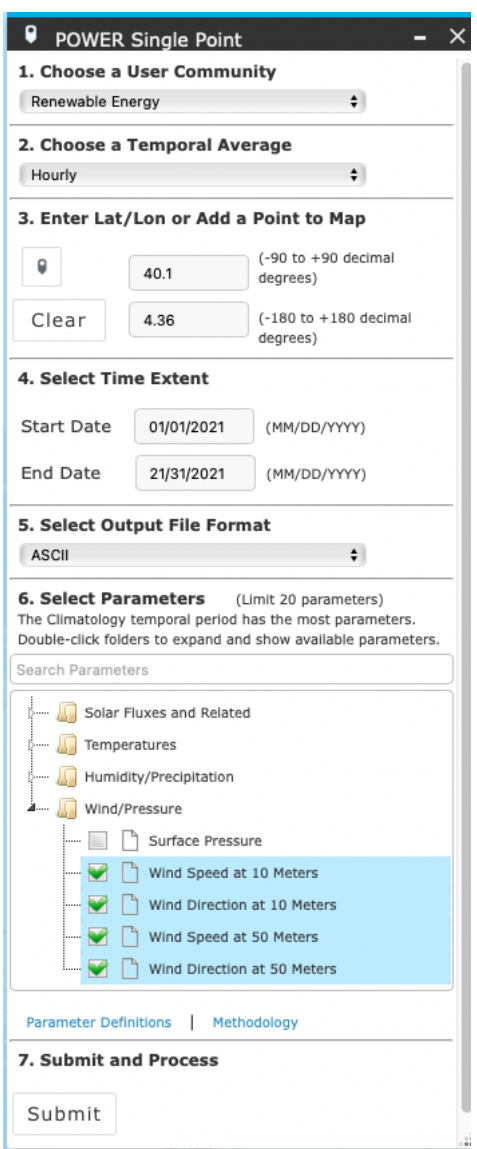

*Figura 71: Formulario requerido para bajar datos meteorológicos de POWER Larc.*

*Es importante verificar la ubicación del sitio que estamos descargando información climática en el mapa de POWER Larc, para evitar bajar datos de un sitio que no corresponde al que se quiere evaluar.*

El archivo que se descargue contiene datos climáticos de velocidad y dirección del viento medidos a 10 y 50 m, además de las coordenadas de ubicación que serán usados en **WayraWIND** para el procesamiento.

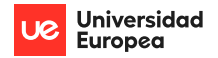

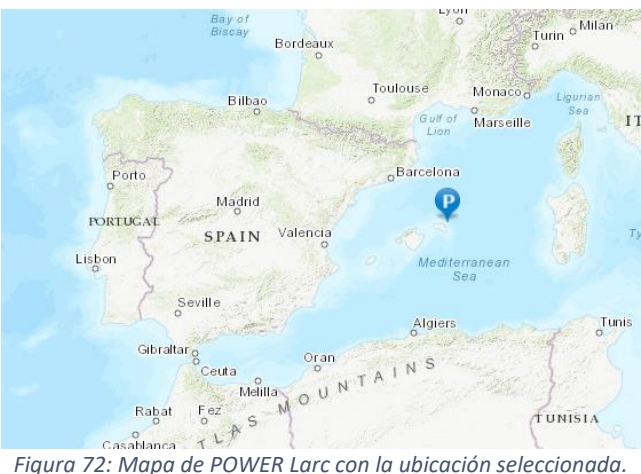

*WayraWIND* permite la carga de datos de tres tipos de archivos: ASCII, CSV y planillas Excel, en forma automática.

*WayraWIND* puede leer e interpretar archivos ASCII y CSV en forma directa sin necesidad de hacer ninguna conversión ni transformación a los archivos bajados desde POWER LARC.

En el caso de utilizar otras fuentes de datos, es posible a través de una plantilla Excel, que contenga una estructura como la siguiente:

|                |                           | 1            |    |                |                |               | $\overline{2}$ |        |
|----------------|---------------------------|--------------|----|----------------|----------------|---------------|----------------|--------|
|                | $\mathbf{I}_{\mathbf{A}}$ | B            | C  | D              | $\bullet$<br>E | F             | G              | H      |
| $\mathbf{1}$   | <b>YEAR</b>               | MO           | DY | HR             | WS10M          | WD10M         | WS50M          | WD50M  |
| $\overline{2}$ | 2021                      | 1            | 1  | 0              | 6.34           | 270.78        | 8.50           | 271.58 |
| 3              | 2021                      | 1            | 1  | $\mathbf{1}$   | 6.88           | 275.34        | 9.00           | 276.13 |
| 4              | 2021                      | 1            | 1  | 2              | 7.20           | 282.41        | 9.48           | 283.15 |
| 5              | 2021                      | 1            | 1  | 3              | 7.56           | 289.75        | 9.82           | 290.44 |
| 6              | 2021                      | 1            | 1  | 4              | 7.86           | 297.66        | 10.12          | 298.38 |
| 7              | 2021                      | 1            | 1  | 5              | 7.98           | 302.52        | 10.13          | 303.10 |
| 8              | 2021                      | 1            | 1  | 6              | 8.06           | 304.77        | 10.10          | 305.74 |
| 9              | 2021                      | 1            | 1  | $\overline{7}$ | 7.98           | 305.40        | 10.01          | 306.49 |
| 10             | 2021                      | $\mathbf{1}$ | 1  | 8              | 8.24           | 305.32        | 9.86           | 306.46 |
| 11             | 2021                      | 1            | 1  | 9              | 8.61           | 307.25        | 9.95           | 308.44 |
| 12             | 2021                      | 1            | 1  | 10             | 8.76           | 310.19        | 9.99           | 311.00 |
| 13             | 2021                      | 1            | 1  | 11             | 8.78           | 310.13        | 9.94           | 310.73 |
| 14             | 2021                      | $\mathbf{1}$ | 1  | 12             | 8.54           | 307.46        | 9.64           | 308.09 |
| 15             | 2021                      | 1            | 1  | 13             | 8.32           | 303.44        | 9.41           | 304.10 |
| 16             | 2021                      | 1            | 1  | 14             | 832            | <b>299 84</b> | 948            | 300.52 |

*Figura 73: Formato de archivo de datos climático de POWER LARC. (1) Fecha (2) Datos climáticos*

Es importante que el archivo tenga una cabecera con la información en el orden mostrado en la figura 5, es decir, las primeras 4 columnas contienen el año, mes día y hora de la medición, y las siguientes contienen la información de velocidad 1, dirección 1, velocidad 2, dirección 2, etc. También es importante destacar que las unidades de velocidad del viento deben estar en [m/s] y la dirección del viento en grados [°].

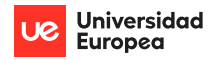

Es posible utilizar datos climáticos desde cualquier otra base de datos tales como el MAPA EÓLICO IBÉRICO [\(https://www.mapaeolicoiberico.com\)](https://www.mapaeolicoiberico.com/) o PUERTOS DE ESPAÑA [\(https://www.puertos.es/es-es\)](https://www.puertos.es/es-es) con la única condicionante de presentar los datos en el formato estándar utilizado por **WayraWIND** y en unidades del Sistema Internacional.

# **Interfaz del Usuario**

Al abrir *WayraWIND* por primera vez, se visualizarán datos precargados. La única finalidad es que el usuario se familiarice con la interfaz y vaya probando las distintas funcionalidades lo más pronto posible.

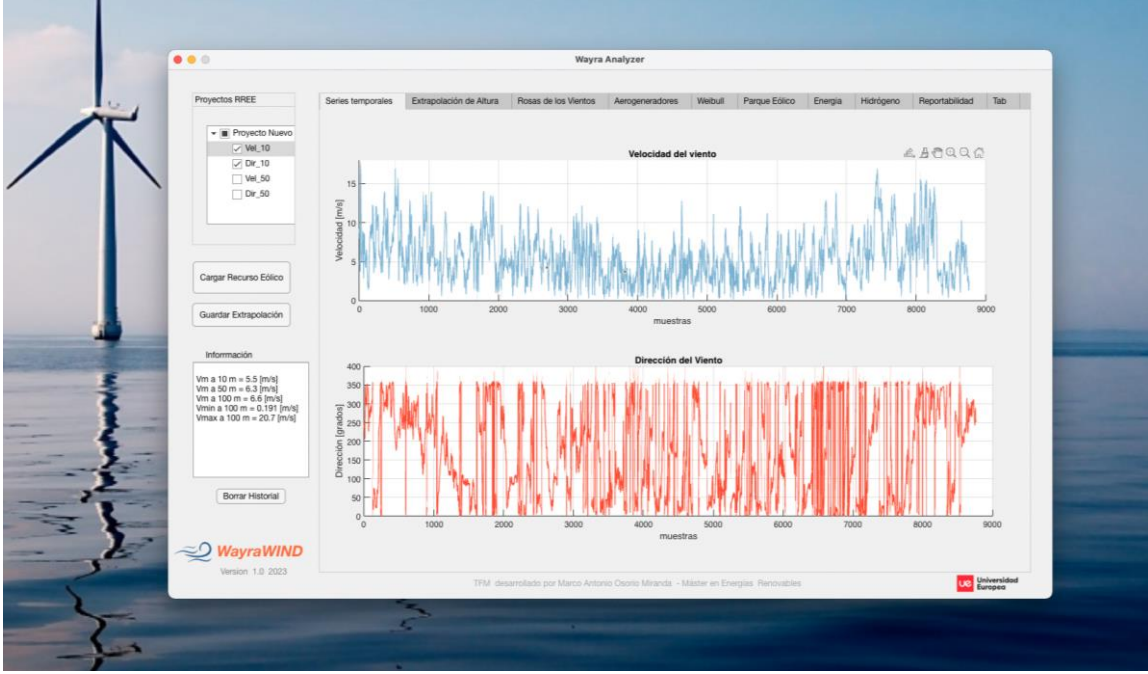

Después de la bienvenida (figura 1) se mostrará la siguiente interfaz:

*Figura 74: Interfaz aplicación WayraWIND.*

# **Carga de datos climáticos del recurso eólico**

El primer paso es cargar los datos climáticos para lo cual se debe presionar en Cargar Recurso Eólico (1), luego se seleccionar el archivo con los datos climáticos (2) y se finaliza haciendo clic en Abrir (3):

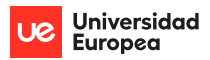

| Proyectos RREE                                                                | Series temporales |                                                                             |   | Extrapolación de Altura              | Rosas de los Vientos                                                               | Aerogeneradores | Weibull         | Parque Eólico           | Energia        |
|-------------------------------------------------------------------------------|-------------------|-----------------------------------------------------------------------------|---|--------------------------------------|------------------------------------------------------------------------------------|-----------------|-----------------|-------------------------|----------------|
| <b>Islas Baleares</b><br>▼Ⅲ<br>$\sqrt{}$ Vel_10<br>$\sqrt{}$ Dir_10<br>Vel 50 |                   | Favoritos<br>⊕<br>Recientes<br>$A$ Aplicacio                                |   | $\langle$<br>$\pm$ > $\pm$<br>Nombre | <b>▽</b><br>≔ ∽                                                                    | DatosClima      | $ \mathcal{C} $ | Q Buscar<br>Tamaño      | Clase          |
| Dir_50                                                                        | Velocidad [m/s]   | $\Box$ Escritorio<br>$\mathbb{R}$<br>Documen<br>$\circledcirc$<br>Descargas | 2 |                                      | <b>B</b> islas_baleares.xlsx<br>POWER_Point_Hourly_2021010d1000N_004d3600E_LST.txt |                 |                 | <b>990 KB</b><br>981 KB | Micro<br>Texto |
| Cargar Recurso Eólico                                                         |                   | iCloud<br>iCloud Dri<br>⌒                                                   |   |                                      |                                                                                    |                 |                 |                         | 3              |
| Guardar Extrapolación                                                         |                   | <b>Ubicaciones</b>                                                          |   | Opciones                             |                                                                                    | muestras        |                 | Abrir<br>Cancelar       | 00(            |

*Figura 75: Carga de datos climáticos a elección del usuario.*

Es posible editar el nombre del proyecto en (1) (muy recomendable) y el nombre de los datos en (2) haciendo clic los nombres que aparecen por defecto:

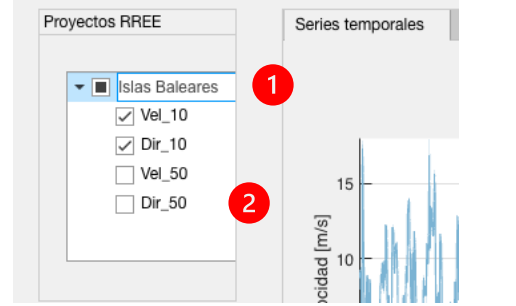

*Figura 76: Nombre del proyecto y nombre de las variables climáticas.*

Se recomienda usar como nombres de proyectos palabras relacionadas asociados al sitio que pertenecen los datos para recordar fácilmente en el futuro de que datos se trata el archivo y los nombres asociados a la variable con un sufijo que indique a que variable pertenece y a la altura que se realizó la medición o estimación, como por ejemplo VEL\_15, indicaría una velocidad del viento medida a 15 metros de altura.

## *OBS: La selección de las variables solo influye en forma visual en el gráfico, es decir, las series temporales no se borran de la memoria de WayraWIND.*

Una vez cargados los ficheros climáticos, se muestra la totalidad de los datos de velocidad y dirección que fueron seleccionados para visualización. En este caso 8760 datos (1 año), para el primer par de datos de velocidad y dirección:

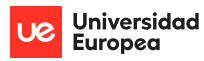

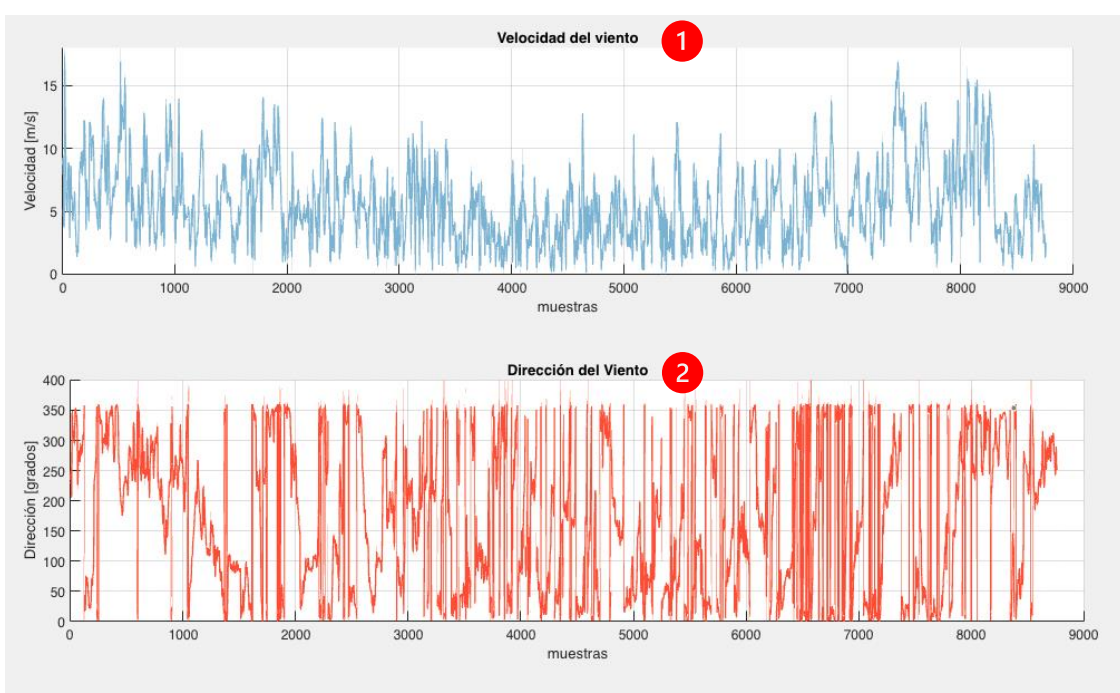

*Figura 77: Gráficos de series temporales de velocidad (1) y dirección del viento (2).*

En el caso de existir más series temporales, se pueden visualizar seleccionándolas en el lado izquierdo de *WayraWIND:*

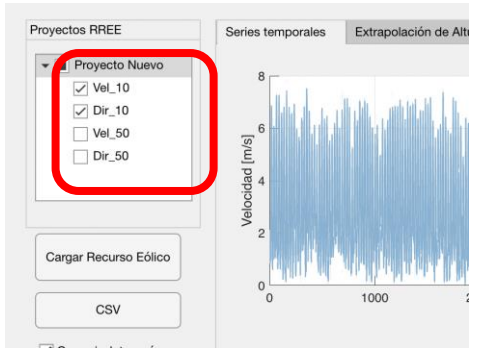

*Figura 78: Selección de series temporales a visualizar.*

*WayraWIND* permite realizar acercamientos (lupa con signo + en menú de opciones gráficas), que son útiles para visualizar que los datos estén bien o si se requiere ver el comportamiento en una región en particular, por ejemplo.

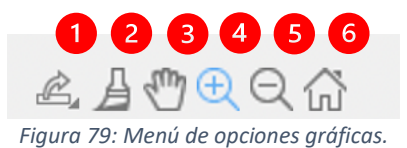

Las opciones de la figura 10 se describen a continuación:

- 1. Guardar la imagen
- 2. Resaltar los datos con un color diferente

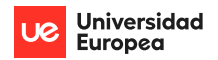

- 3. Moverse a través del gráfico con el ratón
- 4. Acercamiento
- 5. Alejamiento
- 6. Mostrar todos los datos

Por defecto está habilitada la opción para detectar y eliminar todos los datos con problemas, tales como velocidades de vientos negativas, direcciones de viento que estén fuera de rango entre 0 y 360°, etc.

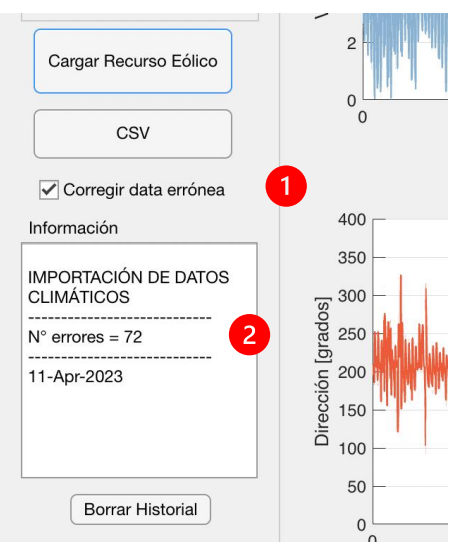

*Figura 80: Selección para descartar errores en los datos climáticos y (2) muestra la cantidad de datos que se encontraron con problemas.*

En el caso que se quiera investigar qué tipo de errores tienen los datos climáticos, es posible no elección la corrección de datos erróneos en el punto (2) de la figura 12 y visualizar los datos en *WayraWIND* o directamente en el archivo fuente:

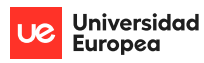

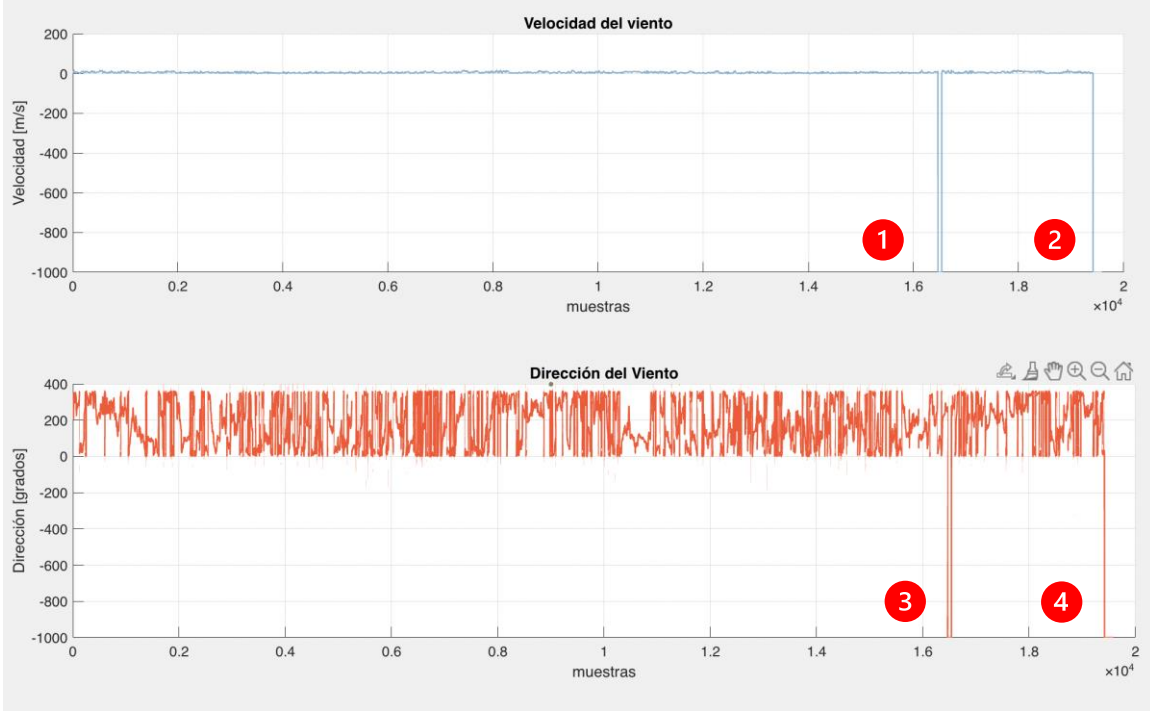

*Figura 81: Gráfica de datos temporales con defectos (1) (2) (3) y (4)*

Realizando una ampliación de la zona con datos sospechosos:

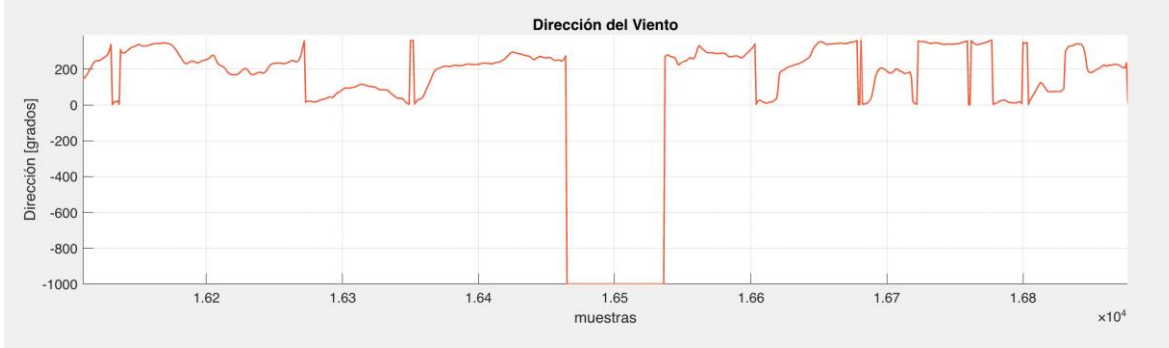

*Figura 82: Amplificación de la gráfica en el sector de datos con errores.*

Es evidente que la data de dirección del viento debe contener valores entre 0° y 360° por lo que los valores anteriores corresponden a errores en la fuente de datos que es conveniente eliminar. Esto se puede lograr fácilmente abriendo el archivo e identificando esos valores, para corregirlos o simplemente no considerar ese rango de datos.

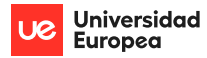

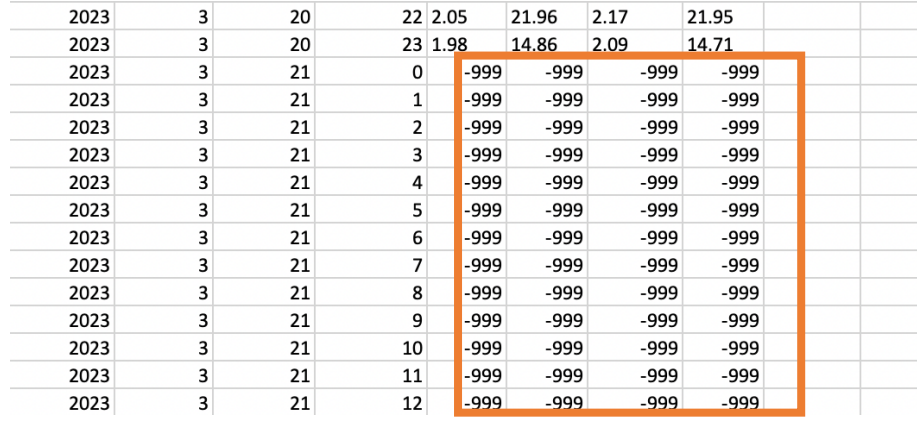

*Figura 83: Ejemplo de datos en Excel con errores.*

De los datos anteriores la POWER LARC NASA informa que son datos que por alguna razón no pudieron calcularse:

*"The value for missing source data that cannot be computed or is outside of the source's availability range: -999"*

# **Extrapolación del recurso eólico a una altura deseada**

Es común que los datos de velocidad y dirección del viento no estén medidos (o estimados) a la altura que irá el HUB del aerogenerador, por lo que *WayraWIND* ofrece la opción de calcular, mediante extrapolación (o interpolación) utilizando el método exponencial.

Con mediciones de dos alturas diferentes *WayraWIND* puede estimar la rugosidad del terreno:

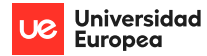

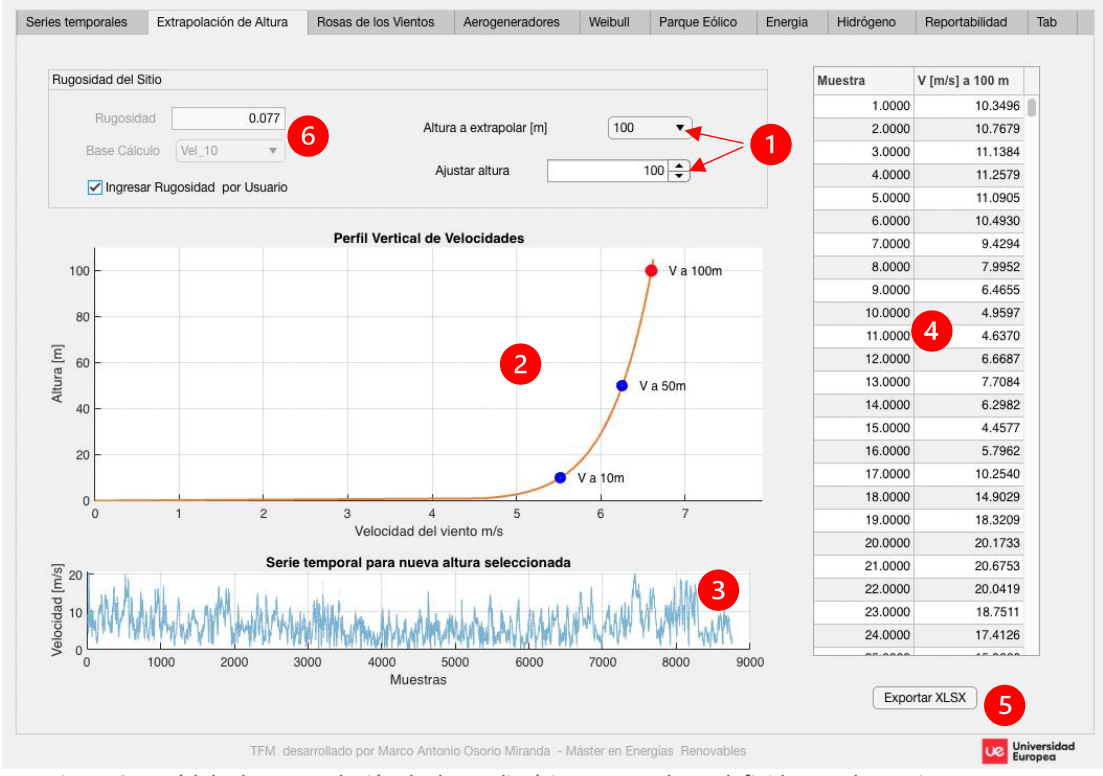

*Figura 84: Módulo de extrapolación de datos climáticos a una altura definida por el usuario.*

El primer paso es elegir la altura del Hub del aerogenerador para que *WayraWIND* calcule la velocidad a esa altura. Esto se logra con elegir en (1) la altura deseada con lo cual se calcula la serie temporal para la altura en forma gráfica y de datos tabulados (2), (3) y (4) y con el botón Exportar a XLSX (5) es posible crear un archivo Excel que puede ser leído por otras aplicaciones.

Cuando se dispone de datos de un mismo sitio, pero a dos alturas distinta altura, *WayraWIND* muestra la rugosidad calculada en el punto (6) de la figura 15.

En el caso de disponer de sólo un dato de velocidad, es posible ingresar la rugosidad de un listado de tipos de suelo disponibles y *WayraWIND* extrapolará una solución:

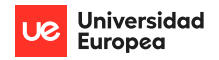

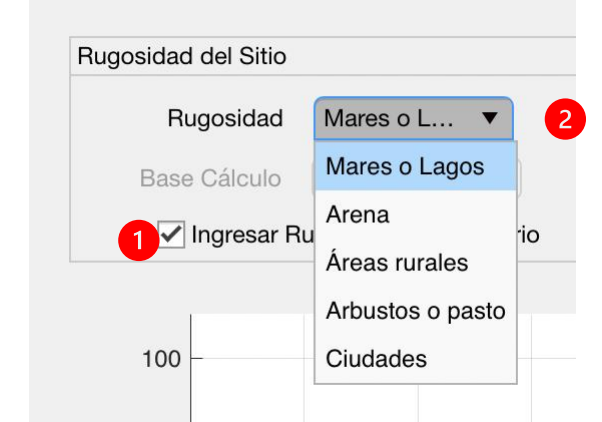

*Figura 85: Selección de rugosidad por usuario (1) y listado de tipos de superficies (2).*

*Es importante destacar que WayraWIND utilizará la velocidad del viento a la altura extrapolada por defecto para el resto de los cálculos, a menos que se le indique lo contrario.*

# **Análisis estadístico de los datos**

## Rosa de los vientos

Una vez cargados los datos climáticos, en este caso el de dirección del viento, *WayraWIND* construye automáticamente una distribución de la dirección del viento mostrando dicha información de dos maneras distintas:

- Rosa de los vientos
- Histograma

Además, *WayraWIND* calcula en forma automática la dirección predominante del viento, es decir, la dirección que se presenta con mayor frecuencia en un periodo de tiempo (usualmente un periodo largo de un año o más). Esta información es vital para el diseño del parque eólico y por lo mismo se carga automáticamente en la sección de diseño del parque.
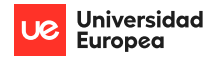

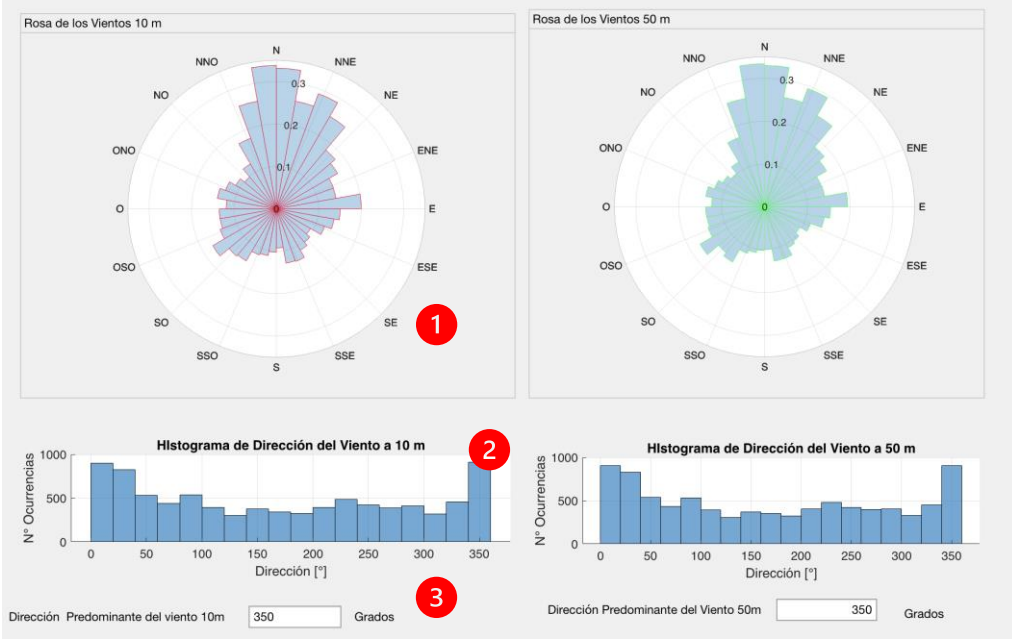

*Figura 86: Rosa de los vientos(1), Histograma (2) y dirección predominante (3) para 10m y 50m de altura.*

Es importante señalar que la dirección predominante del viento calculada en este apartado se informa automáticamente al módulo de diseño del parque para que la utilice para la orientación de este.

## Distribución de probabilidad de Weibull

La distribución de Weibull y sus parámetros se calculan en forma automática utilizando los últimos datos de velocidad extrapolados. *WayraWIND* utiliza una regresión no-lineal para estimar los coeficientes de Weibull. En el caso que no hayan extrapolado datos de altura, se usará la más alta disponible (50m en datos de POWER Larc).

La distribución de Weibull es mostrada con una línea color Naranja (2), contrastando con la distribución de datos normalizada (3) y, además, se proveen los datos numéricos del histograma (distribución) (4)

En la parte superior derecha del gráfico (1) pueden leerse los valores de k y A de la distribución, los cuales se utilizarán en forma automática para calcular la producción energética más adelante.

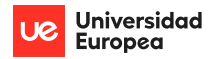

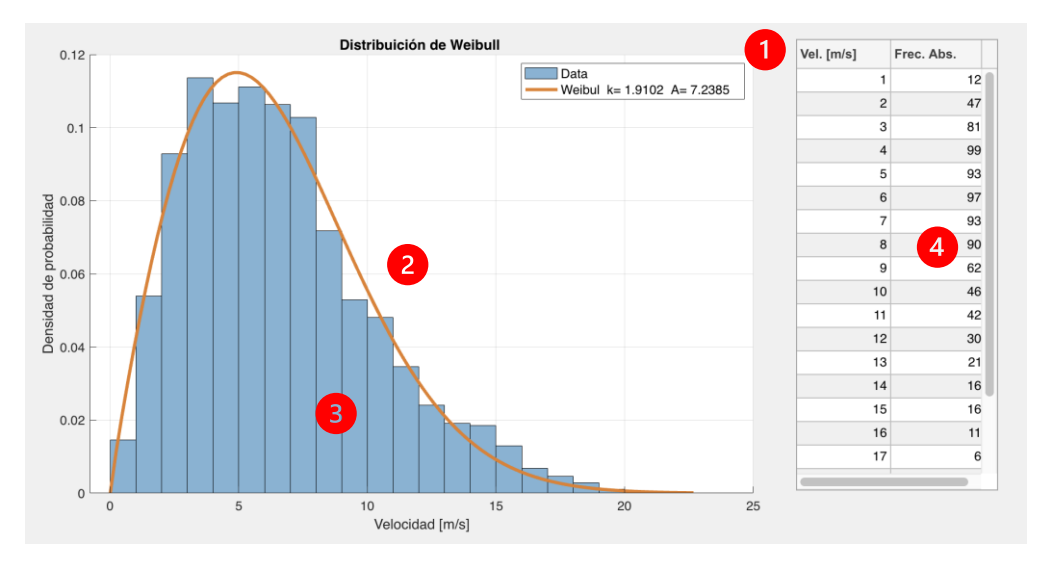

*Figura 87: Parámetros de Weibull (1), Distribución de Weibull (2), Histograma (3) y los datos numéricos del histograma.*

Es posible elegir valores de los parámetros de Weibull en forma manual (1) utilizando los controles de ajuste disponibles en la parte inferior y ver el efecto en la curva. Si se desea usar estos valores en los cálculos posteriores presione el botón Usar Datos Manuales (2).

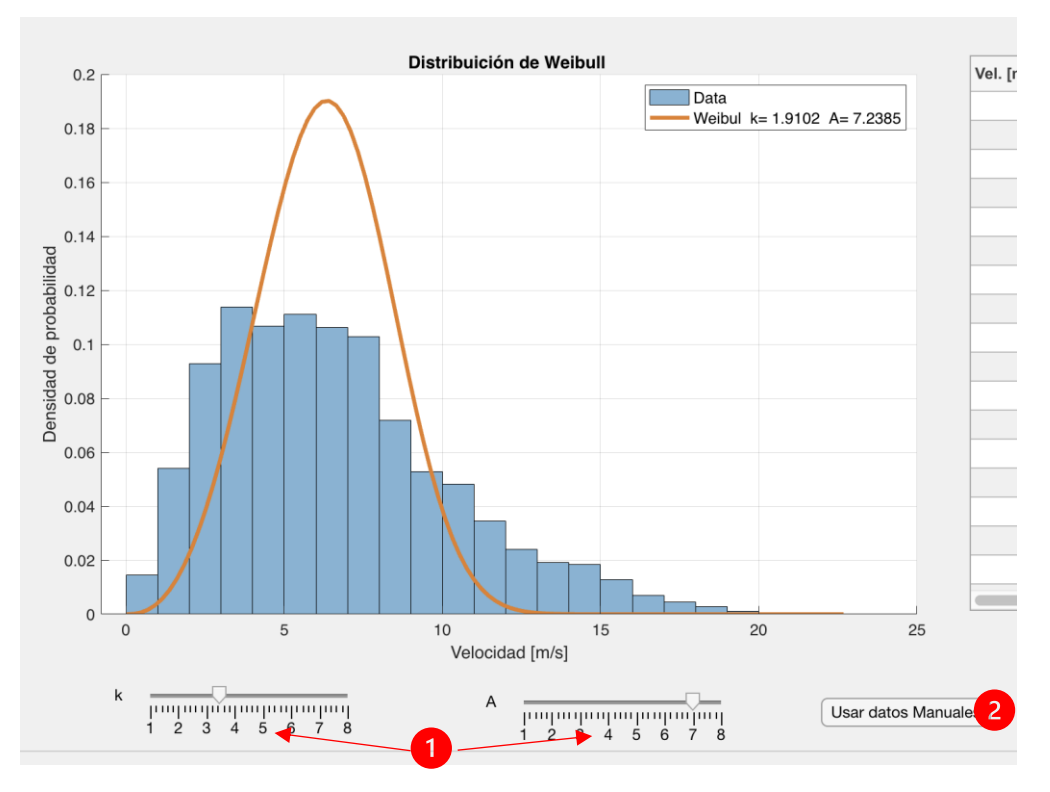

*Figura 88: Como ajustar los parámetros k y A en forma manual (1) y como usar estos valores en las etapas posteriores (2).*

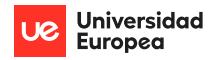

Usar valores de los parámetros k y A, definidos por el usuario, puede servir para realizar un estudio sin contar con datos climáticos, por ejemplo, pero si con los 2 parámetros de Weibull. Para que *WayraWIND* vuelva a calcular los parámetros de Weibull automáticamente, luego de haber modificado los datos manualmente, simplemente se hace clic en (1), mostrado en la siguiente figura:

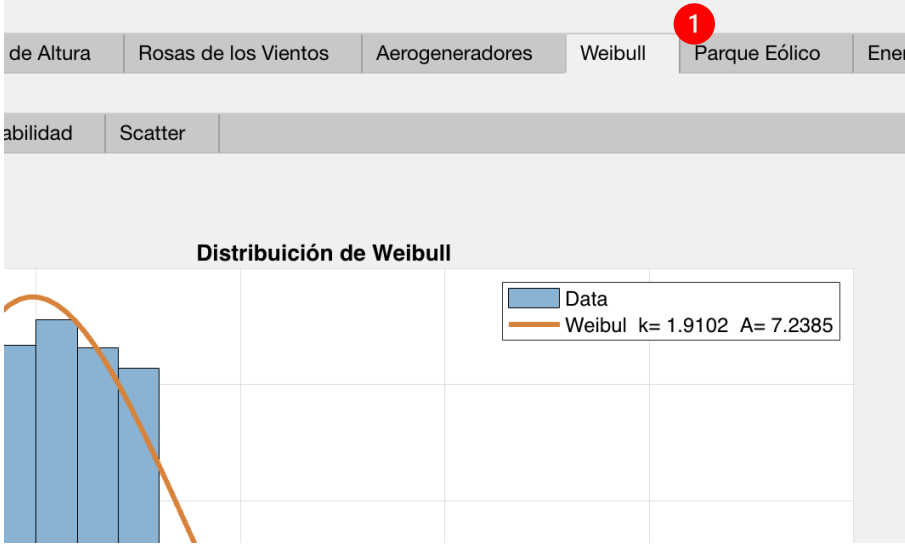

*Figura 89: Detalle del módulo de Weibull, en donde al hacer clic en el (1) se refrescan los datos.*

# Cálculo de probabilidades

Se dispone de una herramienta para cálculos rápidos de probabilidad de que el recurso eólico esté en un rango de velocidades.

Como ejemplo se considera un aerogenerador que funciona con un viento mínimo de 4 m/s y un viento máximo de 15 m/s (*Cut in* y *Cut out* respectivamente), se puede conocer la probabilidad de que el aerogenerador esté funcionando simplemente ingresando esos dos valores:

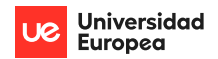

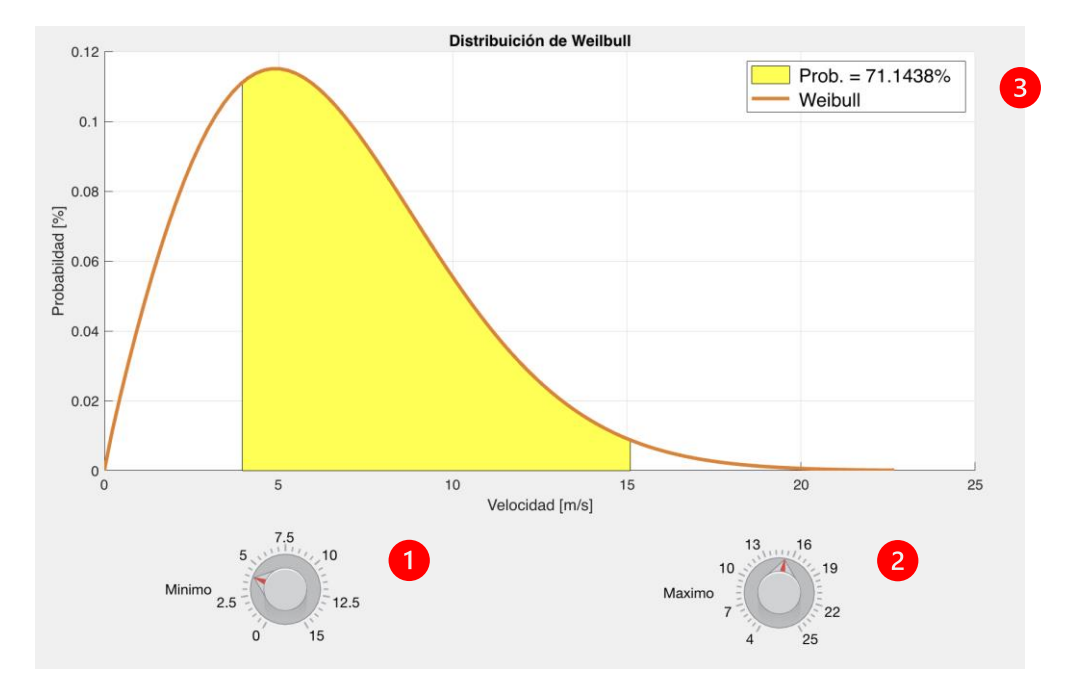

*Figura 90: Cálculo de probabilidad (3) entre un rango (mínimo (1) y máximo (2))*

En la parte superior izquierda obtendríamos que la probabilidad de un 71.14% que correspondería al tiempo que el aerogenerador estaría operativo por disponibilidad del recurso eólico.

# **Elección del aerogenerador**

La elección criteriosa del aerogenerador a utilizar es tema de importancia en el diseño de un parque eólico. Algunos consejos para una buena elección serían:

- Un aerogenerador de la potencia y la clase adecuada de acuerdo con el recurso eólico y al sitio de uso (*Offshore/Onshore*)
- Las dimensiones y características del aerogenerador definen varios parámetros de diseño del parque, tales como el diámetro del rotor que va a definir la separación entre aerogeneradores, por ejemplo.

*WayraWIND* provee una base de datos de aerogeneradores de distintos fabricantes, con sus características más importantes, los cuales el usuario puede disponer.

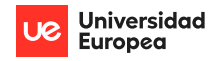

## Base de datos con aerogeneradores disponible

Por defecto *WayraWIND* carga un aerogenerador marca VESTAS modelo V-164, pero el usuario puede elegir otro disponible haciendo clic en (1):

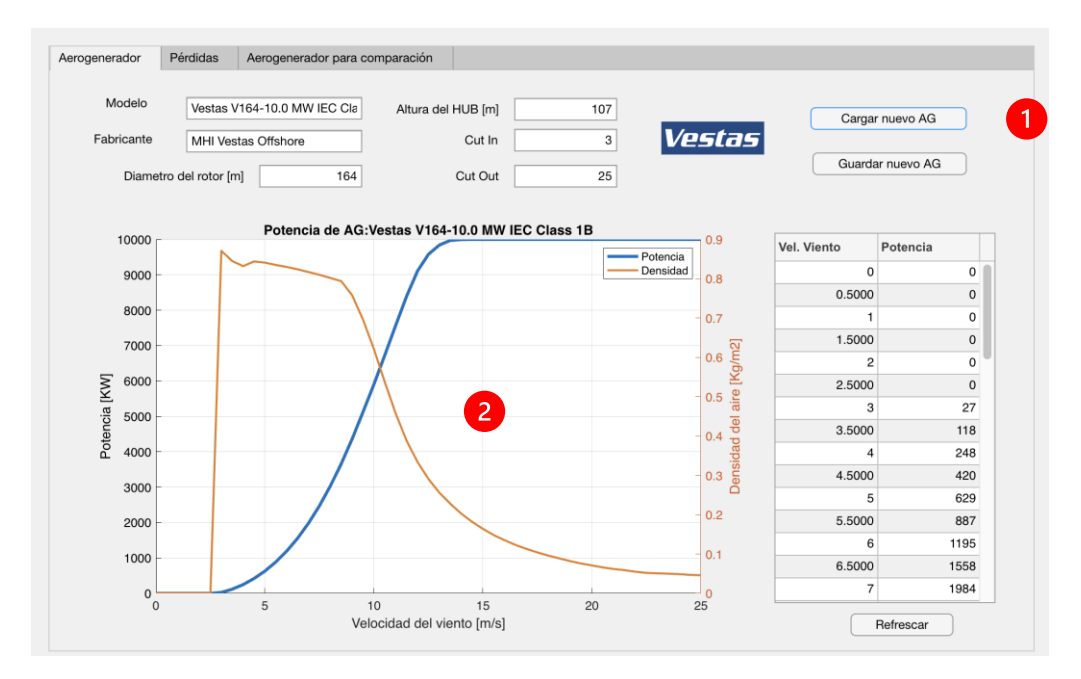

*Figura 91: Interfaz de carga de los aerogeneradores, señalando en (1) como cambiar a un AG diferente. Los campos editables muestran información del aerogenerador actual, las curvas de Potencias y densidad (2).*

Una vez seleccionado el nuevo aerogenerador (un Siemens-Gamesa en este ejemplo), se puede observar que la información ha cambiado:

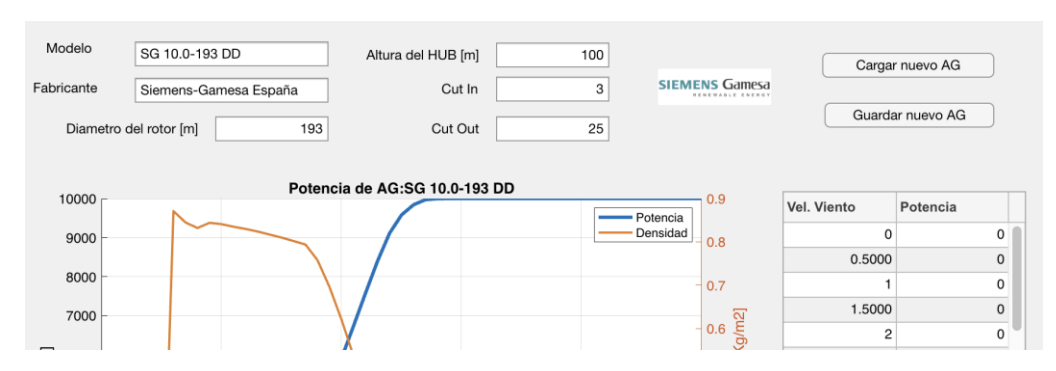

*Figura 92: Nuevo aerogenerador cargado modelo SG 10 de Siemens-Gamesa.*

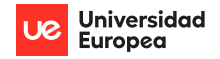

## Crear nuevo aerogenerador

Es posible que se requiera utilizar un aerogenerador que no está en la base de datos. Es posible editar los campos con la información del nuevo aerogenerador (marcados con un rectángulo rojo en la figura 25) y presionar en Guardar nuevo AG (2) para tener un nuevo aerogenerador en la base de datos y utilizarlo cuando se requiera:

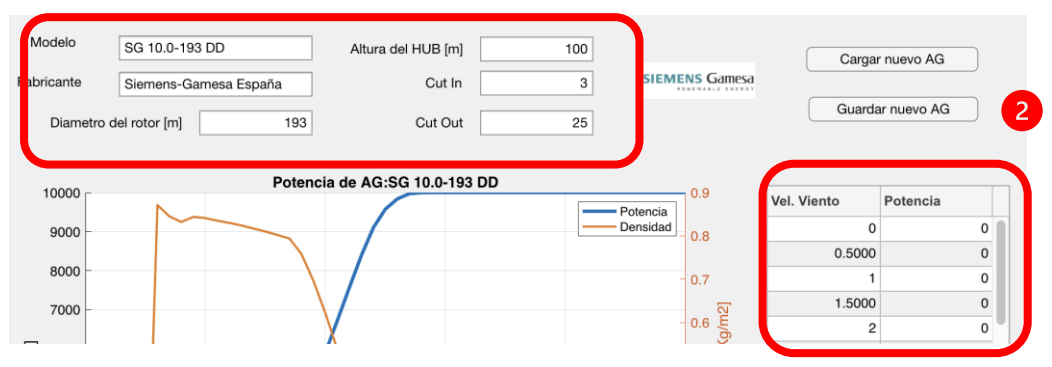

*Figura 93: Edición de AG existe, de manera de tener uno nuevo.*

### Configuración de pérdidas energéticas en el sistema de generación

Es posible que *WayraWIND* considere pérdidas típicas en un sistema con aerogeneradores. Estas pérdidas pueden también estimarse por datos experimentales o valores típicos de manera de obtener resultados más realistas a la hora de estimar la producción energética del parque:

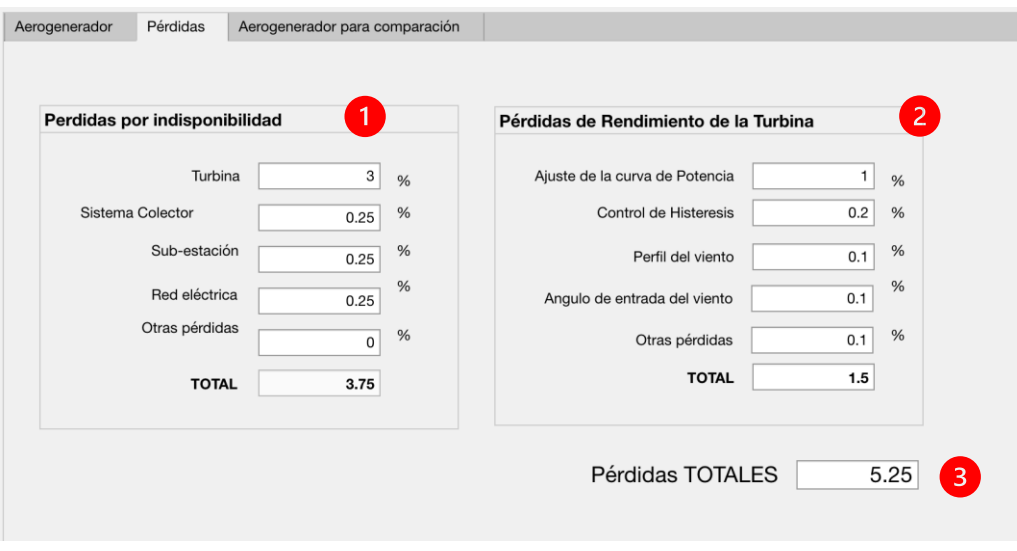

*Figura 94: Pérdidas por indisponibilidad (1), por rendimientos (2) y totales (3).*

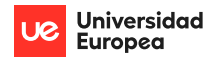

Estas pérdidas serán tomadas en cuenta cuando *WayraWIND* calcule la energía que producen los aerogeneradores en el módulo de energía.

# **Diseño del parque – Micrositing**

El diseño de un parque eólico es una tarea muy sencilla con *WayraWIND* ya que la mayor parte de la información requerida para la construcción es cargada en forma automática desde las etapas previas tales como:

- Ubicación del parque en coordenadas WGS84.
- Orientación del parque con respecto a la dirección predominante del viento.
- Separación entre aerogeneradores en función del diámetro del rotor.

Si bien lo anterior se carga en forma automática y es una recomendación del software, es posible modificar esta información previa de acuerdo con las necesidades del usuario.

La información que no se carga en forma automática, pero posee valores por defecto es la siguiente:

- Número de aerogeneradores.
- Forma matricial o a tresbolillos.
- Tipo de mapa: 3 opciones, mapa topográfico por defecto

Con este módulo es posible obtener la ubicación de cada uno de los aerogeneradores en coordenadas WGS84 y exportar el resultado a Google Earth u otros softwares.

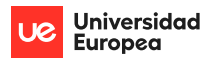

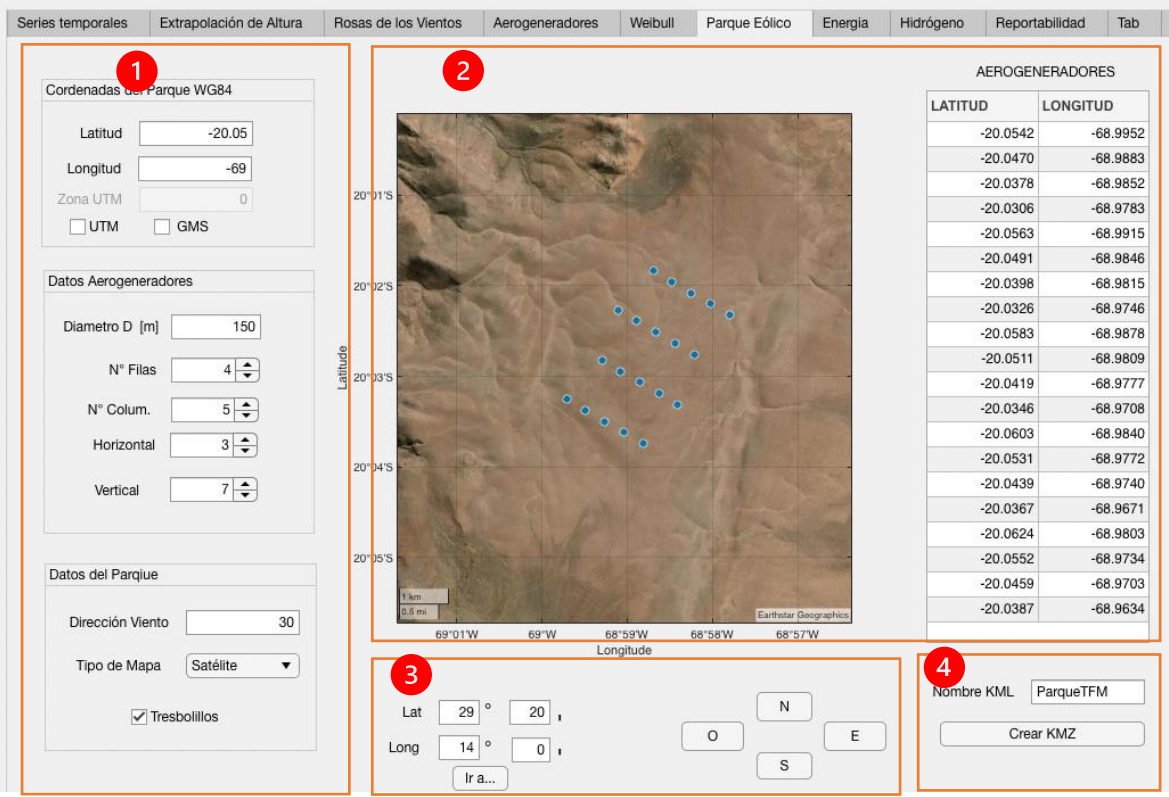

*Figura 95: Módulo de Parque eólico de Wayra WIND.*

Las opciones de este módulo están ordenadas en 4 grupos:

- 1: Permite la configuración del parque en general: Ubicación, numero de AG, Separación entre AG, orientación del parque, tipo de mapa a usar y configuración a tresbolillos.
- 2: Muestra en forma gráfica (mapa) y en una tabla las coordenadas resultantes del parque.
- 3: Permite realizar ajustes finos de posición del parque.
- 4: Permite la exportación del parque a Google Earth.

#### *Ejemplo:*

*Se desea instalar un parque OFFSHORE en las Islas Baleares (lat 40° y Long 4.3°), con 20 aerogeneradores, en configuración en tresbolillos, diámetro D de los aerogeneradores 150m con una configuración de separación de 5D+9D. Configurando el Parque con lo requerido se tiene:*

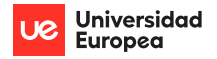

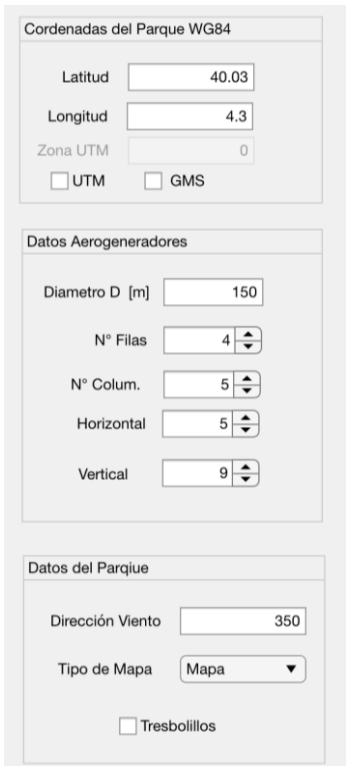

*Figura 96: Configuración del parque eólico de acuerdo a los datos del ejemplo.*

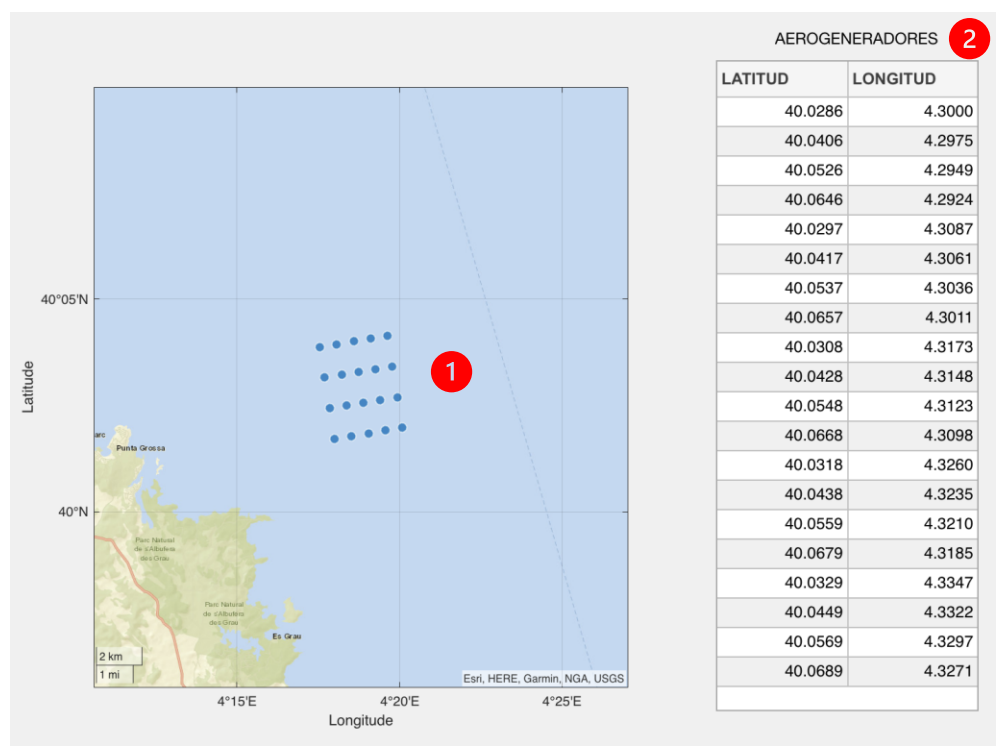

*Los resultados son los siguientes:*

*Figura 97: Mapa del sitio (1) y Coordenadas de los AG (2).*

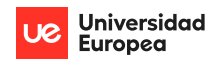

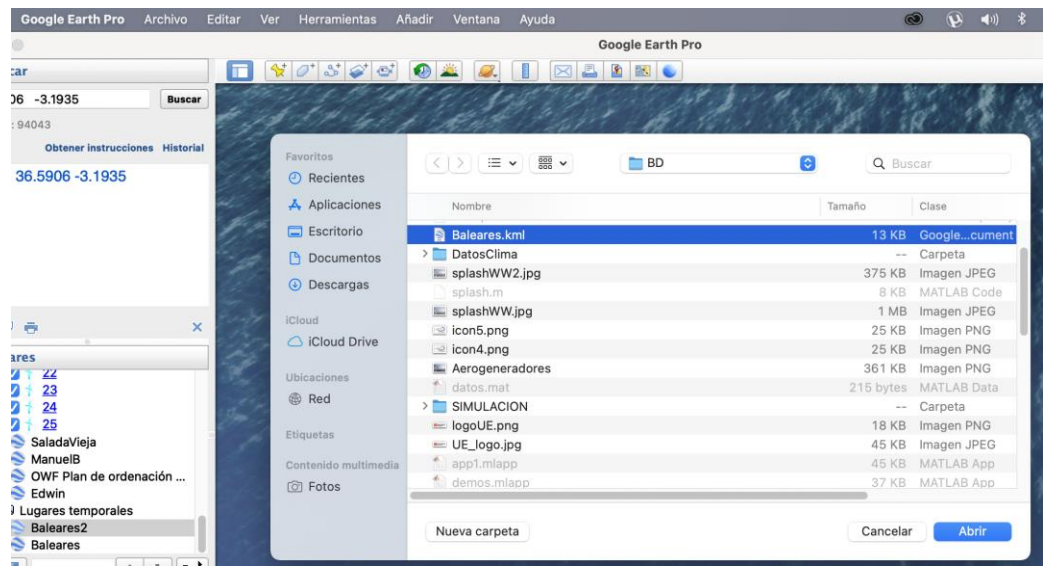

*Se abre el archivo KML Baleares.kml en Google Earth:*

*Figura 98: Carga de Parque generado en WayraWIND en Google Earth.*

*El parque generado se puede ver posicionado en el lugar correcto:*

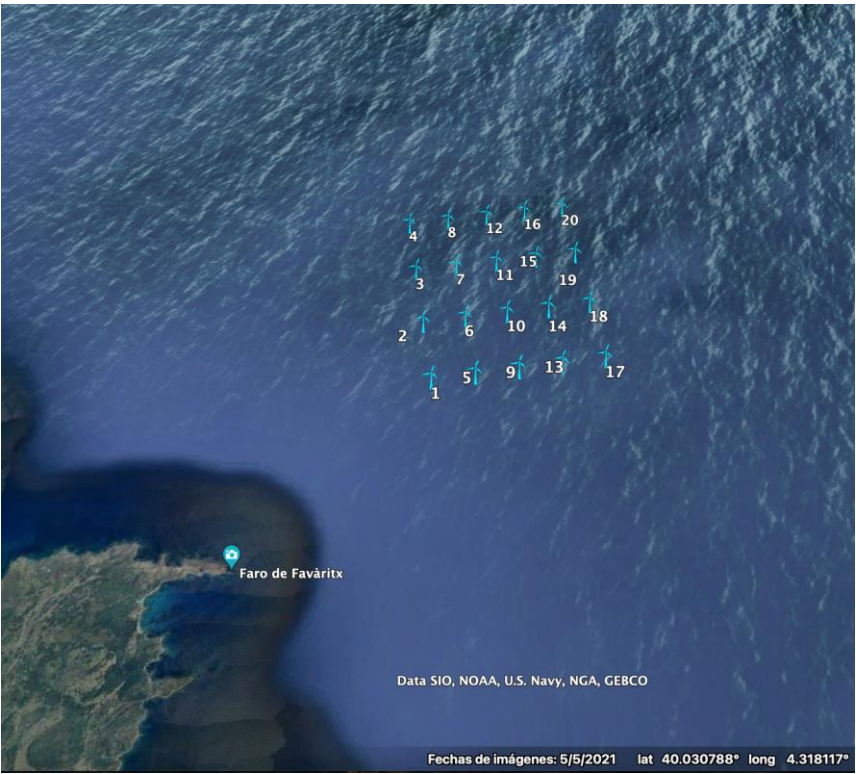

*Figura 99: Vista amplia del parque generado con WayraWIND.*

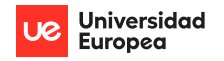

# **Estimación de la potencia y energía producida**

Una vez realizada la configuración del parque se puede obtener el cálculo automático de la energía producida como se puede ver en la figura 32:

| Inicio [m/s] | Fin [m/s]                      | Probabilidad Rango | Potencia Generador [kW] | Energía {kWh] | Resumen energético por Aerogenerador                                                               |                         |
|--------------|--------------------------------|--------------------|-------------------------|---------------|----------------------------------------------------------------------------------------------------|-------------------------|
|              | $\mathbf 0$<br>1               | 0.0420             | $\mathbf 0$             | 0             |                                                                                                    |                         |
| 1            | $\mathbf{1}$<br>$\overline{c}$ | 0.0807             | $\mathbf{0}$            | 0             | Aerogenerador                                                                                      | SG 10.0-193 DD<br>27.09 |
|              | $\overline{c}$<br>3            | 0.0996             | $\mathbf 0$             | 0             | Energía Total [GWh/año]                                                                            |                         |
|              | 3<br>4                         | 0.1070             | 94                      | 8.8095e+04    |                                                                                                    |                         |
|              | 4<br>5                         | 0.1063             | 480                     | 4.4688e+05    | Factor de Capacidad [%]<br>Horas Eq. [h/año]<br>Pérdidas Totales [%]<br>Pérdidas Totales [GWh/año] | 30.92                   |
|              | 5<br>6                         | 0.1000             | 1240                    | 1.0860e+06    |                                                                                                    |                         |
|              | 6<br>7                         | 0.0902             | 2310                    | 1.8247e+06    |                                                                                                    | 2709                    |
|              | $\overline{7}$<br>8            | 0.0785             | 3625                    | 2.4939e+06    |                                                                                                    |                         |
|              | 8<br>9                         | 0.0664             | 5265                    | 3.0613e+06    |                                                                                                    | 2.7                     |
|              | $\boldsymbol{9}$<br>10         | 0.0546             | 7150                    | 3.4209e+06    |                                                                                                    |                         |
| 10           | 11                             | 0.0439             | 8800                    | 3.3815e+06    |                                                                                                    | 0.7313                  |
|              | 11<br>12                       | 0.0345             | 9620                    | 2.9034e+06    | Energía Neta [GWh/año]                                                                             | 26.35                   |
| 12           | 13                             | 0.0265             | 9910                    | 2.3007e+06    |                                                                                                    |                         |
| 13           | 14                             | 0.0200             | 9990                    | 1.7495e+06    |                                                                                                    |                         |
|              | 14<br>15                       | 0.0148             | 10000                   | 1.2968e+06    |                                                                                                    |                         |
| 15           | 16                             | 0.0108             | 10000                   | 9.4339e+05    | Producción del Parque TOTAL                                                                        |                         |
| 16           | 17                             | 0.0077             | 10000                   | 6.7478e+05    | Número de AG                                                                                       | 40                      |
| 17           | 18                             | 0.0054             | 10000                   | 4.7485e+05    |                                                                                                    |                         |
| 18           | 19                             | 0.0038             | 10000                   | 3.2895e+05    | Prod. del Parque [GWh/año]                                                                         | 1054                    |
| 19           | 20                             | 0.0026             | 10000                   | $2.2444e+05$  |                                                                                                    |                         |

*Figura 100: Módulo de Cálculo de la Energía producida por rango de velocidades (1), por aerogenerador (2) y la energía total producida por el parque completo (3).*

# **Reportabilidad**

El módulo de reportabilidad tiene como objetivo resumir, en una sola vista los resultados más importantes del estudio realizado. Cuando no se han realizado cálculos la vista por defecto es la siguiente:

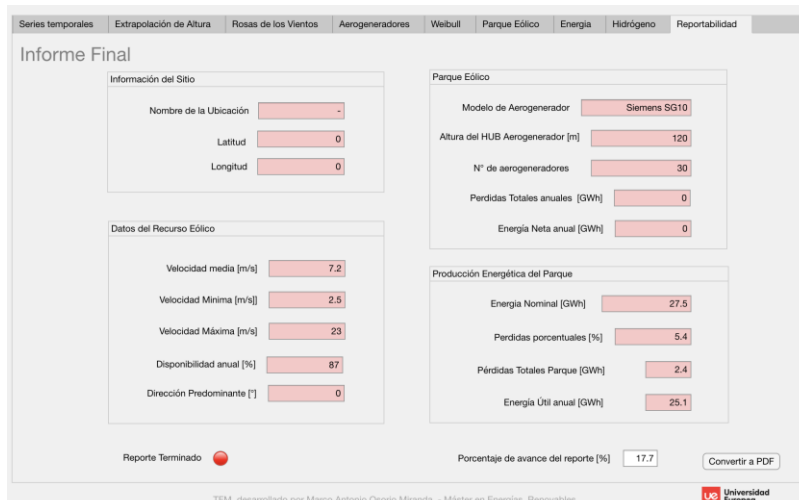

*Figura 101: Reporte final con datos por defectos, es decir, sin datos calculados por usuario.*

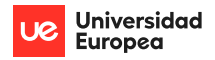

A medida que se ingresan datos climáticos, se realizan cálculos estadísticos, se cargan aerogeneradores, etc., el formulario de Informe final cambia de apariencia cambiando los fondos editables de fondo rojo a color blanco. En el caso de que no se conozca como obtener la información solicitada, se puede hacer clic derecho y una leyenda a modo de ayuda orienta de como completar el cuadro pendiente:

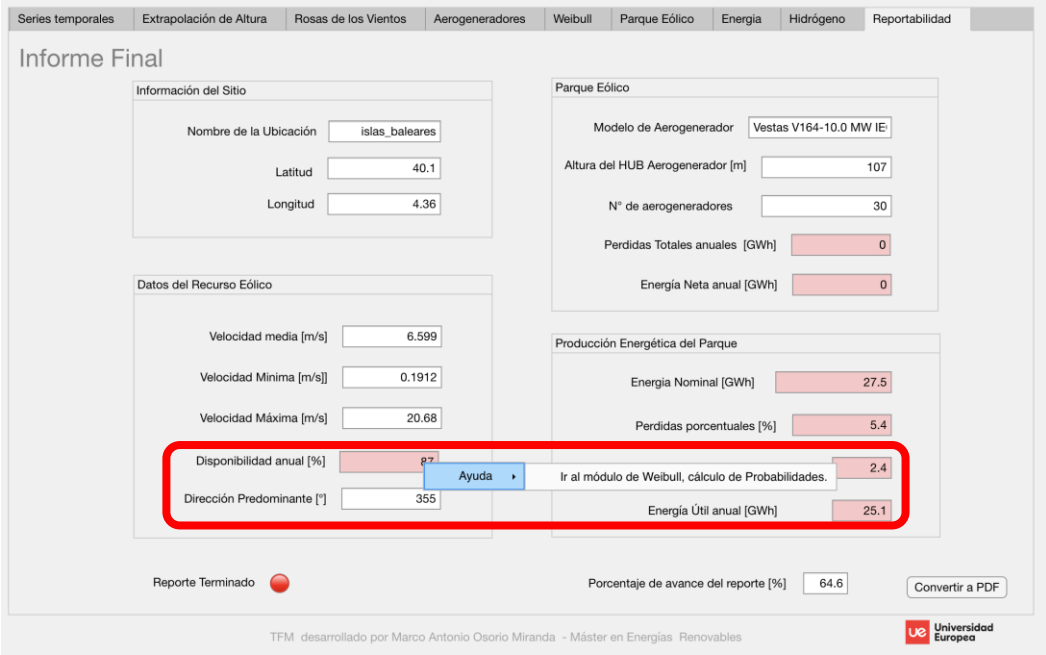

*Figura 102: Informe final parcialmente completo. Se destaca la ayuda para completar el formulario.*

Finalmente, al completar todos los campos requeridos el Informe Final tiene la siguiente apariencia y un LED indica en color verde que el reporte está finalizado.

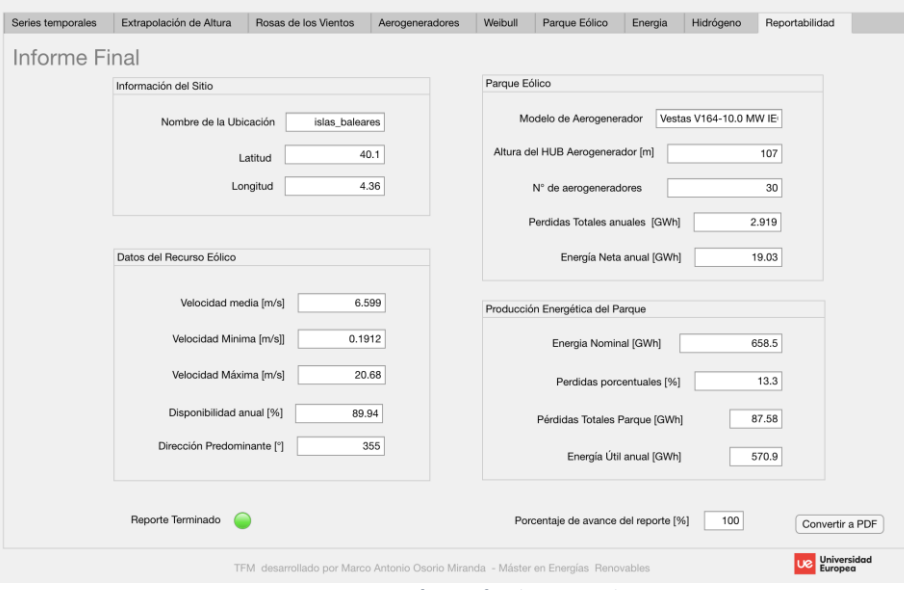

*Figura 103: Informe final terminado.*

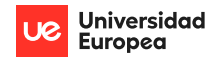

## Anexo 2: Códigos Matlab de las etapas más importantes de WayraWIND

#### a) Algoritmo para la corrección de errores

```
[archivo, ruta] = uigetfile("xlsx");recursoeolico=readmatrix(strcat(ruta,archivo),'Range','F14:I8773');
recursoeolicoSE=recursoeolico;
ubicacion=readmatrix(strcat(ruta,archivo),'Range','B4:E4');
error=0;
for k=1: length(recursoeolicoSE(:,2))
   if or(recursoeolico(k,1)<0, recursoeolico(k,1)>113)
         if or(recursoeolico(k,3)<0,recursoeolico(k,2)>113)
           if or(recursoeolico(k,2)<0,recursoeolico(k,2)>=360)
              if or(recursoeolico(k,4)<0,recursoeolico(k,4)>=360)
                    recursoeolicoSE=[recursoeolico(1:(k-1-error),:);...
                   recursoeolico((k+1:end),:)];
                error=error+1;
              end
           end
         end
   end
end
subplot(2,1,1)
  plot(recursoeolico)
  title('Serie temporal CON errores');
  xlabel('N° muestras')
  ylabel('Datos climáticos')
  grid
subplot(2,1,2)
  plot(recursoeolicoSE)
  title('Serie temporal SIN Errores');
```
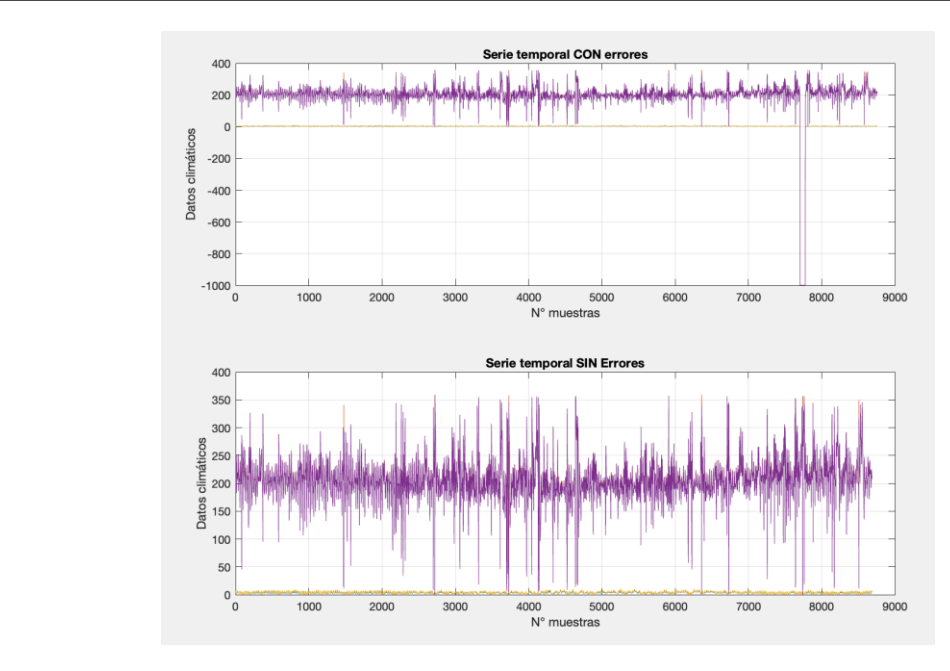

*Figura 104: Resultados gráficos de la corrección de errores.*

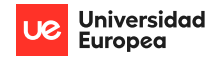

#### b) Algoritmo para determinar los coeficientes de Weibull

```
f=@(a,vel) (a(1)/a(2))*((vel/a(2)).^(a(1)-1)).*exp(-(vel/a(2)).^a(1));
a0=[2 9];
af=nlinfit(vel,frecuencia,f,a0);
k=af(1);
A=af(2);
```
### c) Algoritmo para el diseño del parque (rotación de la matriz M)

```
cn=4; cm=5; D=100; H=3*D; V=5*D; w=10;
M=zeros(cn,cm);
for n=0:cn-1
   for m=0:cm-1
            M(n+1,m+1)=sqrt((n.*V).^2+(m.*H).^2).*(cosd(atand(n.*V./(m.*H))+w))…
     +i*sqrt((n.*V).^2+(m.*H).^2).*(sind(atand(n.*V./(m.*H))+w))
   end
end
M(1,1)=0;plot(M,'+','LineWidth',60 )
grid
xlabel('Columnas de AG')
ylabel('Filas de AG')
```
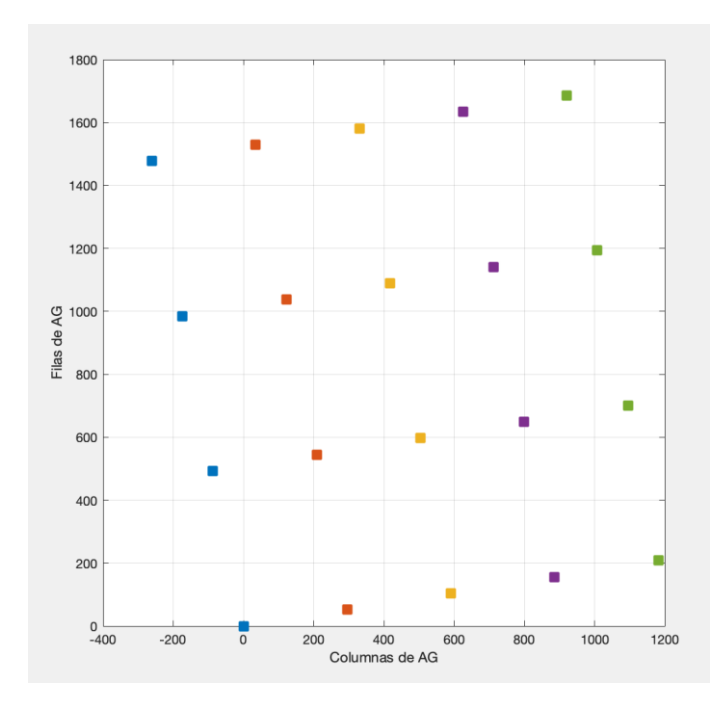

*Figura 105: Resultados del código para la rotación de la Matriz M del parque.*